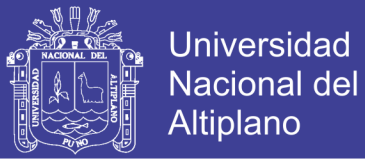

## **UNIVERSIDAD NACIONAL DEL ALTIPLANO FACULTAD DE INGENIERÍA MECÁNICA ELÉCTRICA, ELECTRÓNICA Y SISTEMAS ESCUELA PROFESIONAL DE INGENIERÍA ELECTRÓNICA**

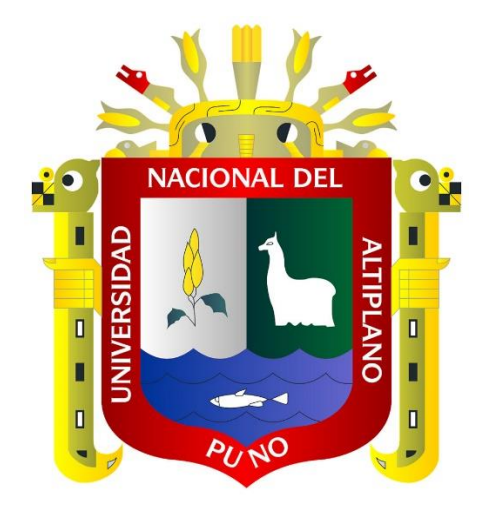

**"DISEÑO DE UN SISTEMA SCADA PARA EL MONITOREO DEL CAUDAL DE AGUAS EN TUBERIAS UTILIZANDO EL PROTOCOLO DE REDES INDUSTRIALES MODBUS DE LABVIEW PARA LA EMPRESA LED INGENIEROS"**

**TESIS**

**Presentado por: NESTOR HENRY CRUZ FLORES**

**Director: Dr. MIDWAR ELIAS VALENCIA VILCA**

> **Puno – Perú 2017**

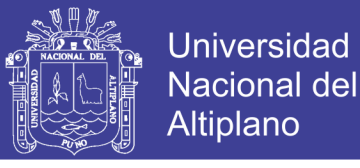

### UNIVERSIDAD NACIONAL DEL ALTIPLANO

FACULTAD DE INGENIERÍA MECÁNICA ELÉCTRICA, ELECTRÓNICA Y SISTEMAS

### ESCUELA PROFESIONAL DE INGENIERÍA ELECTRÓNICA

#### "DISEÑO DE UN SISTEMA SCADA PARA EL MONITOREO DEL CAUDAL DE AGUAS EN TUBERIAS UTILIZANDO EL PROTOCOLO DE REDES INDUSTRIALES MODBUS DE LABVIEW PARA LA EMPRESA LED INGENIEROS"

TESIS PRESENTADA POR:

#### NESTOR HENRY CRUZ FLORES

PARA OPTAR EL TITULO PROFESIONAL DE:

INGENIERO ELECTRÓNICO

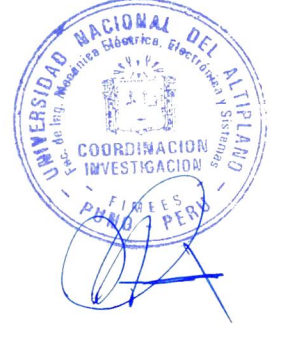

FECHA DE SUSTENTACIÓN: 05/12/2017

APROBADA POR EL JURADO CONFORMADO POR:

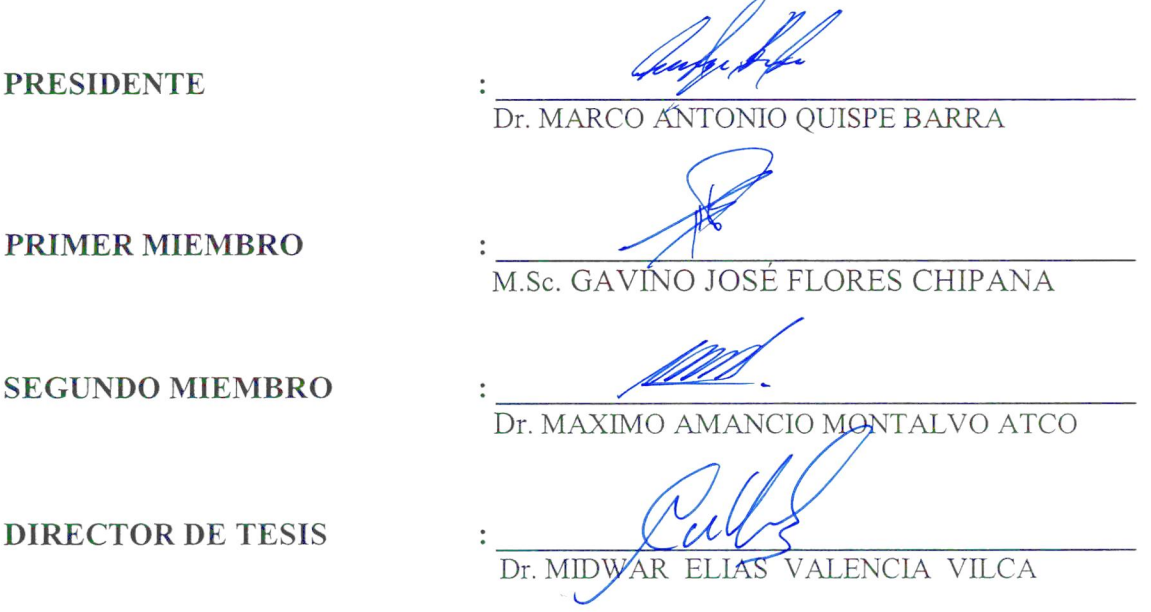

Área : Automatización e Instrumentación

Tema : Aplicación de procedimiento de señales modelo y simulación de sistemas de control y automatización

> PUNO-PERÚ 2017

DIRECTOR

No olvide citar esta tesis

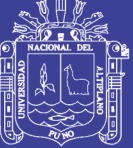

**Universidad** Nacional del **Altiplano** 

#### **DEDICATORIA**

A Dios.

Por haberme permitido llegar hasta este punto y haberme dado salud para lograr mis objetivos, además de su infinita bondad y amor. Por darme fuerzas para seguir adelante y no desmayar ante problemas.

> Por ser el pilar fundamental en todo lo que soy, en toda mi educación, tanto académica como de la vida, por haberme apoyado en todo momento, por sus consejos, sus valores, por la motivación constante que me ha permitido ser una persona de bien, pero más que nada, por su amor. A mis Padres, Paulino y Sonia.

A mis hermanas Marleni, Yanet, Mirian y Vanessa, quienes con sus palabras de aliento, comprensión y apoyo estuvieron a mi lado deseando mi superación. ¡Gracias a ustedes!

Nestor Henry

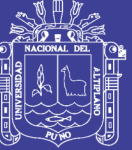

**Universidad** Nacional del **Altiplano** 

#### **AGRADECIMIENTO**

A Dios y a la Universidad Nacional del Altiplano, de manera especial a la Escuela Profesional de Ingeniería Electrónica; que me dio la oportunidad de desarrollarme como profesional, para así aportar en el desarrollo de nuestra región y nuestro país.

> A los Docentes de la Escuela Profesional de esta universidad, por haber compartido sus experiencias académicas y profesionales que coadyuvaron en mi formación académica.

A los jurados del presente trabajo de investigación por sus acertadas observaciones y orientaciones en el desarrollo y culminación de este trabajo de investigación. A ellos mi gratitud.

Nestor Henry

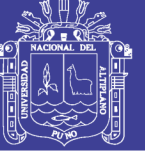

## $F_{\text{MDLOF}}$

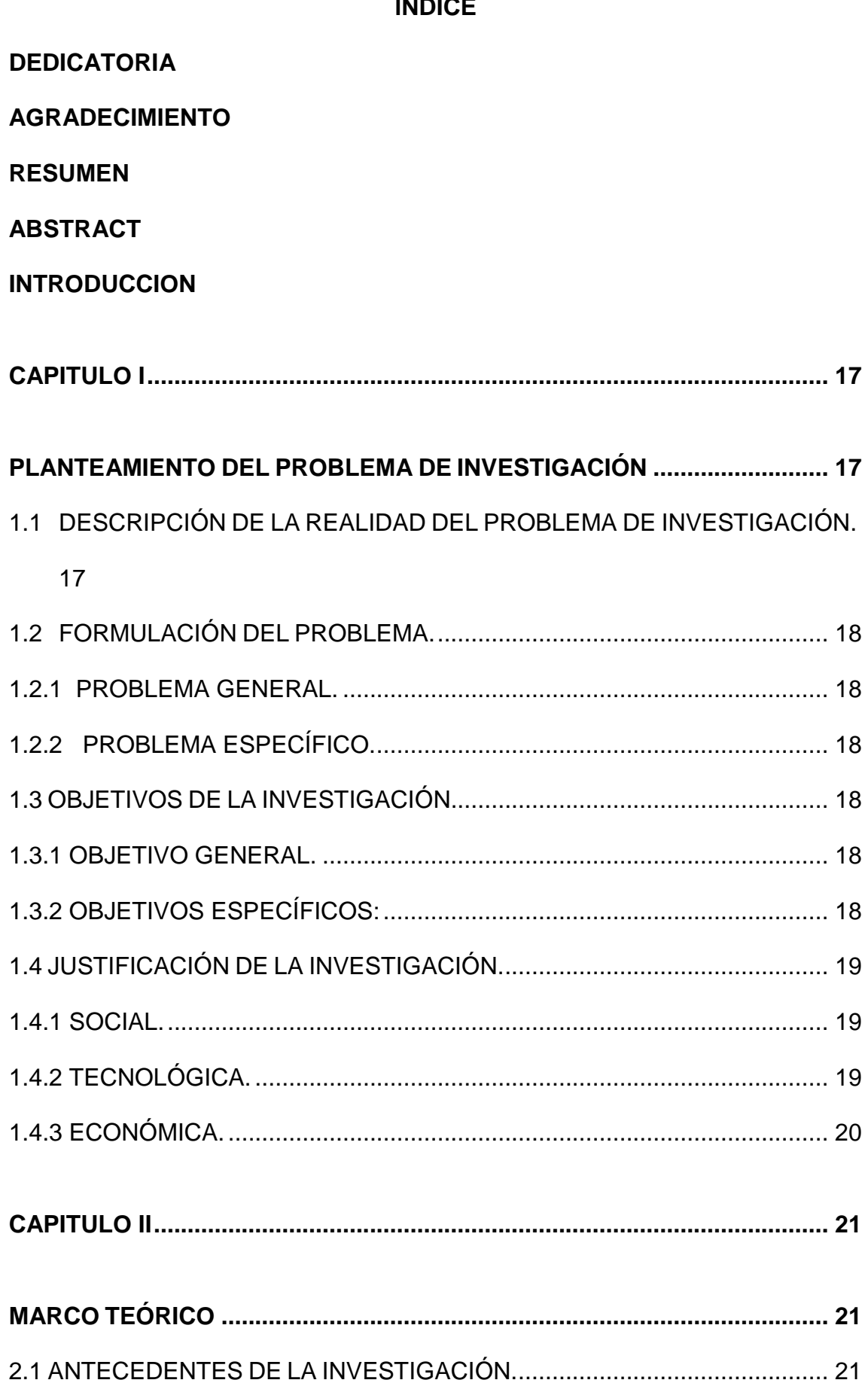

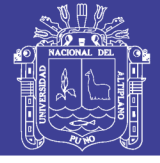

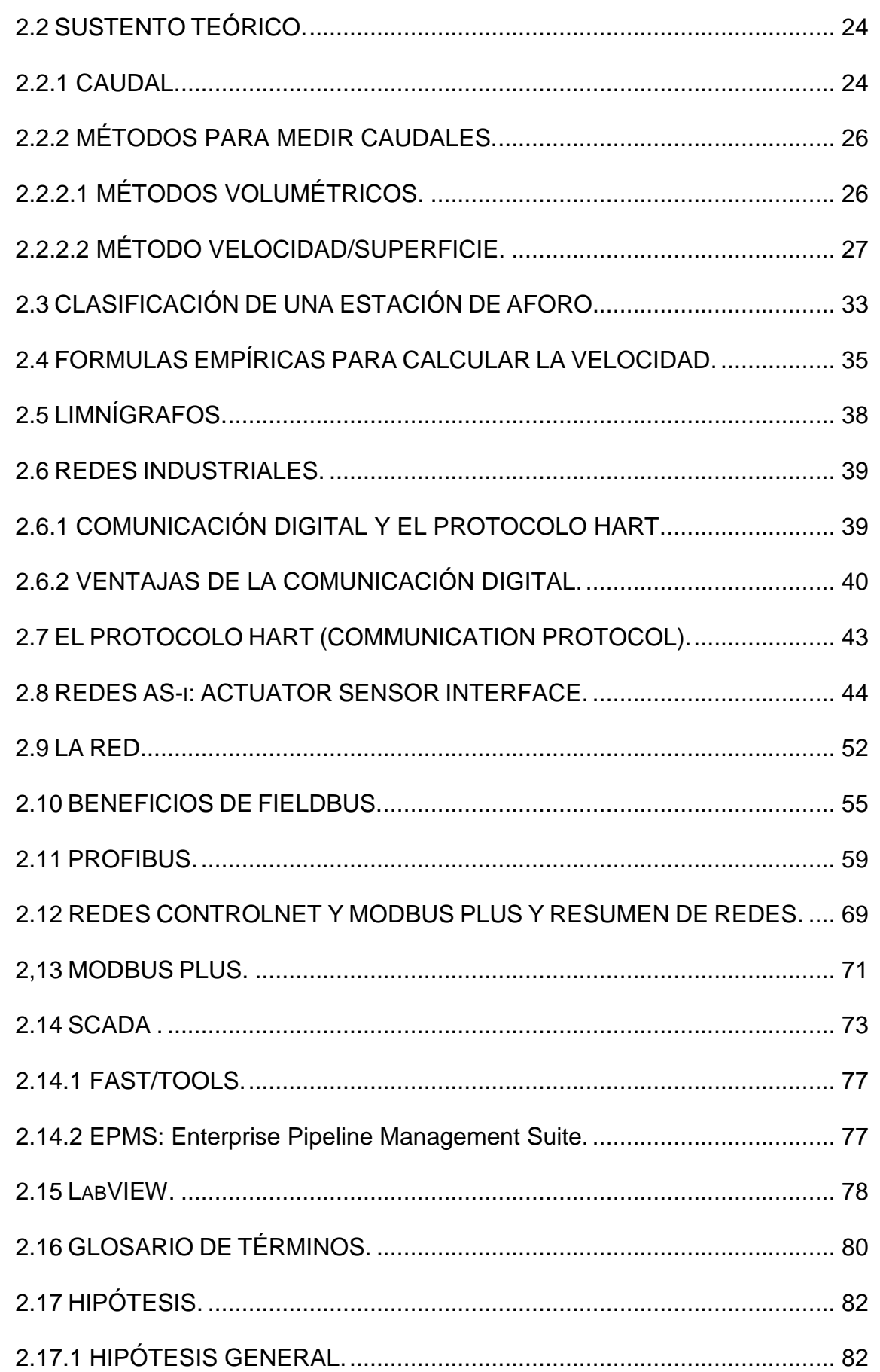

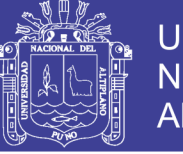

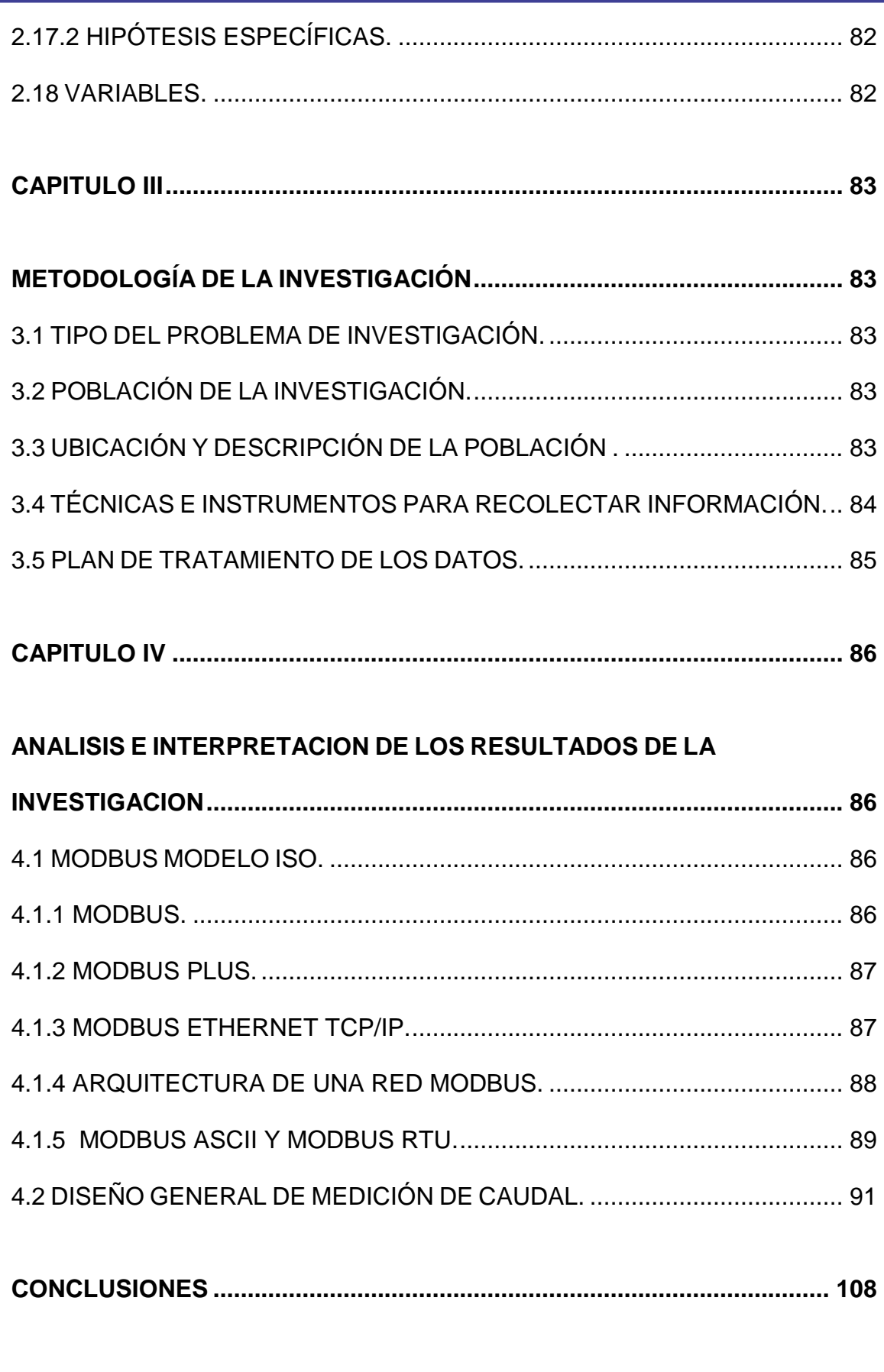

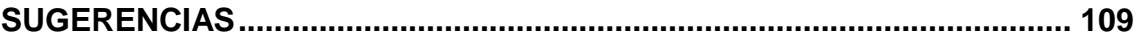

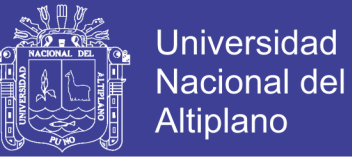

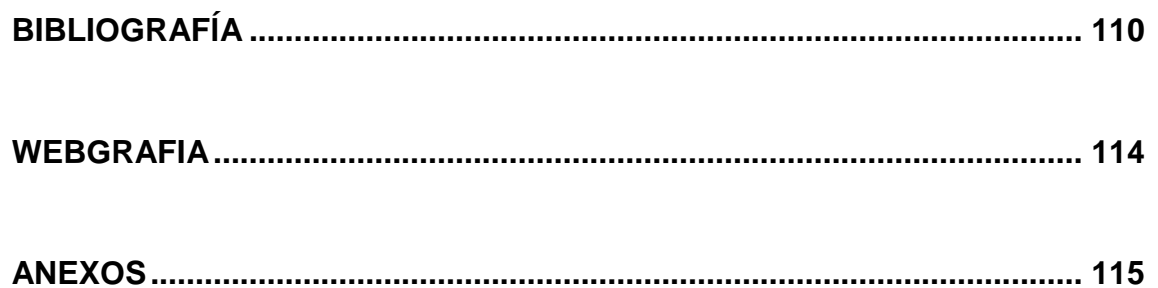

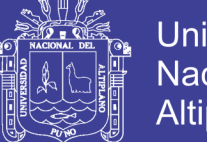

### **ÍNDICE DE FIGURAS**

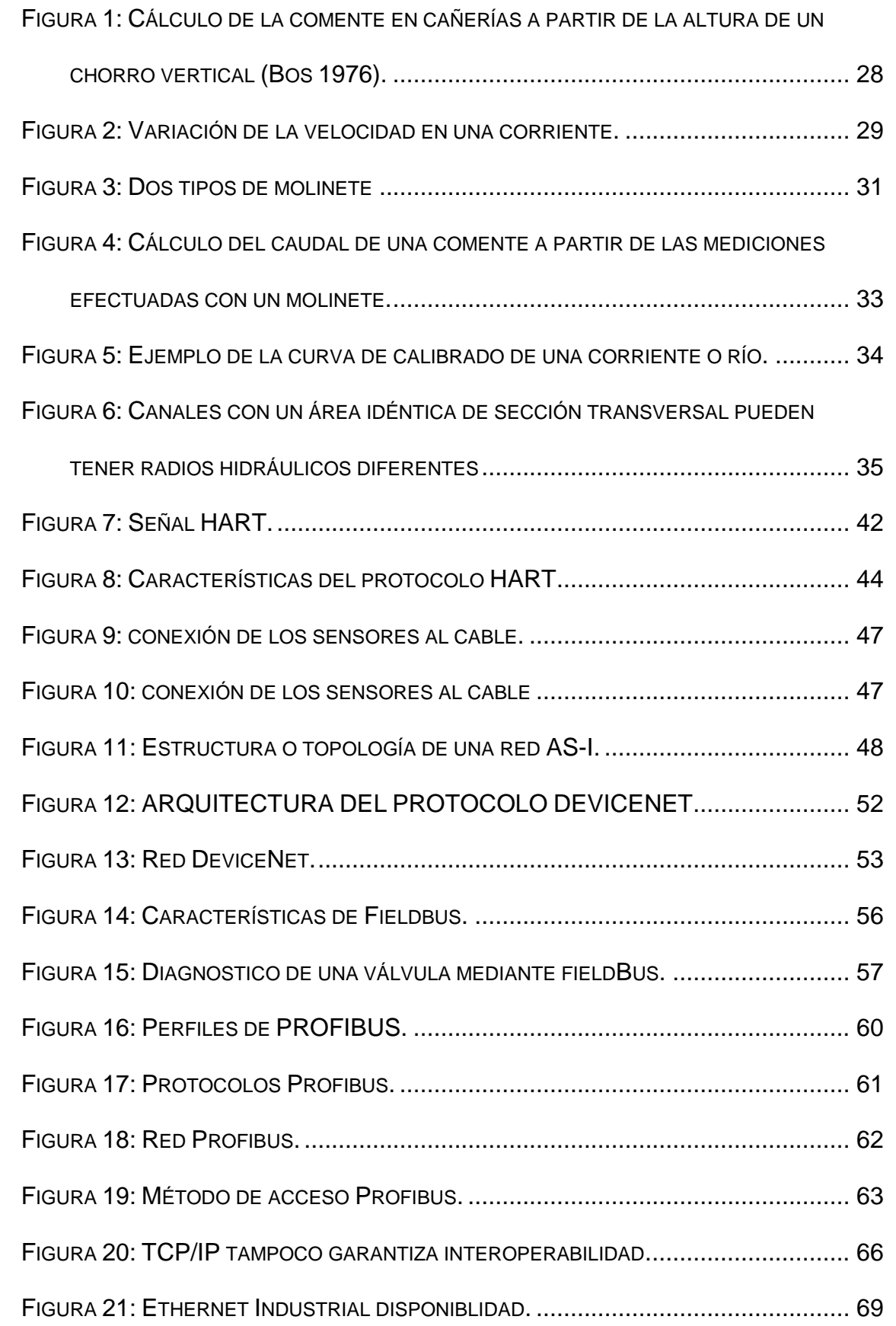

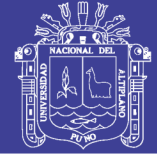

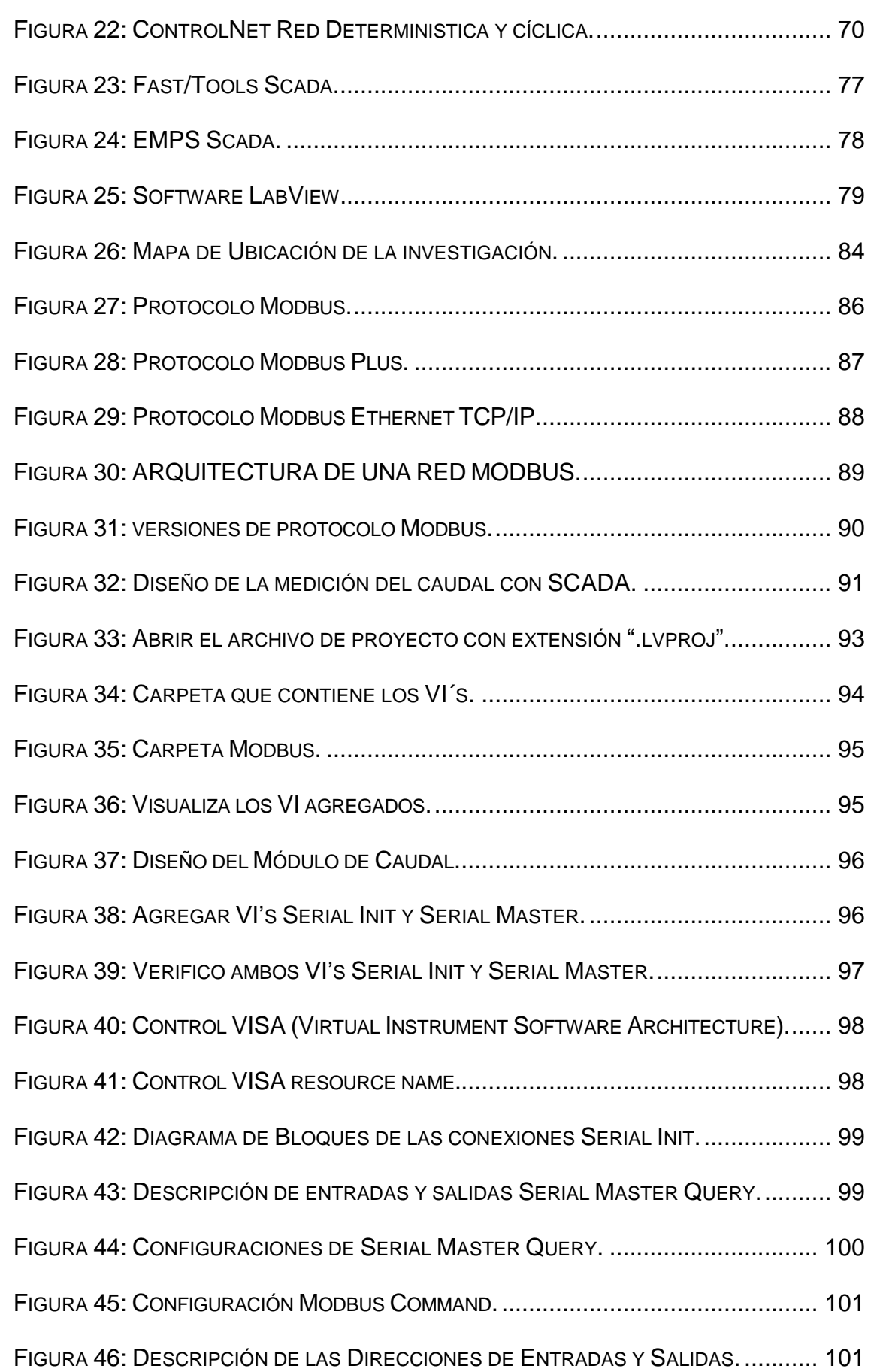

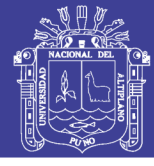

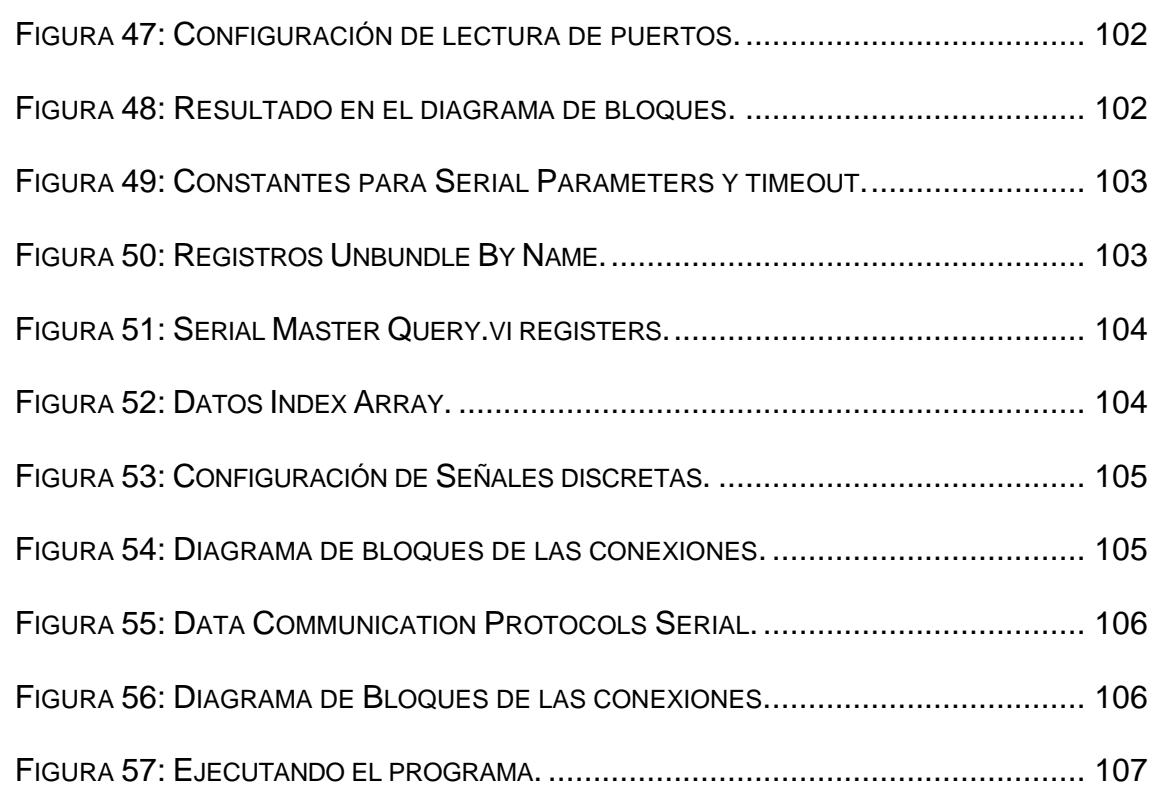

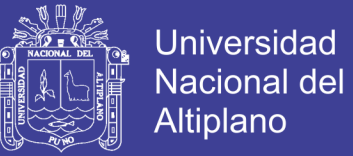

### **ÍNDICE DE CUADROS**

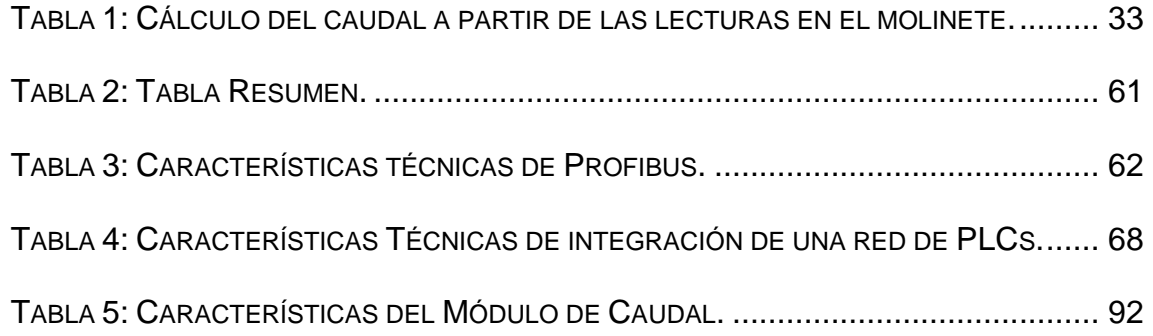

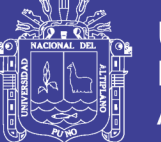

#### **RESUMEN**

En la presente tesis realice el "DISEÑO DE UN SISTEMA SCADA PARA EL MONITOREO DEL CAUDAL DE AGUAS EN TUBERÍAS UTILIZANDO EL PROTOCOLO DE REDES INDUSTRIALES MODBUS DE LABVIEW PARA LA EMPRESA LED INGENIEROS"**,** hoy en la región se implementa la automatización de diversas plantas de producción, por lo que demuestro que es factible la implementación de un scada para procesos industriales aplicado en la Empresa Led Ingenieros en la ciudad de Juliaca.

El proceso se realizó utilizando productos como sensores industriales para el caudal de aguas en tuberías para ello se utilizó las redes industriales para la comunicación con un compactRIO de la empresa Texas instruments, compatible con el software Labview.

En el presente diseño además se utiliza parámetros de caudal los cuales son almacenados para un uso posterior, como la monitorización del caudal en plantas industriales.

**Palabras Claves: Scada, Sensores, Redes Industriales.**

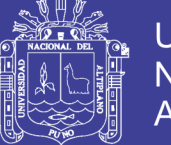

### **ABSTRACT**

In this thesis I designed the "SCADA SYSTEM FOR THE MONITORING OF THE WATER FLOW IN PIPELINES USING THE LABVIEW MODBUS INDUSTRIAL NETWORK PROTOCOL FOR THE LED INDUSTRIES ENGINEERS", today in the region the automation of several production plants is implemented, for what I show that it is feasible to implement a scada for industrial processes applied in the company Led Ingenieros in the city of Juliaca.

The process was carried out using products such as industrial sensors for the flow of water in pipelines, for which industrial networks were used for communication with a compactRIO of the company Texas Instruments, compatible with Labview software.In the present design, flow parameters are also used, which are stored for later use, such as flow monitoring in industrial plants.

**Key Words: Scada, Sensors, Industrial Networks.**

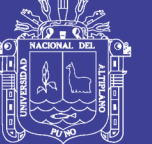

#### **INTRODUCCIÓN**

En la Actualidad en desarrollo tecnológico en nuestra región avanza hacia la implementación de procesos automatizados, cada vez las industrias automatizan sus plantas con tecnología moderna.

Este proceso continuara, para ello debemos estar con la información y conocimientos más actualizados en un proceso continuo de investigación en el área. Como los procesos industriales tienen sistemas de comunicación basado en las redes industriales por lo que los sensores más comunes son los de comunicación modbus por ello utilizo este tipo de equipos.

Además, estos procesos se realizan en tiempo real para ello se necesita ver los procesos de inmediato mediante SCADA que es una supervisión control y adquisición de datos. En el mercado existen diferentes SCADA empleado para realizar un software, para ordenadores que permite controlar y supervisar procesos industriales a distancia.

CAPITULO I: En este capítulo detallo los objetivos y las variables a considerar en el diseño.

CAPITULO II: Proporciono el marco teórico necesario para entender el diseño de la presente tesis.

CAPITULO III: Se considera la parte metodológica del diseño además de la ubicación geográfica donde se realizó el diseño.

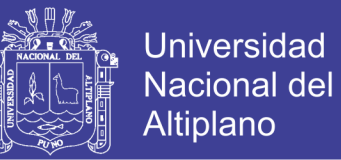

CAPITULO IV: Desarrollo el diseño del sistema SCADA a la vez que muestra

los resultados obtenidos en laboratorio, con el fin de describir la funcionalidad y utilidad del diseño.

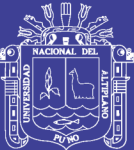

## **CAPITULO I**

#### <span id="page-16-1"></span><span id="page-16-0"></span>**PLANTEAMIENTO DEL PROBLEMA DE INVESTIGACIÓN**

#### <span id="page-16-2"></span>**1.1 DESCRIPCIÓN DE LA REALIDAD DEL PROBLEMA DE INVESTIGACIÓN.**

La medición de caudal en la industria es de suma importancia, en la gran parte de los procesos existe la necesidad de controlar el caudal, pero para mantener este control lo primero que se debe hacer es medirlo.

Existen diferentes técnicas e instrumentos para medir el caudal, la técnica a utilizar dependerá de la necesidad y condiciones en las cuales se esté los cuatro grandes grupos que permiten medir el caudal son los siguientes: medidores de presión diferencial, medidores de velocidad, medidores másicos y medidores volumétricos.

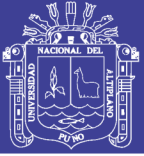

### <span id="page-17-0"></span>**1.2 FORMULACIÓN DEL PROBLEMA.**

### <span id="page-17-1"></span>**1.2.1 PROBLEMA GENERAL.**

¿El diseño de un sistema scada utilizando el protocolo de redes industriales modbus de labview, permitirá la observación del monitoreo de caudal de aguas en tuberías?

### <span id="page-17-2"></span>**1.2.2 PROBLEMA ESPECÍFICO.**

- a) ¿Se podrá realizar el diseño de un sistema Scada para el monitoreo del caudal de aguas en tuberías en Labview?
- b) ¿El uso redes industriales modbus permitirá medir el caudal?

### <span id="page-17-3"></span>**1.3 OBJETIVOS DE LA INVESTIGACIÓN.**

#### <span id="page-17-4"></span>**1.3.1 OBJETIVO GENERAL.**

Diseñar un Sistema Scada para el Monitoreo del Caudal de Aguas en Tuberías Utilizando Redes Industriales protocolo Modbus en Labview Para la Empresa Led Ingenieros.

#### <span id="page-17-5"></span>**1.3.2 OBJETIVOS ESPECÍFICOS:**

- a) Diseñar en labview un sistema scada para monitoreo del caudal de aguas en tuberias.
- b) Utilizar redes industriales modbus para medir el caudal.

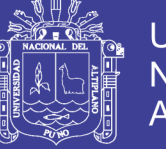

#### <span id="page-18-0"></span>**1.4 JUSTIFICACIÓN DE LA INVESTIGACIÓN.**

El desarrollo de la presente investigación permite el uso de nuevas herramientas y tecnologías para diseñar un sistema scada para el monitoreo de caudal de aguas en tuberías.

Este diseño del sistema scada es el objeto principal de la investigación, ya que, al desarrollarse a través de una metodología centrada en la descripción, posibilita el aumento de la tecnología a usar en el control, con otras ya conocidas.

El desarrollo del presente permite mejorar y automatizar el monitoreo de caudal de aguas en tuberías el cual es un parámetro muy importante en la industria.

#### <span id="page-18-1"></span>**1.4.1 SOCIAL.**

El proyecto permite dar a conocer tecnología de avanzada en nuestra región que pueda ser utilizado como base para futuros proyectos, permitiendo un mayor desarrollo en el ámbito social de nuestra región.

#### <span id="page-18-2"></span>**1.4.2 TECNOLÓGICA.**

Los sistemas automatizados mediante labview por hoy en día son herramientas flexibles, y muy potentes, siendo en nuestra región un campo virgen para su investigación, se dará base para la futura utilización de éstas tecnologías.

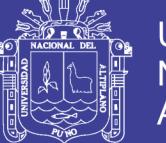

### <span id="page-19-0"></span>**1.4.3 ECONÓMICA.**

En la actualidad la medición de caudal de aguas es de manera manual por lo que un operario constantemente tiene que estar monitoreándolo, el proyecto permite utilizar tecnología existente y de bajo costo que pueda ser utilizado para diseñar el sistema scada.

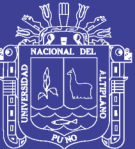

## **CAPITULO II**

### **MARCO TEÓRICO**

#### <span id="page-20-2"></span><span id="page-20-1"></span><span id="page-20-0"></span>**2.1 ANTECEDENTES DE LA INVESTIGACIÓN.**

El mundo actual exige la instrumentación dentro de los procesos industriales que necesitan el control en la fabricación de los diversos productos obtenidos, procesos que son necesarios controlar y mantener constantes varias magnitudes; y el estudiante la necesidad del conocimiento práctico de los instrumentos que a través de la Facultad Mecánica nos permite cumplir este fin, la facultad quiere ir a la par con el avance tecnológico en la enseñanza aprendizaje de sus estudiantes.

El manejo de instrumentos es fundamental en procesos industriales, puesto que el estudiante debe mejorar el conocimiento práctico de los instrumentos; el mismo que podrá hacerlo en el Laboratorio de Instrumentación.

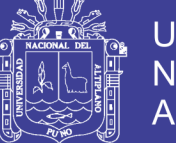

**Universidad** Nacional Altiplano

Laboratorio de Instrumentación que tendrá un banco de observación y manipulación del Sistema de Medición de la variable Caudal (Flujo), en donde están todos los instrumentos y accesorios que constituyen un equipo de medidor de caudal, según sea el tipo de caudal volumétrico o másico.

De particular beneficio para los estudiantes será el hecho de que todos los componentes del equipo de Medición de Caudal son de uso normal en procesos industriales y esto permitirá una excelente familiarización del estudiante con los sistemas de Medición Industriales.

**Webhikaru Hikaru** "Diseño de un sistema SCADA capaz de controlar una planta de bombeo de agua con tres estaciones de bombeo", El presente trabajo se centra en el diseño de un sistema SCADA capaz de controlar una planta de bombeo de agua con tres estaciones de bombeo tomando datos de entrada de un tanque de agua ubicado en un punto lejano a éste, por ello el SCADA está dotado de capacidad de comunicación a través de intranet usando data socket. La primera parte detalla los objetivos y las variables a considerar en el diseño. La segunda proporciona el marco teórico necesario para entender el diseño. La tercera parte se aboca en el diseño del sistema SCADA a la vez que muestra los resultados obtenidos en laboratorio, con el fin de demostrar la funcionalidad y utilidad del diseño.

Nosotros proponemos a diferencia de esta investigación que el sistema SCADA es utilizado en redes industriales MODBUS para monitorear el caudal, mientras que, en esta, se bombea agua, lo nos interesa es como el aplicativo SCADA es capaz de controlar una planta.

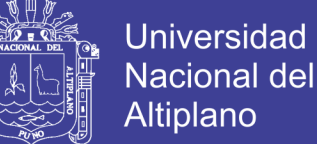

**Enric Figueras Solé** "DISEÑO DEAPLICACIONES SCADA CON LABVIEW" SCADA viene de las siglas de Supervisory Control And Data Acquisition", es decir: adquisición de datos y control de supervisión. Se trata de una aplicación software especialmente diseñada para funcionar sobre ordenadores en el control de producción, proporcionando comunicación con los dispositivos de campo (controladores autónomos, autómatas programables, etc.) y controlando el proceso de forma automática desde la pantalla del ordenador. Además, provee de toda la información que se genera en el proceso productivo a diversos usuarios, tanto del mismo nivel como de otros supervisores dentro de la empresa: control de calidad, supervisión, mantenimiento, etc.

Esta investigación demuestra cómo el SCADA proporciona de manera automática desde la pantalla del ordenador información. Además, provee de toda la información que se genera en el proceso productivo a diversos usuarios, en nuestro caso el mismo aplicativo se utiliza en redes industriales MODBUS la que debe permitir monitorizar el caudal de aguas en tuberías con la información recaudada.

**Analuisa Cando, Cristhian David; Cunalema Morocho, Carlos Victor**, "Automatización de la Planta de Caudal Gunt RT-450 del Laboratorio de Instrumentación Industrial con PLC Siemens S7-1200, y Monitoreo desde Labview" El propósito de este documento es proporcionar al estudiante una visión general de los procesos de control implementados actualmente en las industrias. Para nuestro caso se eligió la planta de caudal como ejemplo de aplicación, contiene como sistema de medición un transmisor de caudal, y el

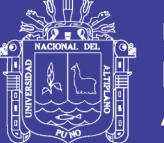

flujo de agua que circula por la red de tuberías de esta planta es regulado a través de una válvula de control, a partir de ello, se implementa un sistema de monitoreo y control de proceso de la planta de caudal RT - 450, utilizando el PLC Siemens S7 – 1200 el cual se configurará para llevar a cabo un control PI del sistema, y el software Labview en donde se desarrolla la aplicación SCADA. Este nuevo sistema de control es capaz de manejar la planta tanto en modo manual como en modo automático. Con el uso de la comunicación estándar OPC entre el PLC y la interfaz gráfica se pretende acceder a datos remotos del proceso y así realizar el manejo a distancia de la planta de caudal RT- 450.

#### <span id="page-23-0"></span>**2.2 SUSTENTO TEÓRICO.**

#### <span id="page-23-1"></span>**2.2.1 CAUDAL.**

El régimen de caudales de una corriente de agua durante un período determinado, es el único término del balance hidrológico de una cuenca que puede ser medido directamente con una buena precisión. Los otros elementos de ese balance, como las precipitaciones, la evaporación, etc., no pueden ser sino estimados a partir de mediciones observadas en distintos puntos de la cuenca o deducidos de fórmulas hidrológicas, los cuales son siempre estimativos muy aproximados. El régimen de caudales es un dato básico, indispensable, para los todos los diseños hidráulicos y para muchas obras civiles en los que ellos son parte importante como las carreteras, puentes, acueductos, presas, etc. Así la instalación de muchas "estaciones de aforo" que permitan observar, en una serie de años tan larga, como sea

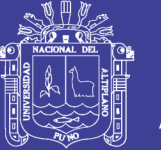

posible, los caudales escurridos en puntos característicos del río principal y, si fuere oportuno, de sus diversos afluentes, es el preámbulo de todo estudio hidráulico de una cuenca. Sin embargo, en países como el nuestro las estaciones de aforo de caudales son inexistentes en muchos sitios, lo que ha obligado a recurrir a métodos aproximados para la estimación de los caudales de diseño, como son los métodos de regionalización. Sin embargo, jamás debe olvidarse que ningún método por bueno que sea reemplaza la medida directa de la variable.

El objeto de toda estación de aforo es poder establecer la curva de caudales contra el tiempo. Todos los ríos de cierto tamaño en una región se deben medir cerca de sus bocas lo mismo que un cierto número de afluentes. Las corrientes que se piensen aprovechar en un futuro deben ser instrumentadas. Sin embargo, no debe cometerse el error muy frecuente en Colombia de instrumentar solo las corrientes que en futuro van a tener aprovechamientos hidroeléctricos o las que drenan cuencas grandes dejándose de lado otras, importantes desde el punto de vista de control de inundaciones, navegación, etc. Es alarmante la falta casi total de estaciones de medida en las áreas urbanas y similares de la mayoría de ciudades colombianas, ocasionando que se tenga un completo desconocimiento del comportamiento hidráulico de pequeñas corrientes, responsables muchas veces de tragedias e inundaciones en las épocas invernales.

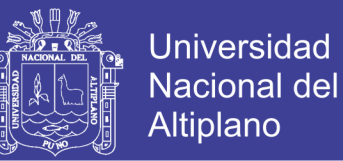

#### <span id="page-25-0"></span>**2.2.2 MÉTODOS PARA MEDIR CAUDALES.**

Los métodos para medir caudales pueden clasificares en dos grandes categorías: métodos directos y métodos indirectos. En estas dos categorías los más utilizados son:

- Métodos directos:
	- $\checkmark$  Método área velocidad
	- $\checkmark$  Dilución con trazadores
- Métodos indirectos:
	- $\checkmark$  Estructuras hidráulicas.
	- $\checkmark$  Método área pendiente.

Con muy pocas excepciones las medidas de caudal continuas en el tiempo son muy costosas, por lo que se relaciona el caudal con el nivel del agua, el cual se puede medir mucho más fácilmente que el caudal. Las curvas que relacionan estos niveles con el caudal son las llamadas curvas de calibración, cuya obtención se discutirá más adelante.

Según la FAO tenemos los siguientes métodos para medir caudales:

#### <span id="page-25-1"></span>**2.2.2.1 MÉTODOS VOLUMÉTRICOS.**

La forma más sencilla de calcular los caudales pequeños es la medición directa del tiempo que se tarda en llenar un recipiente de volumen conocido. La corriente se desvía hacia un canal o cañería que descarga en un recipiente adecuado y el tiempo que demora su llenado se mide por medio

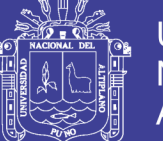

de un cronómetro. Para los caudales de más de 4 l/s, es adecuado un recipiente de 10 litros de capacidad que se llenará en 2½ segundos. Para caudales mayores, un recipiente de 200 litros puede servir para corrientes de hasta 50 1/s. El tiempo que se tarda en llenarlo se medirá con precisión, especialmente cuando sea de sólo unos pocos segundos. La variación entre diversas mediciones efectuadas sucesivamente dará una indicación de la precisión de los resultados.

Si la corriente se puede desviar hacia una cañería de manera que descargue sometida a presión, el caudal se puede calcular a partir de mediciones del chorro. Si la cañería se puede colocar de manera que la descarga se efectúe verticalmente hacia arriba, la altura que alcanza el chorro por encima del extremo de la tubería se puede medir y el caudal se calcula a partir de una fórmula adecuada tal como se indica en la Figura 1. Es asimismo posible efectuar estimaciones del caudal a partir de mediciones de la trayectoria desde tuberías horizontales o en pendiente y desde tuberías parcialmente llenas, pero los resultados son en este caso menos confiables (Scott y Houston 1959).

#### <span id="page-26-0"></span>**2.2.2.2 MÉTODO VELOCIDAD/SUPERFICIE.**

Este método depende de la medición de la velocidad media de la corriente y del área de la sección transversal del canal, calculándose a partir de la fórmula:

$$
0(m3/s) = A(m2) x V(m/s)
$$
...(Ec. 1)

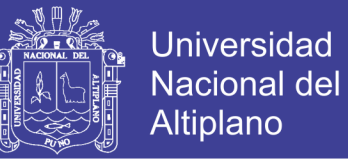

La unidad métrica es m<sup>3</sup>/s. Como m<sup>3</sup>/s es una unidad grande, las corrientes menores se miden en litros por segundo (1/s).

Una forma sencilla de calcular la velocidad consiste en medir el tiempo que tarda un objeto flotante en recorrer, corriente abajo, una distancia conocida.

<span id="page-27-0"></span>Figura 1: Cálculo de la comente en cañerías a partir de la altura de un chorro vertical (Bos 1976).

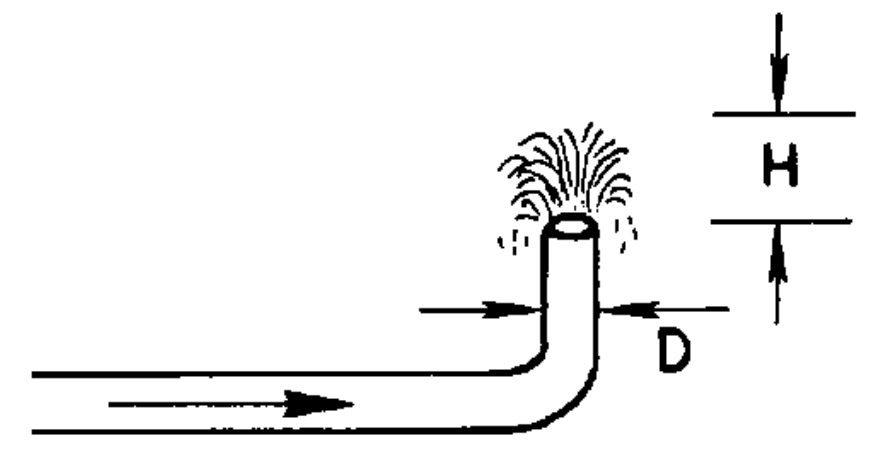

Fuente: www.fao.org/home/es/

**a) Napa de agua baja** (altura de descarga baja).

 $Q = 5,47D1,25 H1,35 (1)$ 

Q en metros cúbicos por segundo; D y H en metros.

Si H < 0,4 D utilícese la ecuación (1)

Si H > 1,4 D utilícese la ecuación (2)

Si 0,4D < H < 1,4D calcúlense ambas ecuaciones y tómese la media

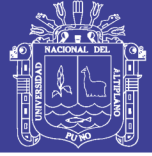

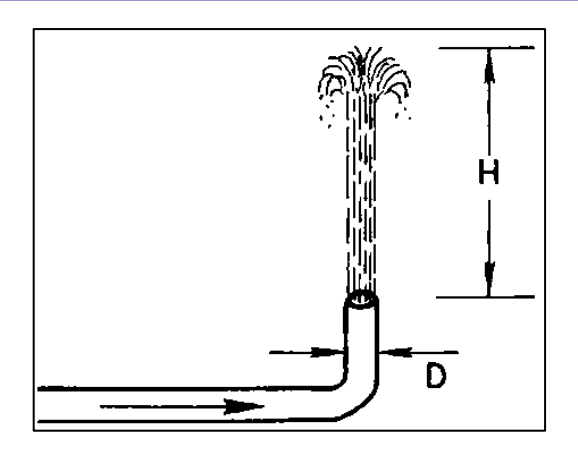

Fuente: www.fao.org/home/es/

**b) Chorro.**

 $Q = 3,15D1,99H0,53(2)$ 

<span id="page-28-0"></span>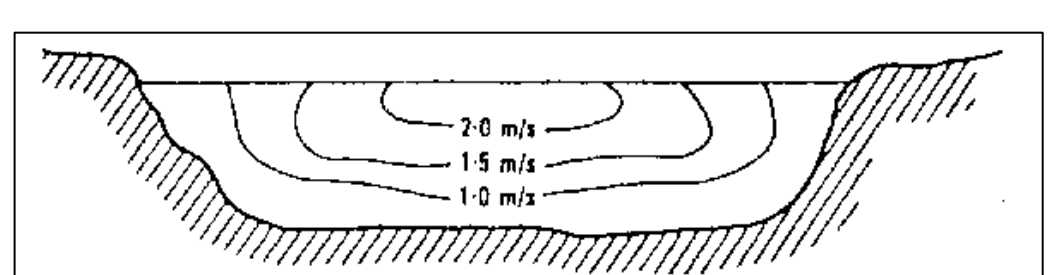

Figura 2: Variación de la velocidad en una corriente.

Fuente: www.fao.org/home/es/

Otro método consiste en verter en la corriente una cantidad de colorante muy intenso y medir el tiempo en que recorre aguas abajo una distancia conocida. El colorante debe añadirse rápidamente con un corte neto, para que se desplace aguas abajo como una nube colorante. Se mide el tiempo que tarda el primer colorante y el último en llegar al punto de medición aguas abajo, y se utiliza la media de los dos tiempos para calcular la velocidad media.

En las corrientes turbulentas la nube colorante se dispersa rápidamente y no se puede observar y medir; es posible usar otros indicadores, ya sean productos químicos o radioisótopos; se conoce como el método de la dilución.

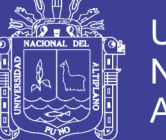

Universidad Nacional del Altiplano

Una solución del indicador de densidad conocida se añade a la corriente a un ritmo constante medido y se toman muestras en puntos situados aguas abajo. La concentración de la muestra tomada aguas abajo se puede comparar con la concentración del indicador añadido y la dilución es una función del caudal, la cual es posible calcular.

Una determinación más exacta de la velocidad se puede obtener utilizando un molinete. En la Figura 3 se ilustran los dos principales tipos de molinete. El de tipo de taza cónica gira sobre un eje vertical y el de tipo hélice gira sobre un eje horizontal. En ambos casos la velocidad de rotación es proporcional a la velocidad de la corriente; se cuenta el número de revoluciones en un tiempo dado, ya sea con un contador digital o como golpes oídos en los auriculares que lleva el operador. En las corrientes superficiales se montan pequeños molinetes sobre barras que sostienen operarios que caminan por el agua. Cuando hay que medir caudales de una avenida en grandes ríos, las lecturas se toman desde un puente o instalando un cable suspendido por encima del nivel máximo de la avenida; el molinete se baja por medio de cables con pesas para retenerlo contra la corriente del río.

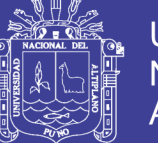

### Figura 3: Dos tipos de molinete

<span id="page-30-0"></span>a) tipo taza cónica.

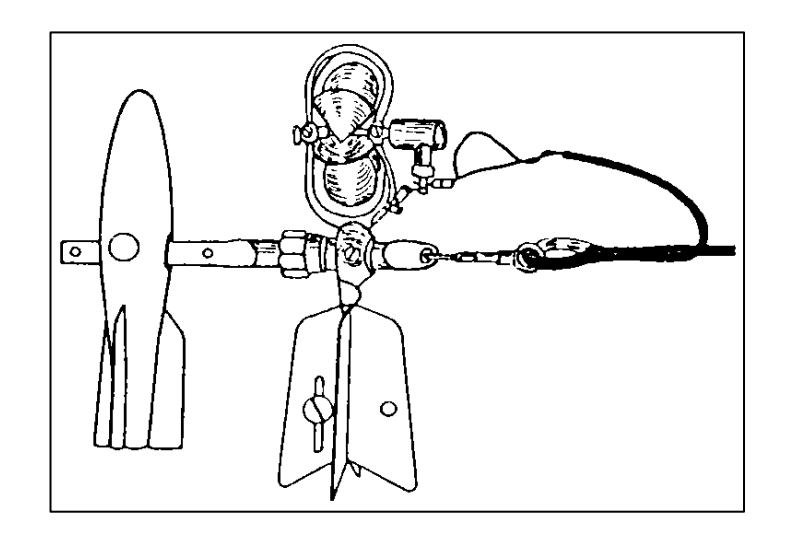

Fuente: www.fao.org/home/es/

b) tipo hélice.

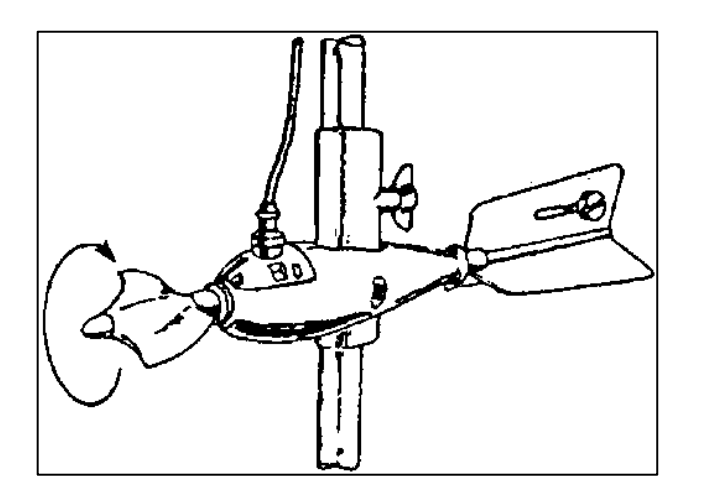

Fuente: www.fao.org/home/es/

Un molinete mide la velocidad en un único punto y para calcular la corriente total hacen falta varias mediciones. El procedimiento consiste en medir y en trazar sobre papel cuadriculado la sección transversal de la corriente e imaginar que se divide en franjas de igual ancho como se muestra en la

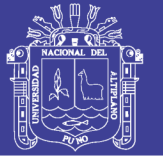

Figura 4. La velocidad media correspondiente a cada franja se calcula a partir de la media de la velocidad medida a 0,2 y 0,8 de la profundidad en esa franja. Esta velocidad multiplicada por la superficie de la franja da el caudal de la franja y el caudal total es la suma de las franjas. El Cuadro 2 muestra cómo se efectuarán los cálculos con respecto a los datos indicados en la Figura 4. En la práctica, se utilizarían más franjas que el número indicado en la Figura 4 y en el Cuadro 2. Para aguas poco profundas se efectúa una única lectura a 0,6 de la profundidad en lugar de la media de las lecturas a 0,2 y 0,8.

A veces la información necesaria con respecto a las corrientes es el caudal máximo y se puede efectuar una estimación aproximada utilizando el método velocidad/superficie. La profundidad máxima del caudal en una corriente se puede a veces deducir de la altura de los residuos atrapados en la vegetación de los márgenes o de señales más elevadas de socavación o de depósitos de sedimentos en la orilla. También es posible instalar algún dispositivo para dejar un registro del nivel máximo. Para evitar lecturas falsas debidas a la turbulencia de la corriente, se utilizan pozas de amortiguación, normalmente una tubería con agujeros del lado aguas abajo. La profundidad máxima del agua se puede registrar sobre una varilla pintada con una pintura soluble en agua, o a partir de las trazas dejadas en el nivel superior de algún objeto flotante sobre la superficie del agua en la varilla. Entre otros materiales utilizados cabe mencionar corcho molido, polvo de tiza o carbón molido. Una vez que se conoce la profundidad máxima de la corriente, se puede medir el área de la sección transversal correspondiente del canal y calcular la

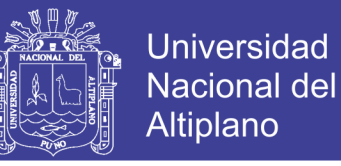

velocidad por alguno de los métodos descritos, teniendo presente que la

velocidad en un caudal elevado suele ser superior a la de un caudal normal.

<span id="page-32-1"></span>Figura 4: Cálculo del caudal de una comente a partir de las mediciones efectuadas con un molinete.

Los cálculos correspondientes a este ejemplo figuran en el Cuadro 2.

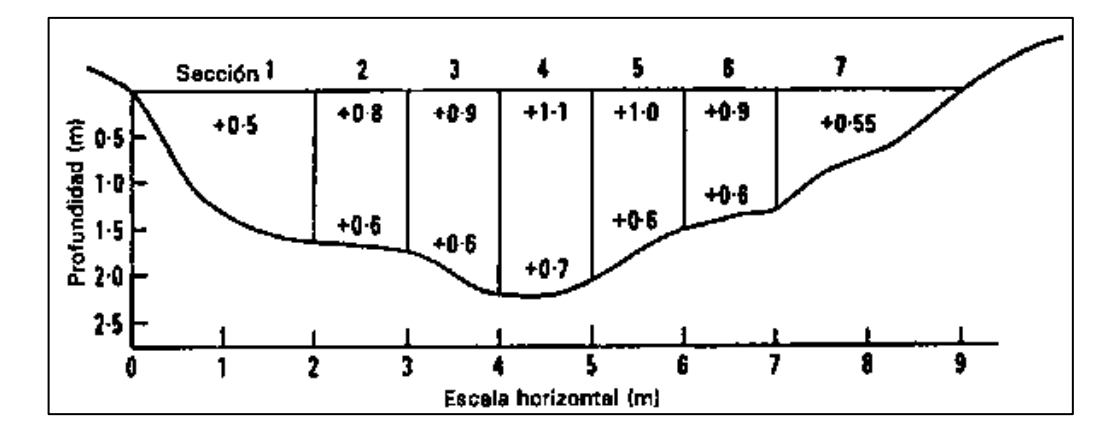

Fuente: www.fao.org/home/es/

<span id="page-32-2"></span>Tabla 1: Cálculo del caudal a partir de las lecturas en el molinete.

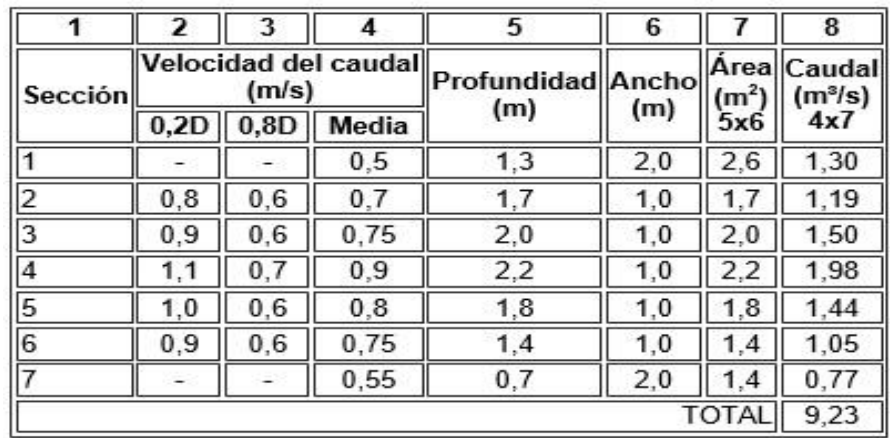

Fuente: www.fao.org/home/es/

**D** es la profundidad de la corriente en el punto medio de cada sección.

#### <span id="page-32-0"></span>**2.3 CLASIFICACIÓN DE UNA ESTACIÓN DE AFORO.**

Si se efectúan mediciones del caudal por el método del molinete cuando el

río fluye a profundidades diferentes, esas mediciones se pueden utilizar para

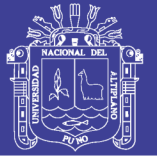

trazar un gráfico del caudal en comparación con la profundidad de la corriente tal como se muestra en la Figura 5. La profundidad del flujo de una corriente o de un río se denomina nivel de agua, y cuando se ha obtenido una curva del caudal con relación al nivel de agua, la estación de aforo se describe como calibrada. Las estimaciones posteriores del caudal se pueden obtener midiendo el nivel en un punto de medición permanente y efectuando lecturas del caudal a partir de la curva de calibrado. Si la sección transversal de la corriente se modifica a causa de la erosión o de la acumulación de depósitos, se tendrá que trazar una nueva curva de calibrado. Para trazar la curva, es necesario tomar mediciones a muchos niveles diferentes del caudal, con inclusión de caudales poco frecuentes que producen inundaciones. Es evidente que esto puede requerir mucho tiempo, particularmente si el acceso al lugar es difícil, por lo que es preferible utilizar algún tipo de vertedero o aforador que no necesite ser calibrado individualmente, como se analiza más adelante.

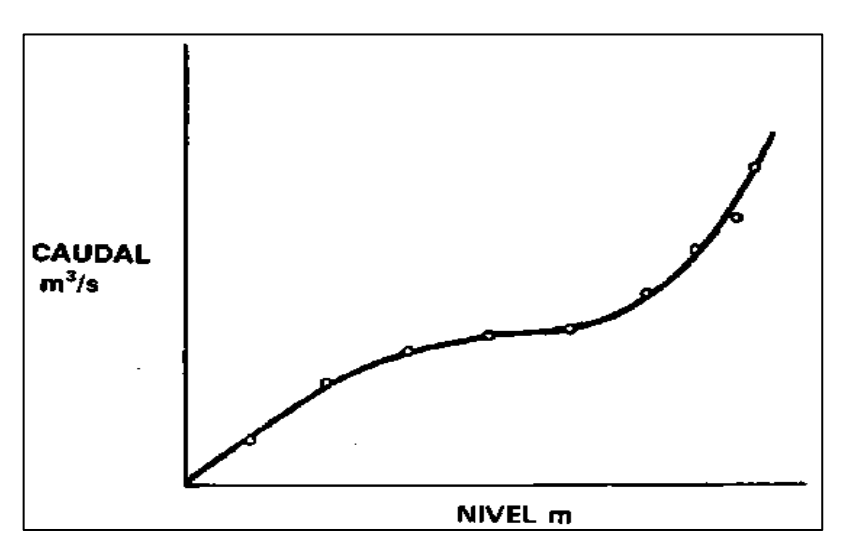

<span id="page-33-0"></span>Figura 5: Ejemplo de la curva de calibrado de una corriente o río.

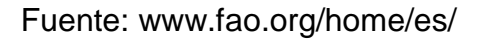

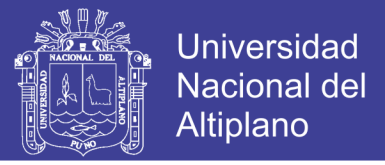

Figura 6: Canales con un área idéntica de sección transversal pueden tener radios hidráulicos diferentes

<span id="page-34-1"></span>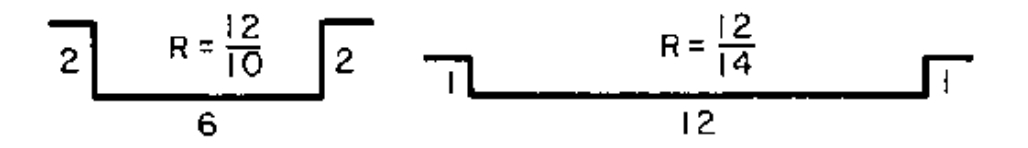

Fuente: www.fao.org/home/es/

### <span id="page-34-0"></span>**2.4 FORMULAS EMPÍRICAS PARA CALCULAR LA VELOCIDAD.**

La velocidad del agua que se desliza en una corriente o en un canal abierto está determinada por varios factores.

**El gradiente o la pendiente**. Si todos los demás factores son iguales, la velocidad de la corriente aumenta cuando la pendiente es más pronunciada.

**La rugosidad**. El contacto entre el agua y los márgenes de la corriente causa una resistencia (fricción) que depende de la suavidad o rugosidad del canal. En las corrientes naturales la cantidad de vegetación influye en la rugosidad al igual que cualquier irregularidad que cause turbulencias.

35 **Forma**. Los canales pueden tener idénticas áreas de sección transversal, pendientes y rugosidad, pero puede haber diferencias de velocidad de la corriente en función de su forma. La razón es que el agua que está cerca de los lados y del fondo de una corriente se desliza más lentamente a causa de la fricción; un canal con una menor superficie de contacto con el agua tendrá menor resistencia fricción y, por lo tanto, una mayor velocidad. El parámetro utilizado para medir el efecto de la forma del canal se denomina radio hidráulico del canal. Se define como la superficie de la sección transversal

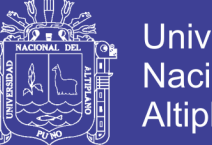

Universidad Nacional del Altiplano

dividida por el perímetro mojado, o sea la longitud del lecho y los lados del canal que están en contacto con el agua. El radio hidráulico tiene, por consiguiente, una cierta longitud y se puede representar por las letras M o R. A veces se denomina también radio medio hidráulico o profundidad media hidráulica. La Figura 6 muestra cómo los canales pueden tener la misma superficie de sección transversal pero un radio hidráulico diferente. Si todos los demás factores son constantes, cuanto menor es el valor de R menor será la velocidad.

Todas estas variables que influyen en la velocidad de la corriente se han reunido en una ecuación empírica conocida como la fórmula de Manning, tal como sigue:

$$
V = \frac{R^{\frac{2}{3}}S^{\frac{1}{2}}}{n}
$$
 ... (Ec. 2)

Donde:

**V** es la velocidad media de la corriente en metros por segundo

**R** es el radio hidráulico en metros (la letra M se utiliza también para designar al radio hidráulico, con el significado de profundidad hidráulica media)

**S** es la pendiente media del canal en metros por metro (también se utiliza la letra i para designar a la pendiente)

**n** es un coeficiente, conocido como n de Manning o coeficiente de rugosidad de Manning.
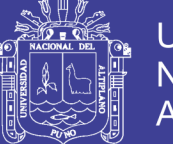

En sentido estricto, el gradiente de la superficie del agua debería utilizarse en la fórmula de Manning; es posible que no sea el mismo gradiente del lecho de la corriente cuando el agua está subiendo o bajando. Sin embargo, no es fácil medir el nivel de la superficie con precisión por lo que se suele calcular una media del gradiente del canal a partir de la diferencia de elevación entre varios conjuntos de puntos situados a 100 metros de distancia entre ellos.

Otra fórmula empírica sencilla para calcular la velocidad de la corriente es la fórmula de zanjas colectoras de Elliot, que es la siguiente:

$$
V = 0.3\sqrt{mh} \qquad \qquad \dots \text{(Ec. 3)}
$$

Donde:

**V** es la velocidad media de la corriente en metros por segundo

**m** es el radio hidráulico en metros

**h** es la pendiente del canal en metros por kilómetro

Esta fórmula parte del supuesto de un valor de n de Manning de 0,02 y, por consiguiente, sólo es adecuada para caudales naturales de corriente libre con escasa rugosidad.

Se pueden calcular caudales mayores en aperturas rectangulares de puentes utilizando el método citado o a partir de las lecturas de la velocidad y del método velocidad/superficie efectuadas con un molinete. Para caudales rápidos puede ser necesario sujetar un gran peso al molinete o montarlo sobre una varilla rígida. Si se pueden observar marcas altas del agua en la

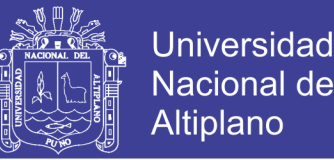

apertura del puente y también a cierta distancia aguas arriba en que el caudal no se ve afectado por la apertura del puente, el caudal máximo se puede calcular utilizando el procedimiento establecido por el Servicio Geológico de los Estados Unidos (Kindsvater, Carter y Tracey, 1953).

### **2.5 LIMNÍGRAFOS.**

Algunas veces una sola medición de la profundidad máxima del caudal basta para calcular el caudal máximo, como se describió en la sección relativa al método velocidad/superficie. Si hace falta un hidrograma, es decir, una gráfica del caudal en función del tiempo, es necesario un registro constante de los cambios del nivel del agua. Durante décadas el método común era un flotador cuyo ascenso y descenso en una poza de amortiguación registraba en un diagrama movido por un aparato de relojería. Esos registradores eran flexibles en el sentido de que se podía utilizar un engranaje que permitía abarcar variaciones de nivel grandes o pequeñas y la relación tiempovelocidad de los diagramas podía también variar por medio del engranaje en el aparato de relojería. La desventaja era la sensibilidad a errores accidentales y a un mal funcionamiento; para indicar, por ejemplo, algunos de ellos, la cañería de la poza de amortiguación se bloqueaba, los insectos anidaban en la caja del registrador, la humedad o la aridez provocaban el desborde o la sequedad de la tinta del registrador, el diagrama podía estirarse o contraerse, el reloj se para, el observador no puede llegar al lugar para cambiar el diagrama, y muchos otros problemas. Las inspecciones diarias no son siempre posibles en lugares remotos o de difícil acceso. Además de las

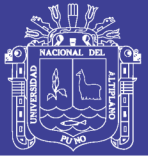

dificultades de obtener datos correctos, el análisis y la computación de los diagramas son laboriosos.

Afortunadamente la tecnología moderna ha mejorado considerablemente en lo que hace a la recopilación y el procesamiento de datos. Por ejemplo, los detectores no flotantes del nivel se pueden basar en la resistencia/capacidad eléctrica o en la presión sobre un bulbo herméticamente cerrado o en la descarga de burbujas de aire o en transductores acústicos. Los más comúnmente utilizados hoy son el transductor de presión en el que se capta eléctricamente la desviación de una membrana. Estos detectores se pueden conectar con ordenadores, relojes automáticos y almacenamiento de memoria para lograr cualquier tipo y frecuencia requeridos de registro y traspasar los datos almacenados a un ordenador para efectuar un análisis rápido.

### **2.6 REDES INDUSTRIALES.**

### **2.6.1 COMUNICACIÓN DIGITAL Y EL PROTOCOLO HART.**

En la comunicación digital, como hemos visto, es importante determinar tanto el medio físico a través del cual se establece la comunicación, como las características de la información misma.

En este punto es importante indicar que los equipos de instrumentación digitales difieren en el tipo de protocolo que utilizan para comunicarse, siendo necesario, revisar las características de los mismos.

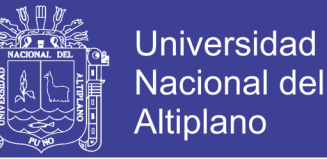

El protocolo es un conjunto de reglas y convenciones que permiten establecer una comunicación fiable entre dos entidades de un proceso.

### **2.6.2 VENTAJAS DE LA COMUNICACIÓN DIGITAL.**

Los enlaces de comunicación digital se componen de dos niveles básicos: el enlace físico o el medio de conexión entre los módulos de sistemas digitales y el protocolo. El medio puede ser un cable coaxial, una señal de radio, un cable de fibra óptica, un conjunto de módems en una línea telefónica, un enlace a satélite, un cable de 25 conductores desde el sistema digital a un módem o una combinación de estos medios.

Algunos enlaces físicos son diseñados estrictamente para la conexión de solamente dos dispositivos como las interfaces RS-232 y RS-422. Algunas son diseñadas para ser usadas con múltiples dispositivos, que se comunican a través de un único enlace físico (como en una red de área local o LAN), tal como la interfaz RS-485.

Cuando existen dos o más módulos de sistemas digitales interconectados en un único circuito de comunicaciones o red, éstos deben ser capaces soportar un protocolo de red; estos protocolos usan diferentes mecanismos para asegurar una comunicación confiable y robusta. Muchos de ellos son propietarios, es decir, para su empleo solo en una determinada marca de equipo, requiriendo drivers o interfaces especiales de software y a menudo también de hardware.

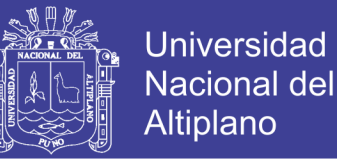

Ejemplos de estos protocolos son aquellos usados en la comunicación con PLCs, como Data Highway+ de Alien- Bradley o Modbus+ de Modicon.

Existe en este momento una tendencia creciente a una conectividad entre equipos de fabricantes distintos a través de versiones estandarizadas de sofisticados protocolos de redes industriales, las razones principales para esto son:

- **Sistemas Abiertos:** Es difícil y costoso integrar sistemas con instrumentación de diferentes fabricantes debido a los diferentes protocolos empleados. Con protocolos estándar, dispositivos de diversa procedencia pueden coexistir en la misma red y comunicarse entre sí.
- **Reducción en el costo de cableado**: Muchos sistemas todavía emplean los 4 a 20 mA de la instrumentación analógica, requiriendo mucho cableado de punto a punto. El cableado para un sistema multidrop significa una reducción en los costos de instalación.
- **Necesidades de mayor información:** En la actualidad, las empresas requieren tener mayor información sobre sus procesos y sobre la instrumentación conectada a los mismos. La instrumentación tradicional provee solo un valor, el de la variable de proceso. En una red digital, los instrumentos pueden proveer información de mantenimiento y diagnóstico para conocer mejor el rendimiento de los instrumentos.

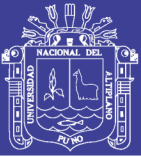

- **Dispositivos inteligentes**: Los fabricantes de equipos están poniendo cada vez más inteligencia en sus dispositivos para satisfacer la creciente demanda de funcionalidad a bajo costo. La mayor información disponible en una red digital es necesaria para capitalizar las mejoras en las capacidades hechas posibles por la presencia de inteligencia en los dispositivos.

La información digital suministrada por un transmisor inteligente es transmitida de acuerdo a un protocolo determinado, el cual determina la forma en que es codificada y super-impuesta a la línea de la señal. Como sucede en el caso de sistemas propietarios, cada fabricante tiene su propio protocolo. Uno de los más utilizados es el **protocolo HART** (**Highway Addressable Remote Transmitter**), cuya señal de información está contenida en una señal digital FSK superimpuesta a una señal analógica de 4 a 20 mA.

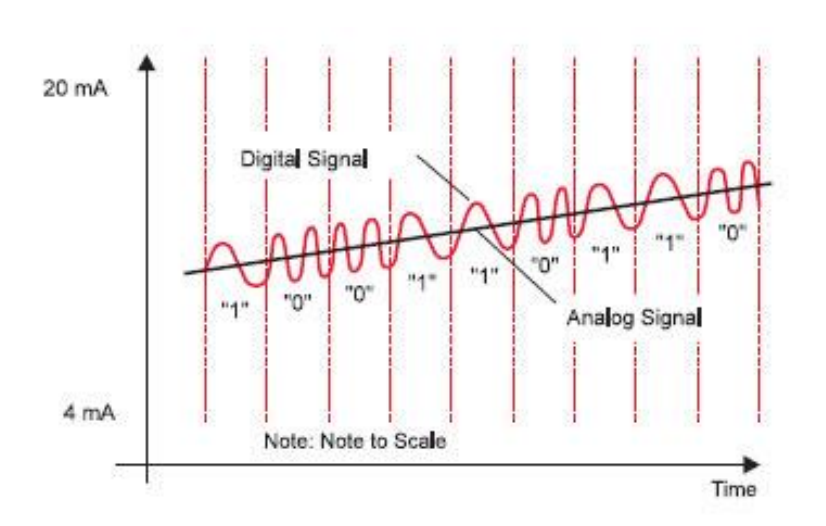

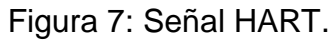

Fuente: www.aie.cl/files/file/comites/ca/articulos/agosto-06.pdf

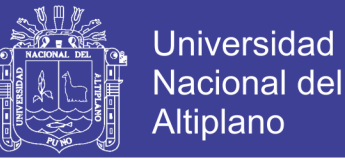

### **2.7 EL PROTOCOLO HART (COMMUNICATION PROTOCOL).**

Fuera de su avance como un estándar *de-facto*, este protocolo todavía tiene un trecho por recorrer antes del advenimiento de un mercado abierto. En efecto todos los dispositivos interconectables son totalmente compatibles, intercambiables y operables con un solo terminal programado. La razón para esto es su capa de aplicación. El set de comandos de HART tiene tres clases de comandos:

- **Comandos universales** que son entendidos por todos los dispositivos de campo.
- **Comandos de práctica** común que son reconocidos por la mayoría, aunque no necesariamente todos los dispositivos de campo.
- **Comandos específicos** que son únicos para cada dispositivo.

Para que opere un transmisor, todos los comandos requeridos para una aplicación particular, deben ser implementados en la computadora principal y en el **programador universal de campo**. Para satisfacer este requerimiento, es necesario que se entregue una descripción en diskette del dispositivo, juntamente con el transmisor, para ser leída y mantenida por la computadora. El terminal portátil puede entonces ser alimentado por la información requerida por la aplicación que esté corriendo. Esta descripción es conocida como DDs (Device Descriptions) y cada fabricante tiene una descripción para cada instrumento y no puede ser compartida para otro instrumento de diferente marca. Un muy buen HandHeld hart es el *[475](http://www2.emersonprocess.com/en-US/brands/Field-Communicator/Pages/475FieldCommunicator.aspx)  [FIELD COMMUNICATOR de Emerson.](http://www2.emersonprocess.com/en-US/brands/Field-Communicator/Pages/475FieldCommunicator.aspx)*

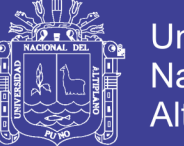

**Universidad** Altiplano

En teoría esto parece una buena solución, pero en la práctica, aún en dispositivos simples la mayoría de los comandos usados son específicos por dispositivo. Esto significa que ellos no pueden ser apropiadamente operados con las descripciones de dispositivo de otro transmisor. Por lo tanto, para aplicaciones en sistemas conformados por dispositivos de diversos fabricantes, se debe tender a la estandarización con una interfaz común de usuario para la configuración e interrogación de transmisores. Por esto, HART no se considera como una solución a las necesidades de sistemas abiertos y tan sólo un protocolo de transición hacia ese objetivo.

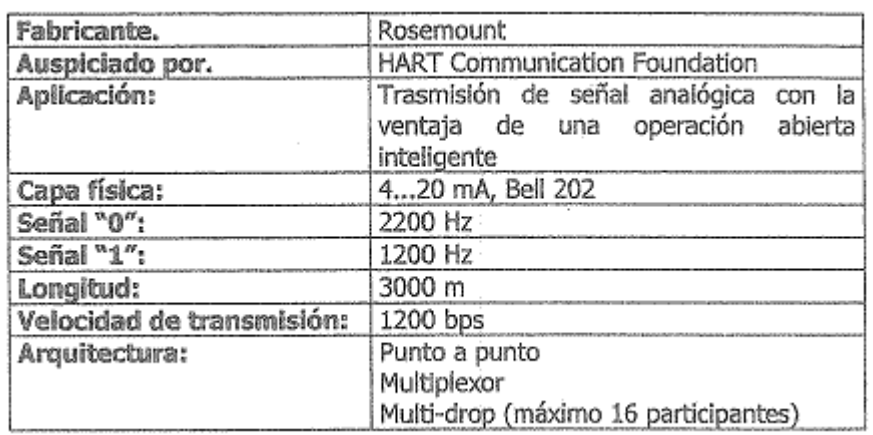

Figura 8: Características del protocolo HART.

Fuente: www.aie.cl/files/file/comites/ca/articulos/agosto-06.pdf

### **2.8 REDES AS-i: ACTUATOR SENSOR INTERFACE.**

En muchas máquinas de procedencia europea, principalmente, hemos visto que hay un cable amarillo de perfil muy particular que recorre toda la máquina y al cual se conectan los diversos sensores inductivos o fotoeléctricos del sistema de control, actuadores, etc.

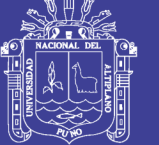

### **CONFIGURACIÓN.**

La Interfaz Actuador-Sensor (AS Interface), con su característico cable amarillo, es una de las soluciones en redes más innovadoras en la moderna tecnología de la automatización.

El AS Interface fue desarrollada en 1990 como una alternativa de bajo costo al cableado típico de actuadores y sensores a dispositivos I/O (cableado ramificado) y ha demostrado ser extremadamente confiable después de varios años de uso en numerosos sectores de la industria.

La idea original fue colocar en red simples sensores y actuadores binarios con un cable simple que sea capaz de transmitir información y energía (alimentación) al mismo tiempo.

Es así, que AS Interface permite que sensores y actuadores puedan ser unidos y configurados a través de una red.

El espectro para transmisión en la red o como energía auxiliar se ha extendido.

Los diferentes perfiles soportan simples intercambios de información entre productos de diferentes fabricantes.

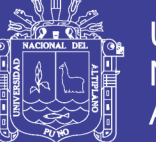

## **CARACTERÍSTICAS TÉCNICAS.**

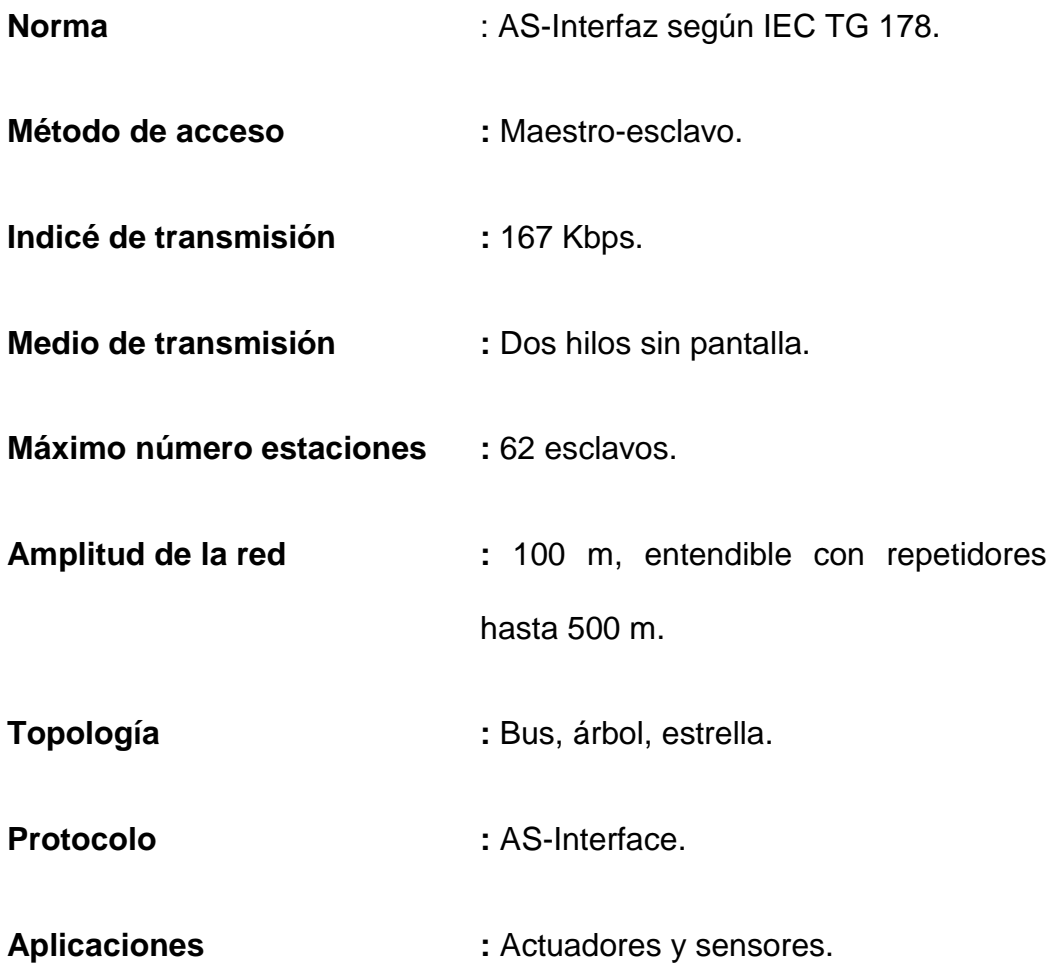

## **DATOS Y ENERGÍA.**

AS Interface utiliza un cable plano de dos hilos (2x1,5 mm2) sin pantalla para transmitir datos y energía. Hasta un máximo de 8 A pueden ser transmitidos a través del cable amarillo.

La máxima longitud de cable es 100 m pero puede ser extendida utilizando repetidores.

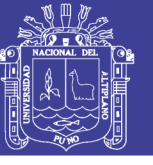

**Universidad Nacional del Altiplano** 

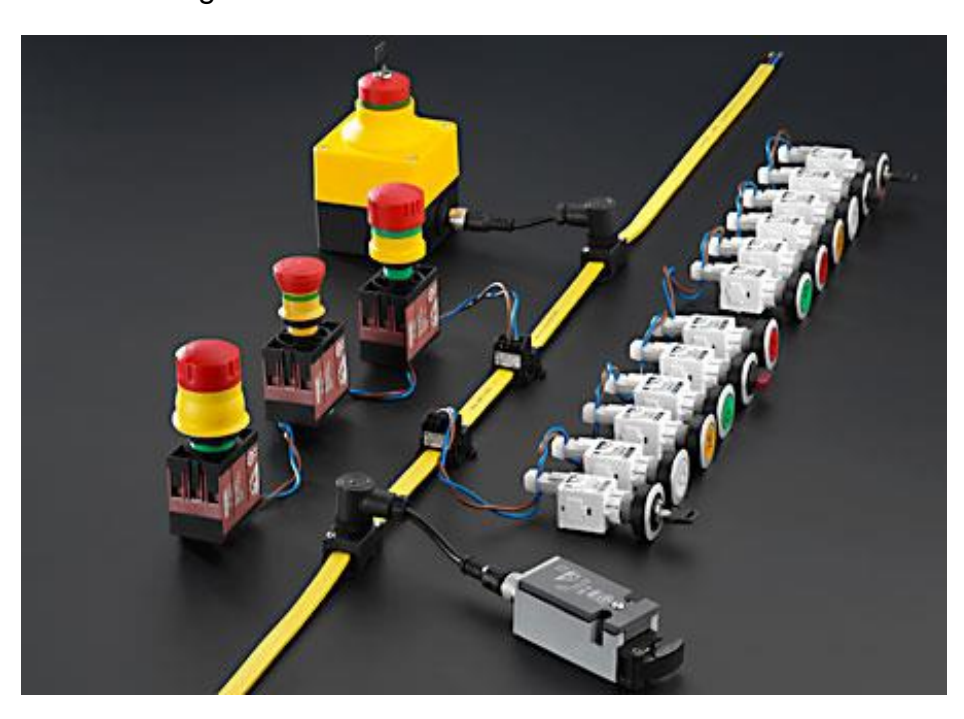

Figura 9: conexión de los sensores al cable.

Fuente: http:// http://www www.disa.uvigo.es .disa.uvigo.es/

La estructura del cable permite una única y muy simple técnica de instalación; cuchillas de contacto penetran el material de aislamiento, no son necesarios cables de empalme ni aislamiento adicional.

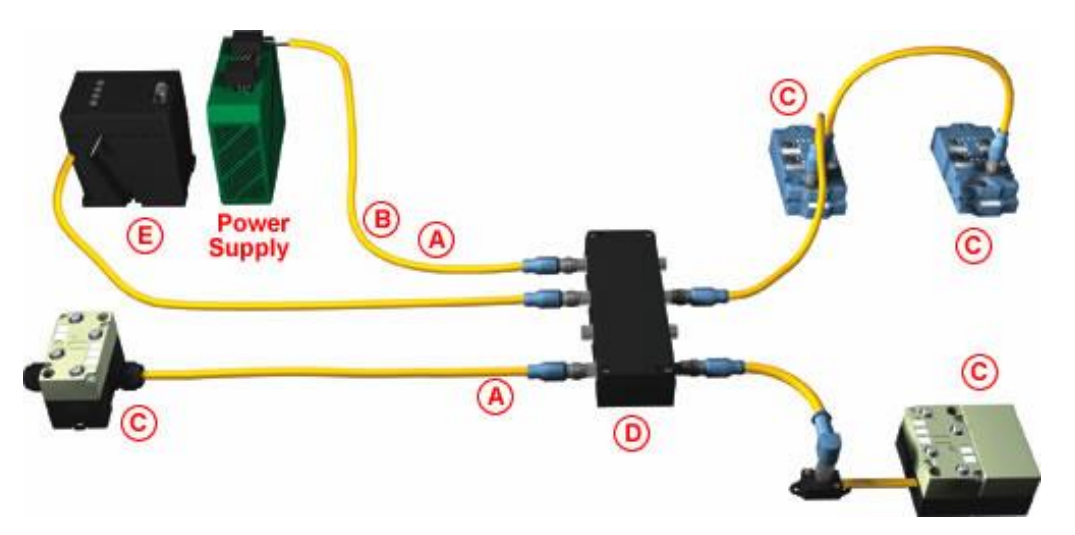

Figura 10: conexión de los sensores al cable

Fuente: http:// http://www www.disa.uvigo.es .disa.uvigo.es/

No olvide citar esta tesis

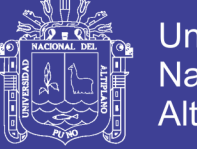

### **Universidad Nacional del** Altiplano

### **ESTRUCTURA O TOPOLOGÍA ÁRBOL.**

Prácticamente cualquier topología es posible, particularmente la más flexible de todas ellas es la estructura árbol. Cada esclavo puede ser conectado en su punto óptimo y las conexiones de una nueva línea pueden ser realizadas también en cualquier lugar.

### **¿Cómo se ve una red AS-I?**

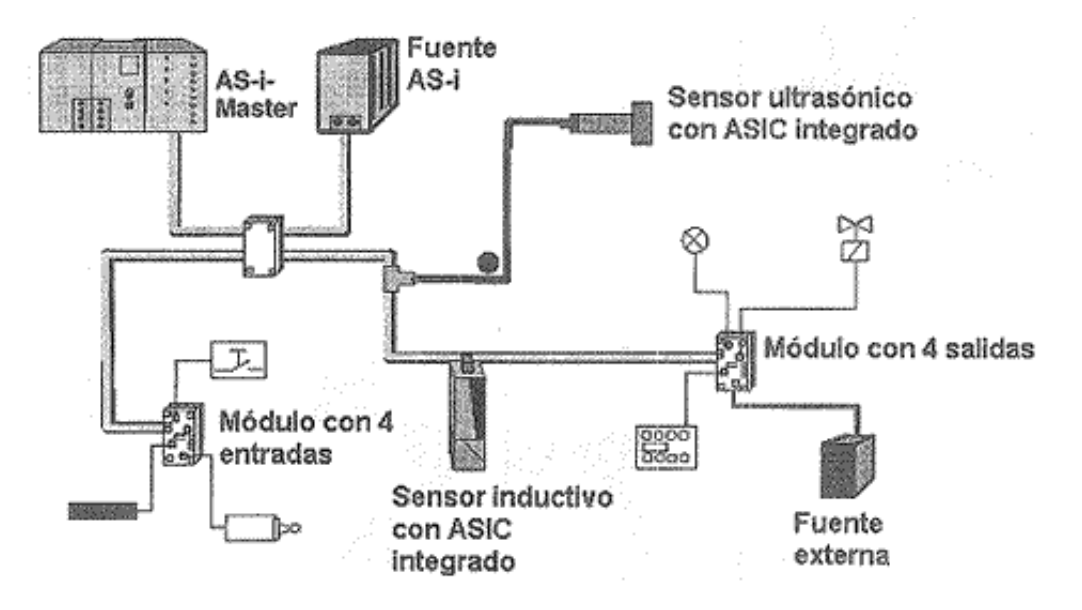

Figura 11: Estructura o topología de una red AS-I.

Fuente: http:// http://www www.disa.uvigo.es .disa.uvigo.es/

**Conexión sencilla de esclavos analógicos**, AS Interface Versión 2.1 ha sido optimizada para dispositivos binarios y analógicos en el nivel más bajo de automatización. La transmisión de señales analógicas es tan simple como la transmisión de señales binarias.

Toda la información es reconocida e intercambiada automáticamente. No hay necesidad de una configuración mediante programa.

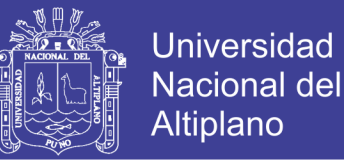

**Diagnóstico más detallado**, adicionalmente a la comunicación de errores, AS Interface Versión 2.1 puede también reconocer errores de periferia como: cortocircuitos, sobrecarga o ausencia de voltaje auxiliar. Puede también localizar estos errores exactamente.

### **BENEFICIOS**

- AS Interface tiene muchas ventajas comparada con las soluciones tradicionales:
- No son necesarias tarjetas o módulos de entrada/salida.
- Simple y fácil configuración e instalación de la red.
- Menos cables, menores dimensiones de los tableros de control, menor cantidad de bandejas, canaletas y cajas de paso,
- Comparativamente menor trabajo de planeamiento necesitado.
- Documentación simple.
- Fácil adición de periféricos comparado con sistemas más complejos.
- Fácil verificación de la instalación.
- Rápida puesta en marcha.
- Alta confiabilidad por el diagnóstico continúo de los sensores y actuadores conectados.
- Disminución de los tiempos de parada.

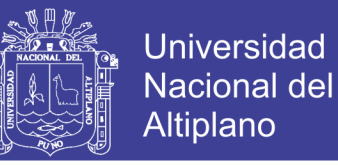

### **Utilizar AS Interface implica un ahorro potencial de hasta 40%**

 **La Red DeviceNet: interconectando dispositivos de control para el intercambio de datos**

DeviceNet es una red de control inteligente de bajo costo que conecta una amplia gama de dispositivos inteligentes como sensores, válvulas, lectores de código de barras, actuadores, variadores de frecuencia, PCs, controladores lógicos programables, etc.

DeviceNet permite que los dispositivos industriales puedan ser fácilmente interconectados en una red y ser manejados remotamente.

Por tratarse de una red estándar, DeviceNet es ideal para aplicaciones que se benefician de una estrecha integración entre dispositivos.

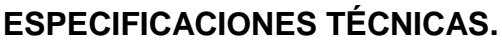

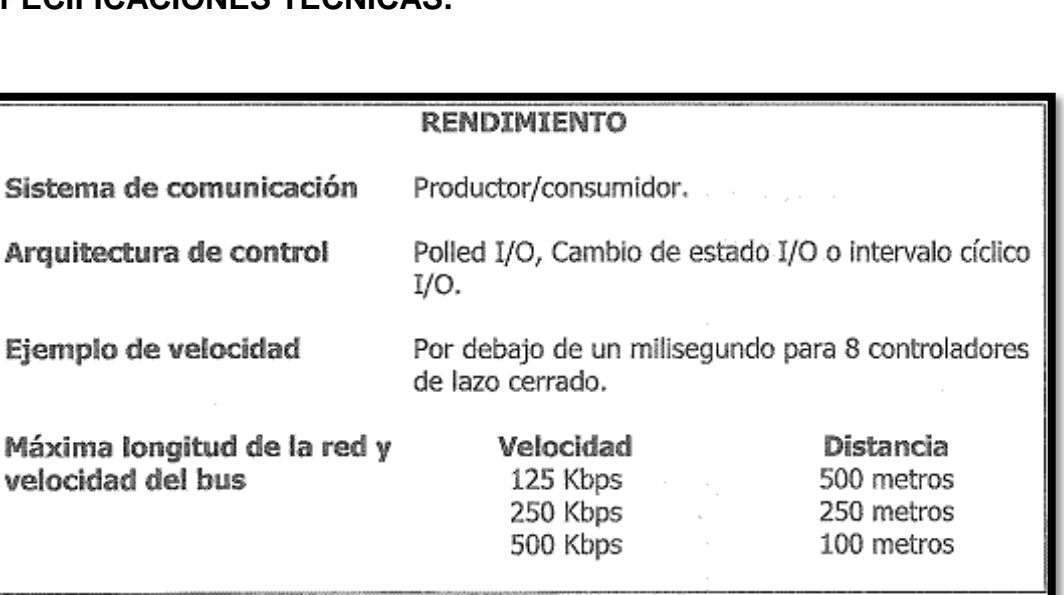

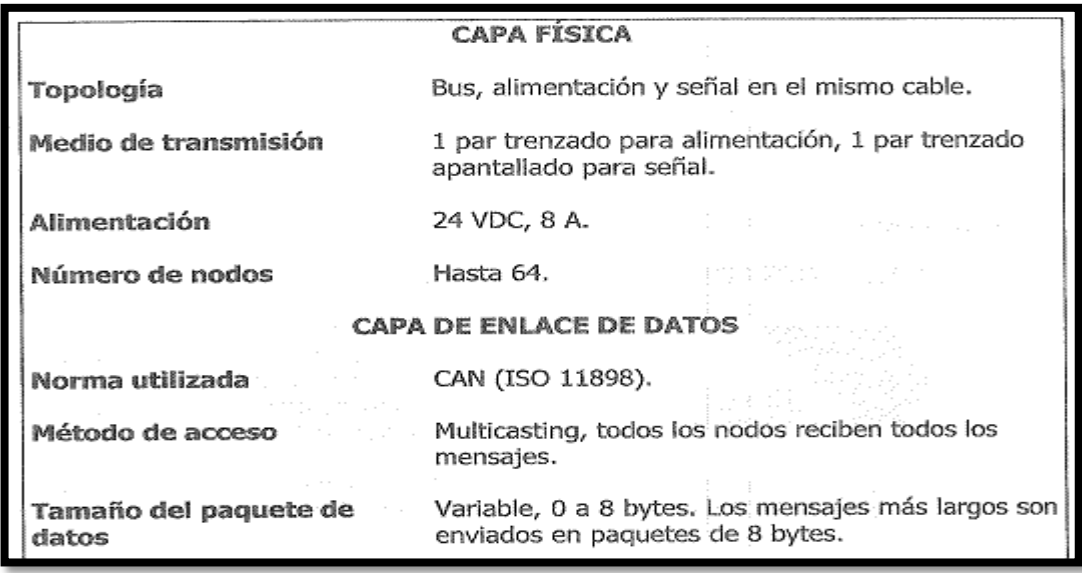

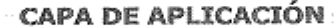

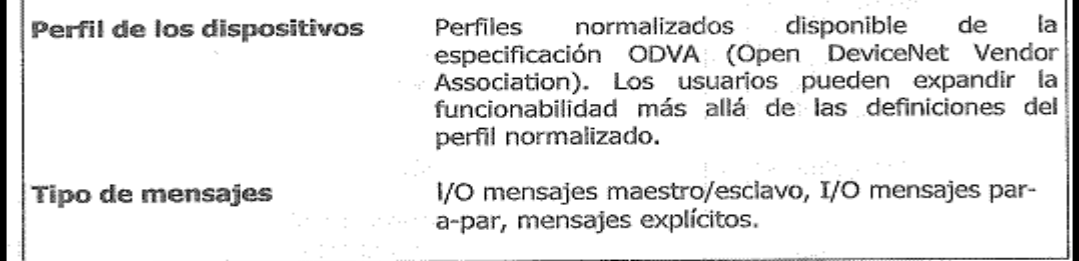

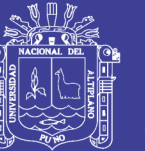

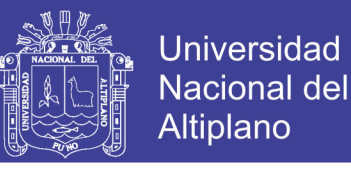

### Figura 12: ARQUITECTURA DEL PROTOCOLO DEVICENET.

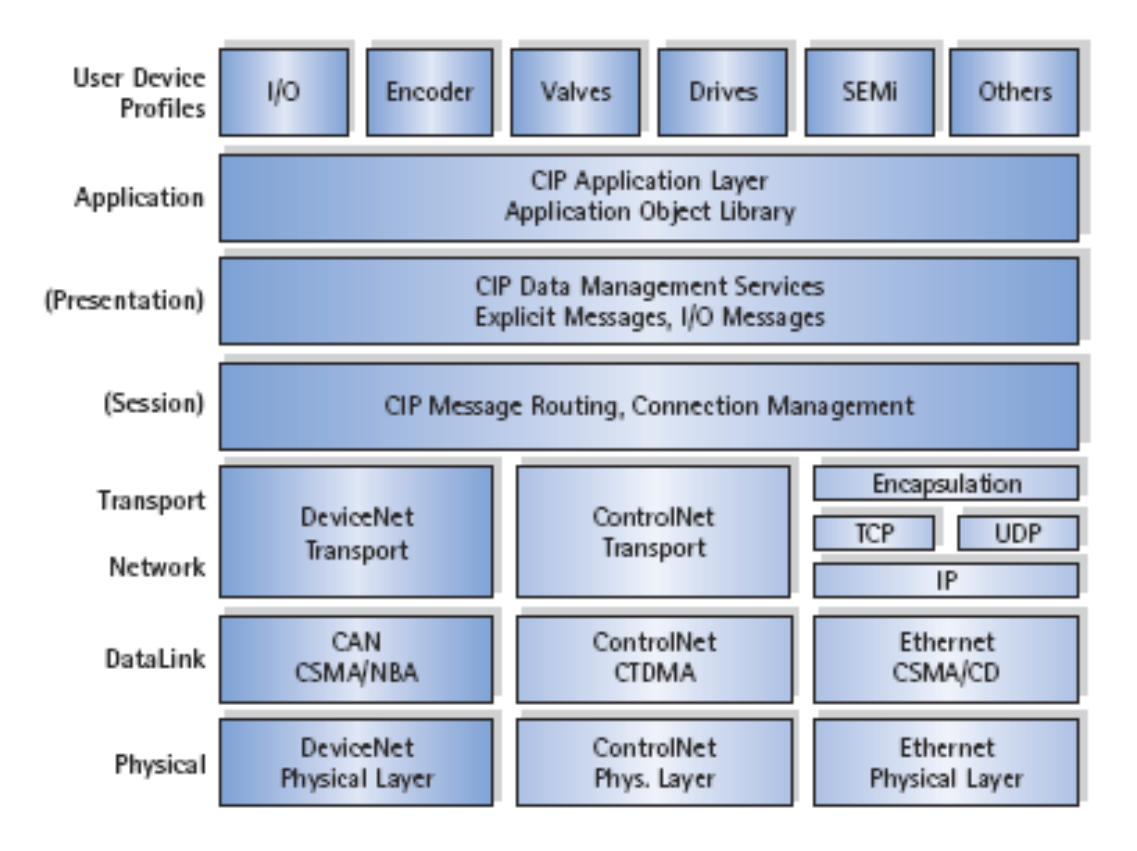

Fuente: http:// http://www www.disa.uvigo.es .disa.uvigo.es/

### **2.9 LA RED.**

52 DeviceNet incorpora una red conexión-basada. Una conexión se debe establecer inicialmente por un UCMM (gestor de mensaje no relacionado) o un puerto no relacionado del grupo 2. De allí, los mensajes explícitos e implícitos pueden ser enviados y ser recibidos. Los mensajes explícitos son paquetes de los datos que el general requiere una respuesta de otro dispositivo. Los mensajes típicos son colección sensible de las configuraciones o de datos del no-tiempo. Los mensajes implícitos son paquetes de los datos que son tiempo crítico y comunican generalmente datos en tiempo real sobre la red. Una conexión explícita del mensaje tiene que ser utilizada a establecido primero antes de que se haga una

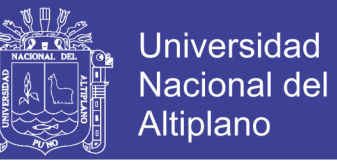

conexión implícita del mensaje. Una vez que se haga la conexión, el

identificador de PODER encamina datos al nodo correspondiente.

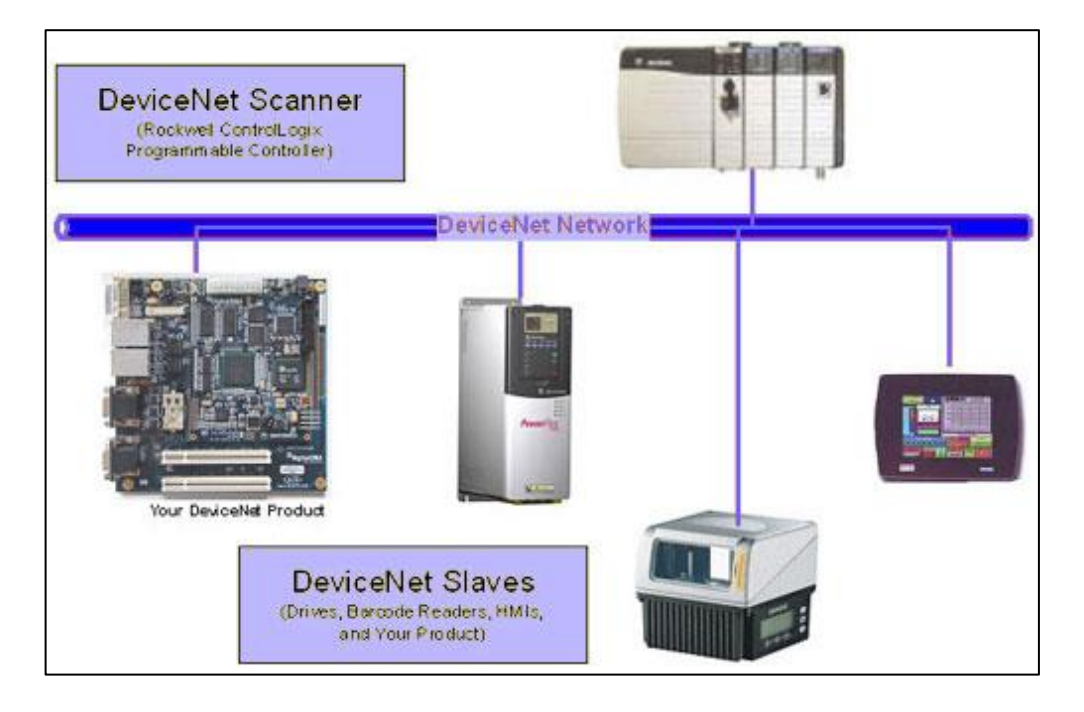

Figura 13: Red DeviceNet.

Fuente: http://www.emb.cl/electroindustria/

### **Ventajas.**

- Norma abierta que garantiza la interoperabilidad de diversos dispositivos: intercambiabilidad de dispositivos similares de diferentes fabricantes.
- Rápida y fácil instalación resultando en un ahorro de tiempo y espacio: se elimina el conexionado eléctrico estándar.
- Lista para el futuro, para fáciles adiciones de acuerdo al aumento de necesidades y cambios.
- Tiempo de reposición mejorado a través de la inteligencia dentro de los dispositivos: DeviceNet alerta sobre los eventos de la red permitiendo un accionar rápido.
- Eficiente uso del ancho de banda a través de la comunicación productor/consumidor.
- Configuración en línea y adiciones sin necesidad de desconectar el sistema.

**Foundation Fieldbus:** ahora el control se hace dentro de los instrumentos

### **¿Qué Es "Foundation Fieldbus"?**

Es un sistema de comunicación serial bidireccional completamente digital que trabaja a una velocidad de 31,25 kbits/s que interconecta dispositivos de campo como sensores, actuadores y controladores.

Fieldbus es una red de área local (LAN) de instrumentos usados en automatización de procesos y manufactura con la capacidad de distribuir las aplicaciones de control a través de la red.

Este bus de campo retiene las características del sistema analógico 4 a 20 mA tales como:

- Interfaz física normalizada de dos hilos.
- Dispositivos alimentados a través del bus.
- Operación intrínsicamente segura.

Adicionalmente Foundation Fieldbus permite:

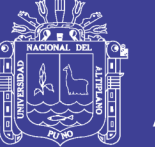

- Mayor capacidad debido a la comunicación completamente digital.
- Reducción del costo de cableado y terminaciones debido a la conexión de los dispositivos a un único bus.
- Selección de proveedores de equipos debido a la interoperabilidad.
- Reducción de la cantidad de equipos en la sala de control debido a la capacidad de distribuir ciertas tareas de regulación y de I/O en los dispositivos de la red.
- Conexión a Ethernet de alta velocidad en sistemas más grandes.

### **2.10 BENEFICIOS DE FIELDBUS.**

### **Mayor disponibilidad de la información**

Fieldbus permite que múltiples variables de un dispositivo puedan ser llevadas al sistema de control para ser archivadas, análisis de tendencias, estudios de optimización del proceso y generación de reportes.

Las características de alta resolución y libre de errores de la comunicación digital permite mejorar la capacidad de control.

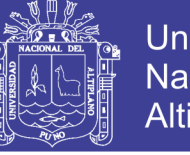

**Universidad Nacional del** Altiplano

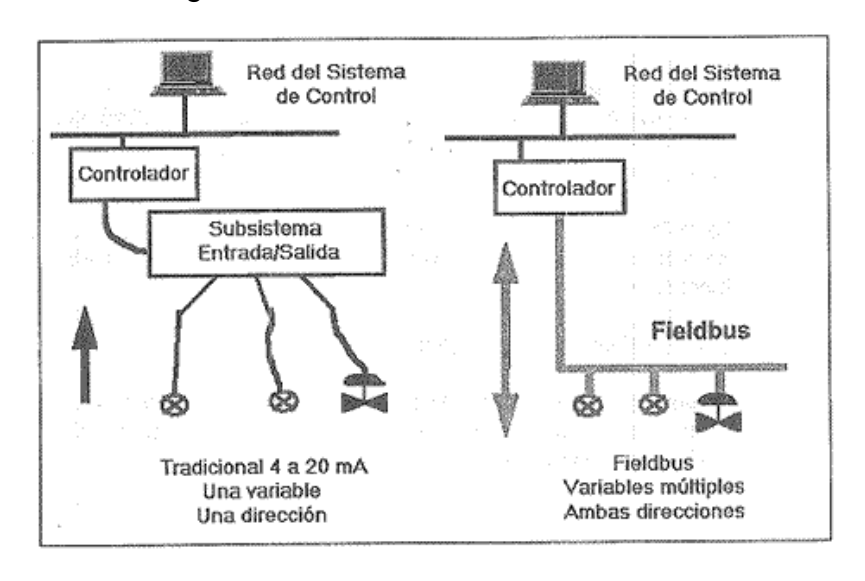

Figura 14: Características de Fieldbus.

Fuente: www.monografias.com › Ingeniería

### **Visión expandida del proceso.**

Las capacidades de autodiagnóstico y comunicación de los dispositivos de campo basados en microprocesador ayudan a reducir los tiempos de parada y mejorar la seguridad de la planta.

Ante la detección de condiciones anormales o necesidad de mantenimiento preventivo, personal de operaciones y mantenimiento pueden ser notificados. Esto permite iniciar las acciones correctivas de una manera rápida y segura.

### **Diagnóstico de una válvula mediante Foundation FieldBus.**

### **Reducción de la cantidad de equipos.**

Foundation fieldbus utiliza "Bloques de Funciones" para implementar la estrategia de control. Estos bloques son funciones de automatización

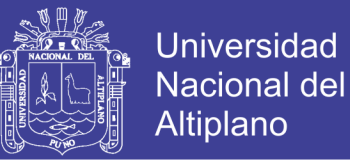

normalizadas. Muchas funciones del sistema de control como entrada analógica (AI), salida analógica (AO) y control Proporcional / Integral / Derivativo (PID) pueden ser ejecutados por el propio dispositivo de campo.

La distribución del control en los dispositivos de campo reduce la cantidad de equipos de entrada/salida y control necesitados, incluyendo gabinetes y fuentes de alimentación.

### **Reducción del cableado.**

Fieldbus permite que muchos dispositivos se conecten a un único par de hilos. Esto resulta en un menor cableado, menor cantidad de barreras intrínsecas y gabinetes.

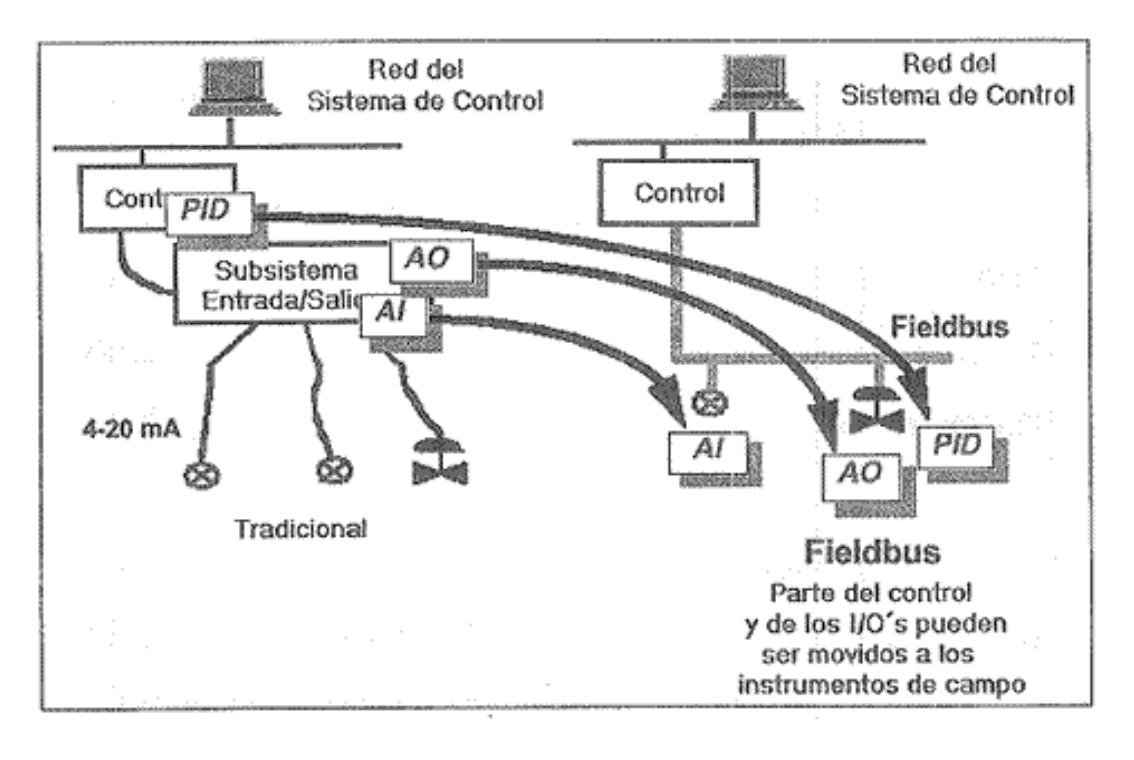

Figura 15: Diagnostico de una válvula mediante fieldBus.

Continua...

No olvide citar esta tesis

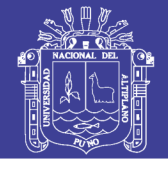

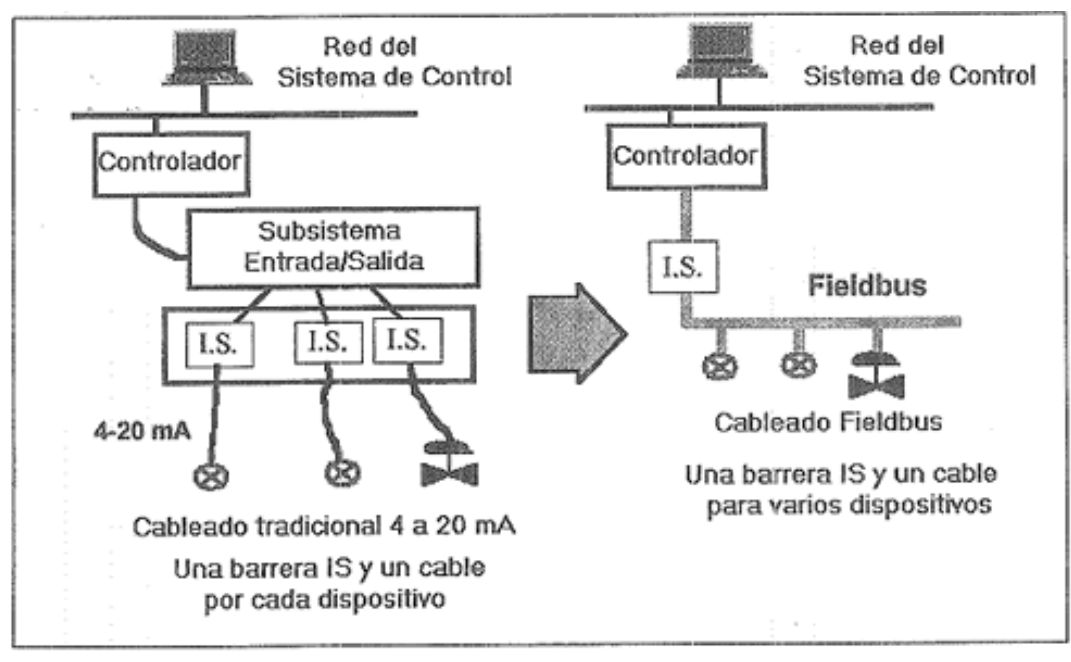

Fuente: www.monografias.com › Ingeniería

# **ALGUNAS CARACTERÍSTICAS TÉCNICAS DE LA CAPA FÍSICA DE "FOUNDATION FIELDBUS".**

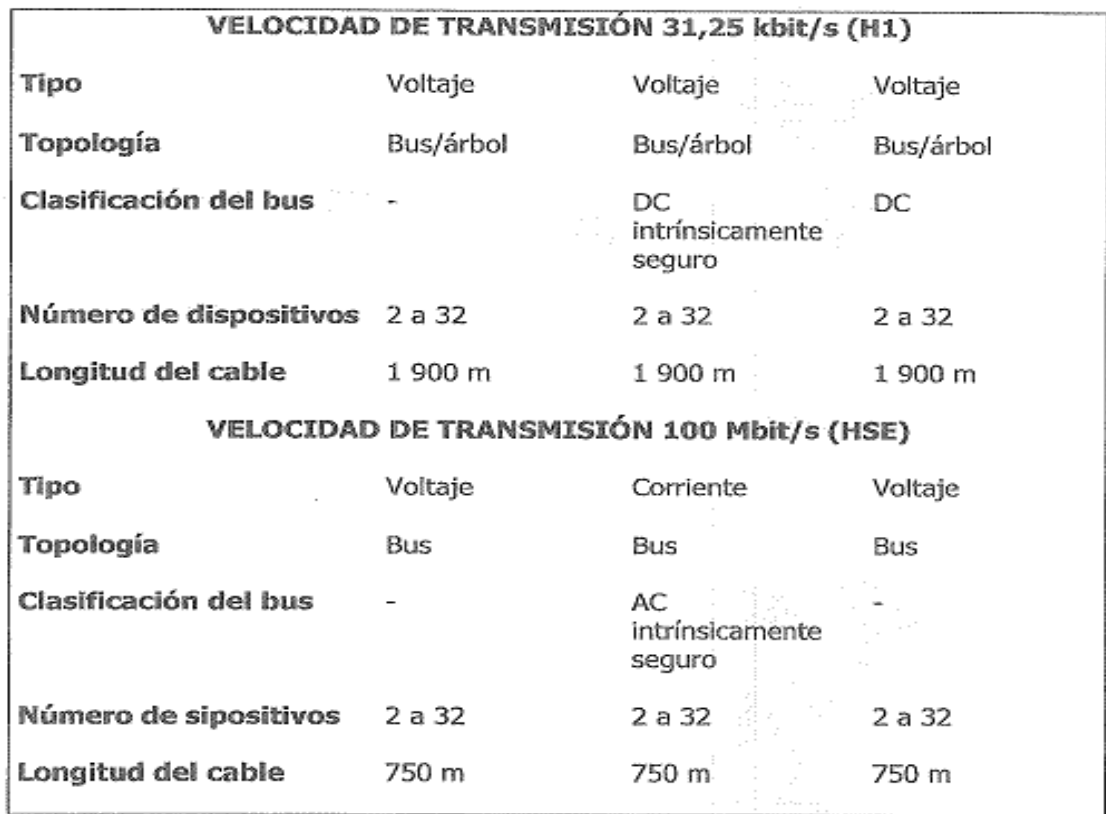

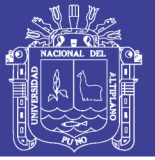

### **2.11 PROFIBUS.**

A nivel de campo los periféricos distribuidos, como módulos I/O, transductores de medición, variadores de velocidad, servos actuadores, válvulas y terminales de operación se comunican con los sistemas deautomatización a través de un sistema eficiente de comunicación en tiempo real.

La transmisión de la información del proceso es efectuada cíclicamente, mientras las alarmas, parámetros e información de diagnóstico también tienen que ser transmitidas acíclicamente en caso de ser necesarias.

**PROFIBUS** cumple con transparente para la manufactura lo estos requerimientos y ofrece una solución mismo que para procesos de automatización.

**PROFIBUS** es un bus estándar de campo abierto e independiente del vendedor para un amplio rango de aplicaciones en manufactura y automatización de procesos

**PROFIBUS** permite la comunicación entre dispositivos de diferentes fabricantes sin la necesidad de una interfaz especial.

**PROFIBUS** puede ser usado tanto en aplicaciones de tiempo crítico y alta velocidad como en tareas complejas de comunicación.

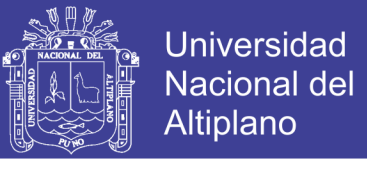

Figura 16: Perfiles de PROFIBUS.

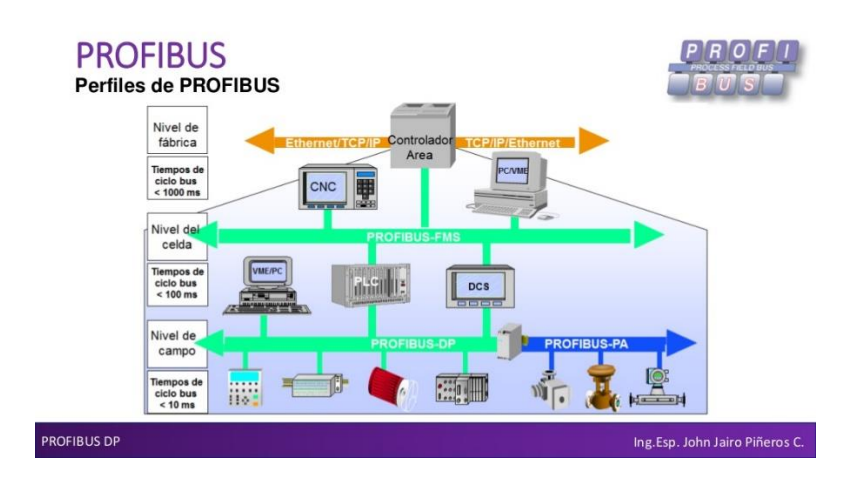

Fuente: John Jairo Piñeros C.

**PROFIBUS** ofrece diferentes perfiles del protocolo dependiendo de la aplicación:

- **PROFIBUS DP (Periferia Distribuida)**: comunicación de alta velocidad para transferencia de poca información. Permite la conexión de dispositivos de campo, accionamientos paneles de operador, PLCs y PCs.
- **PROFIBUS PA (Automatización de Procesos)**: comunicación en la industria de procesos. Alimentación y datos a través del mismo cable. Puede ser utilizado en aplicaciones en atmósferas potencialmente explosivas (EExi-protección intrínseca).
- **PROFIBUS FMS (Fieldbus Message Specification):** utilizada a nivel de célula en tareas complejas de comunicación. Sin embargo, el uso de TCP/IP en este nivel hará que disminuya su significancia en el futuro.

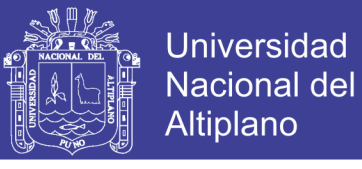

Figura 17: Protocolos Profibus.

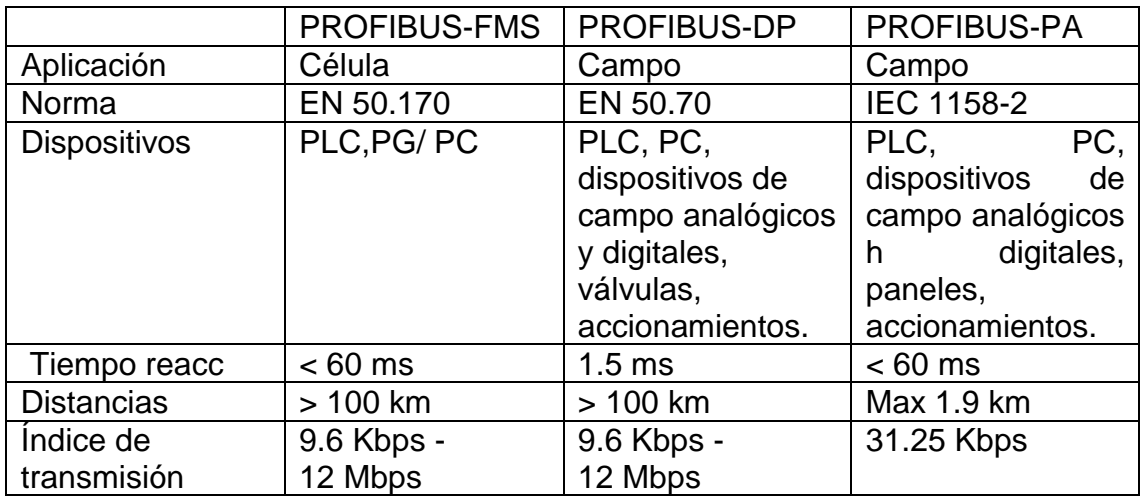

Fuente: www.SMAR.com.br

#### Tabla 2: Tabla Resumen.

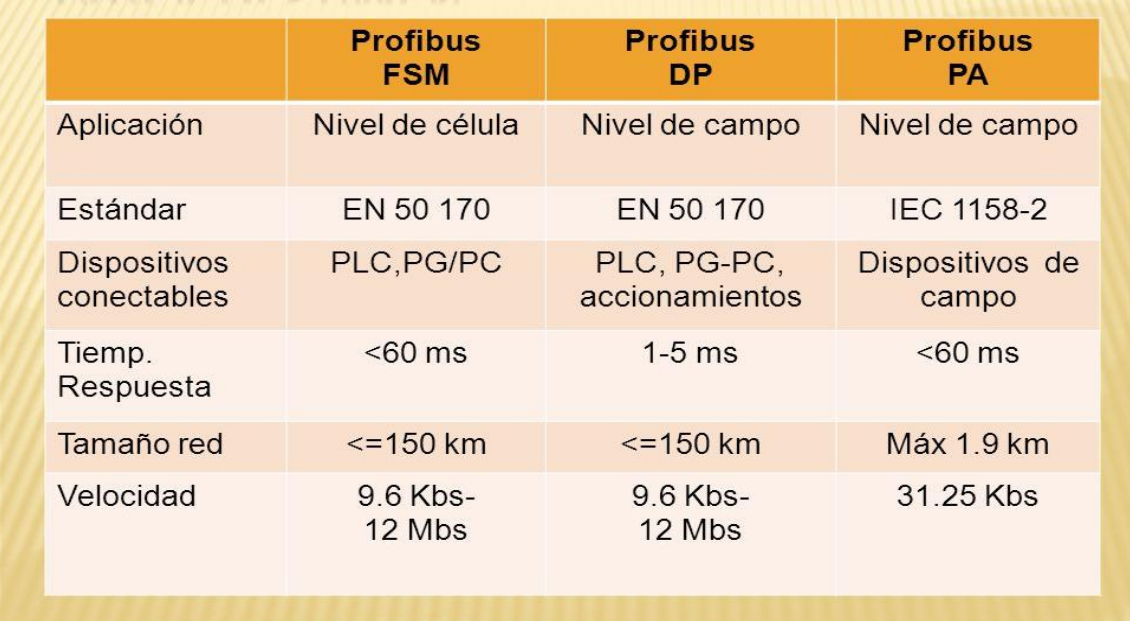

Fuente: Ing. Henry Romero Ciudad Guayana, Junio de 2011

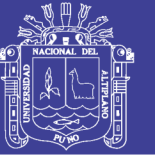

Tabla 3: Características técnicas de Profibus.

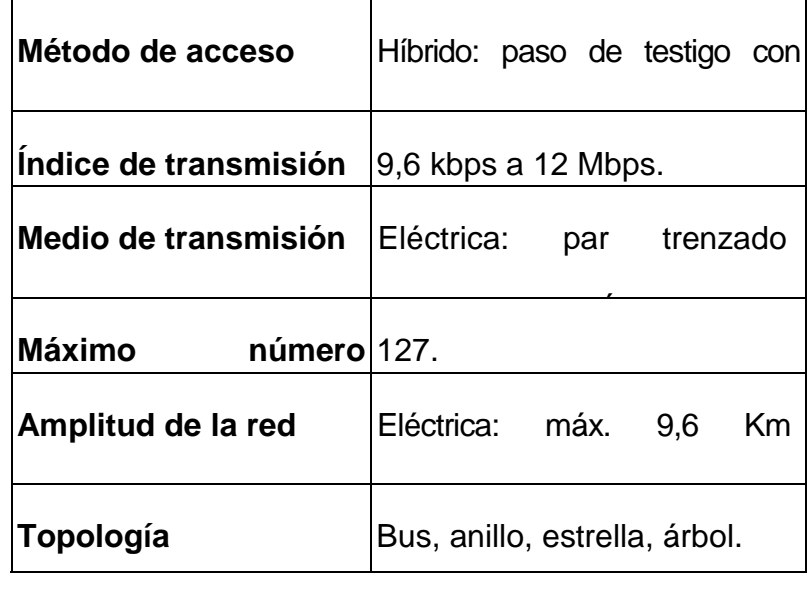

Gradad Gaayana, Santo Fuente: Ing. Henry Romero Ciudad Guayana, Junio de 2011

Figura 18: Red Profibus.

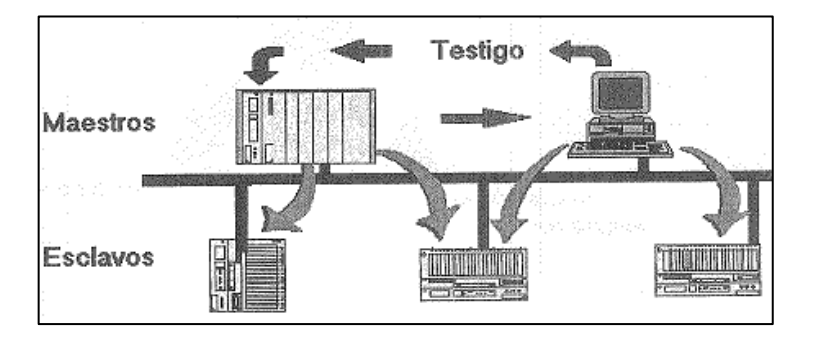

Fuente: www.SMAR.com.br

### **Método de acceso híbrido.**

Paso de testigo, comunicación entre estaciones complejas, van habilitándose cíclicamente unas tras otras la posibilidad de recibir o enviar información. Maestro/esclavo, comunicación entre dispositivos simples y complejos, el maestro administra quién envía o recibe en un determinado momento.

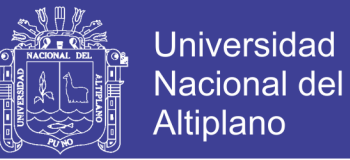

### **BENEFICIOS.**

- Es uno de los líderes en el mercado de los buses de campo usado en todo el mundo. Soportados por importantes fabricantes de dispositivos.
- Transmisión de datos confiable.
- Flexible y optimizado: sistema con diversas interfaces para diferentes requerimientos. Diferentes topologías para cubrir grandes extensiones.
- Red abierta normalizada.

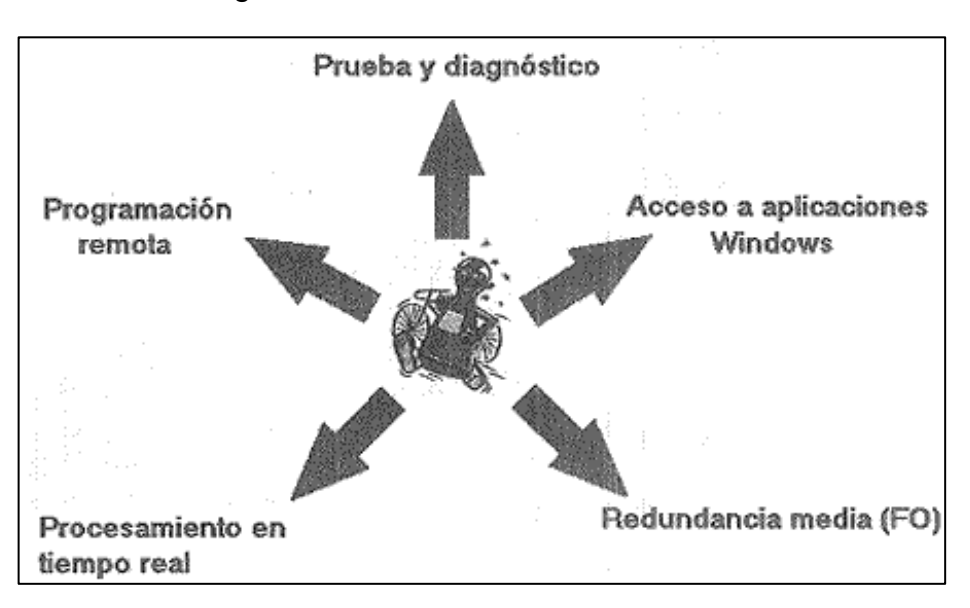

Figura 19: Método de acceso Profibus.

### Fuente: www.SMAR.com.br

### **SI Industrial Ethernet.**

La explicación real ¿Ethernet?... Esa palabra nos suena conocida.

No olvide citar esta tesis

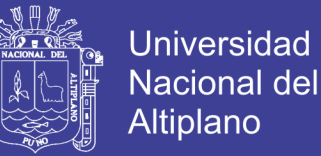

La conexión en red de millones de PC's en oficinas y la proliferación del Internet alrededor del mundo ha hecho de Ethernet una norma universal en las redes.

Los dispositivos utilizados en Ethernet así como el software asociado han evolucionado hasta el punto que incluso los usuarios inexperimentados pueden configurar redes y conectar computadoras entre sí.

Los dispositivos Ethernet son relativamente baratos y pueden ser comprados en cualquier tienda de equipos para oficina, tiendas de computadoras y a través de Internet.

En contraste con la percepción que los buses de campo son costosos, difíciles de usar y que hay varios disputándose el dominio del mercado, Ethernet aparece como la panacea.

Además, un estudio realizado por uno de los grandes de la industria automovilística mostró que Ethernet puede potencialmente ser útil en el 100% de la automatización utilizando redes a nivel de campo.

### **¿QUÉ ES INDUSTRIAL ETHERNET?**

Industrial Ethernet es una red estándar basada en la norma IEEE802.3 especialmente diseñada para la industria: equipos robustos e instalaciones inmunes al ruido.

Diseñada para trabajar a nivel de célula, pero con una enorme potencialidad para entrar al nivel de los buses de campo utilizando protocolos normalizados como ISO y TCP/IP.

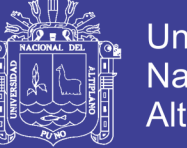

### **Sin embargo... Industrial Ethernet no garantiza interoperabilidad**

Ethernet es solamente una norma para la capa física, muy similar a RS-232, de la misma manera que lo es una línea telefónica. Tener una conexión física significa que los mensajes pueden ser transmitidos, pero no se garantiza que la comunicación (intercambio de información) sea exitosa. Solamente porque pueda hacer una llamada en Shangai no significa que pueda hablar mandarín.

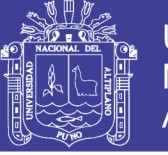

Universidad Nacional del Altiplano

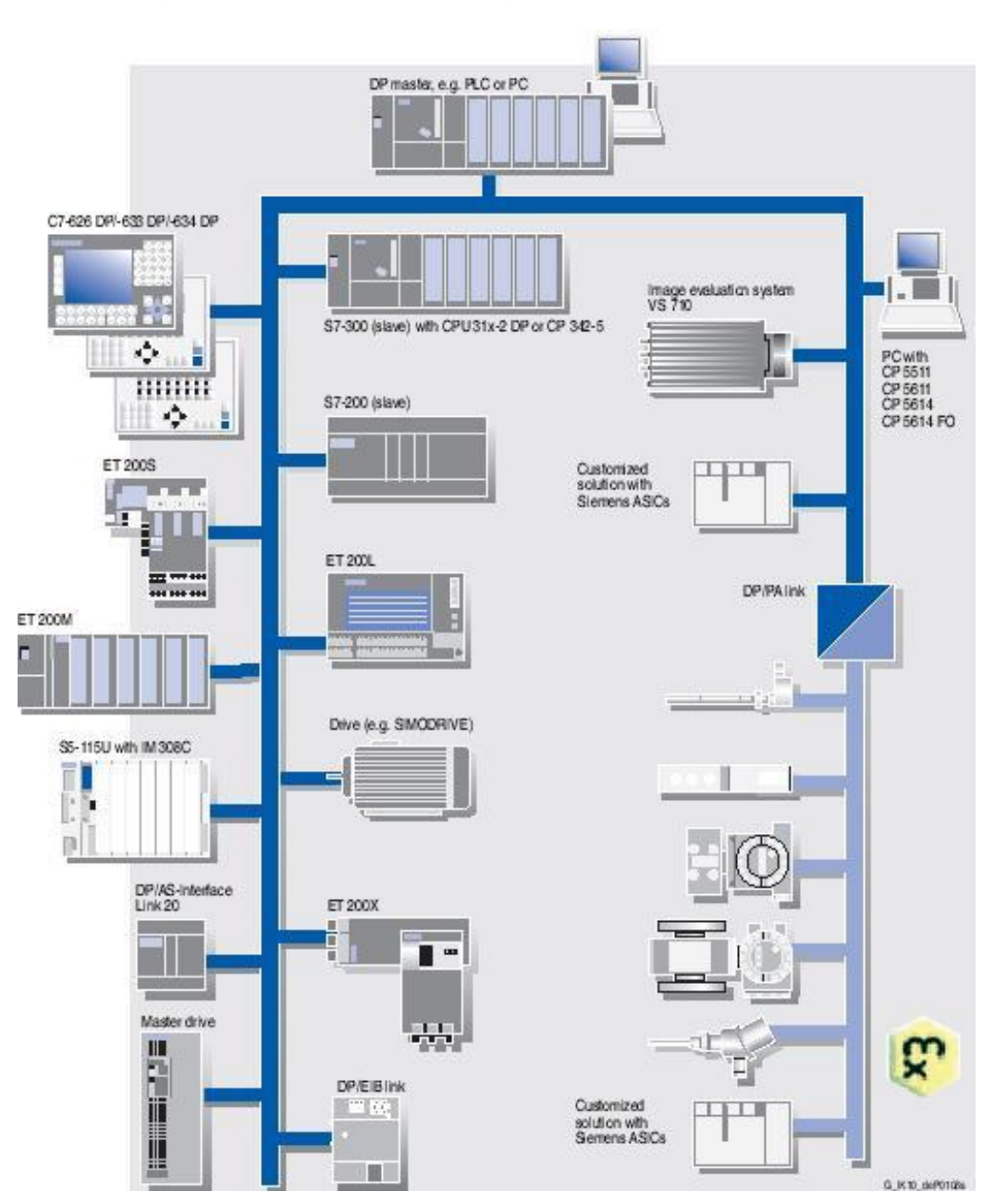

Figura 20: TCP/IP tampoco garantiza interoperabilidad.

Fuente: mall.industry.siemens.com-

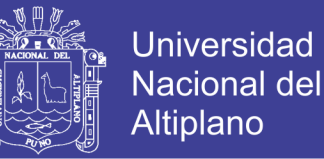

#### **Integración de una red de PLCs a través de Industrial Ethernet Network.**

Hay muchos protocolos de transmisión que pueden ser utilizados sobre Ethernet, el más popular y utilizado en World Wide Web, es TCP/IP, que significa Protocolo de Control de Transmisión/Protocolo Internet.

Cuando uno descarga un archivo de la red, puede verse cómo la velocidad de transmisión disminuye conforme aumenta el tráfico. TCP/IP es el mecanismo que parte el archivo a descargar en paquetes de bits y lo reconstruye en el otro extremo.

TCP/IP fue desarrollado con el objetivo de garantizar que los mensajes siempre lleguen a su destino. Para llevar el ejemplo de la Web un poco más allá, todos hemos experimentado que después de descargar un extenso archivo descubrimos que en nuestra PC no tenemos la aplicación asociada para abrirlo. Así que terminamos descargando también un RealAudio o un Winamp o Adobe Acrobat Reader de modo que podamos abrir el archivo.

Exactamente el mismo problema se aplica a los controles industriales. Uno puede enviar un archivo o parte de la información que desea a través de Ethernet o Internet, pero el terminal receptor debe saber qué hacer con la información. TCP/IP no te garantiza que puedas abrir el archivo, solamente te garantiza que llegue a su destino.

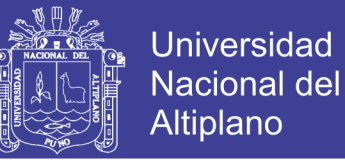

Tabla 4: Características Técnicas de integración de una red de PLCs.

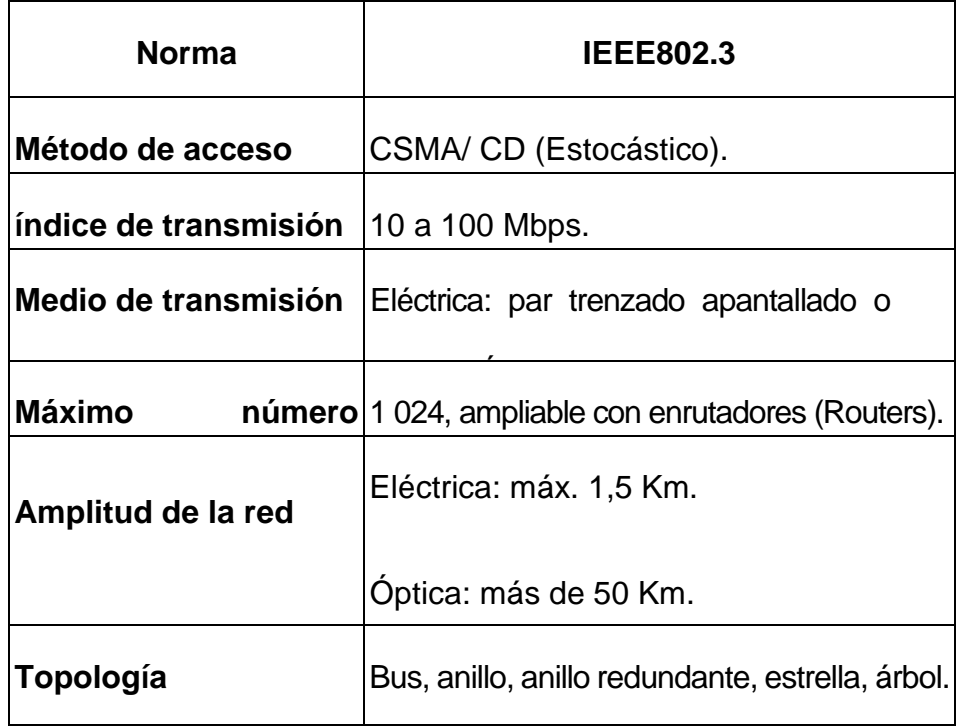

Fuente: Ing. Henry Romero Ciudad Guayana, junio de 2011

### **BENEFICIOS.**

- Ethernet es una norma internacional aceptada prácticamente en todo el mundo.
- Puede manejar gran cantidad de información a alta velocidad.
- Sirve a las necesidades de grandes instalaciones.
- Transmisión de datos confiable incluso en ambientes con gran interferencia.

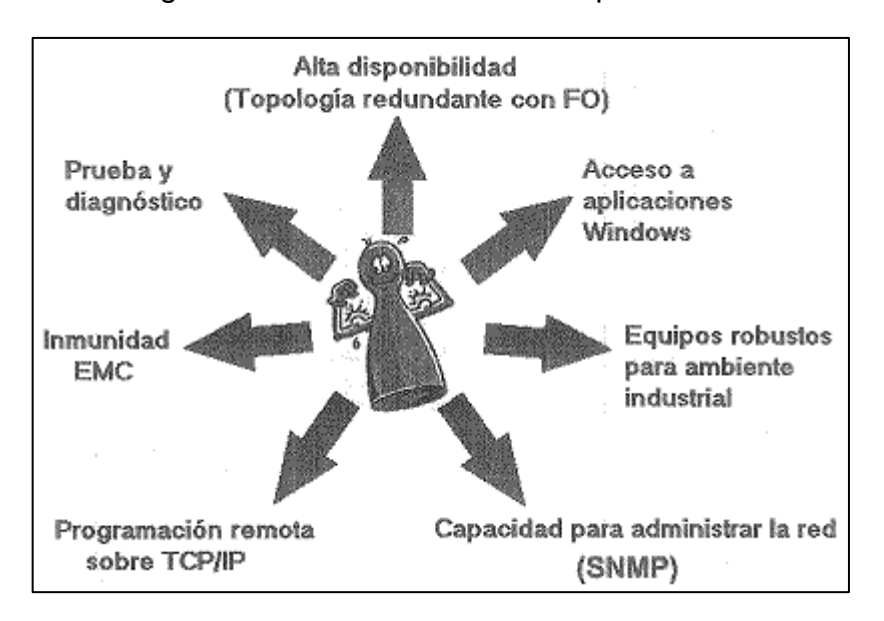

Figura 21: Ethernet Industrial disponiblidad.

Fuente: mall.industry.siemens.com-

### **2.12 REDES CONTROLNET Y MODBUS PLUS Y RESUMEN DE REDES.**

#### **ControlNet.**

ControlNet es una red de alta velocidad en tiempo real tanto para transmitir datos de I/O en un tiempo crítico como para transmitir mensajes. Incluye acciones de carga/descarga de programas, configuración de datos y mensajes punto a punto (peer-to-peer), en un solo medio físico. La velocidad de transmisión de ControlNet es de 5 Mbits/s tanto para el control como datos.

ControlNet permite múltiples controladores para el control de I/O utilizando el mismo cable. Esta red permite una ventaja sobre otras redes, que consiste en permitir un solo máster en una sola red, permitiendo también multicast tanto para las entradas como para los datos punto a punto (peer-

**Universidad** 

**Nacional del** Altiplano

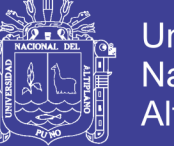

to-peer), de esta forma reduce el tráfico en la red incrementando el rendimiento del sistema.

ControlNet es una red determinista y cíclica. Determinista por la capacidad de predecir cuándo los datos son enviados y cíclicos porque asegura que las veces en que se transmite es constante y no depende de los dispositivos conectados.

El acceso a la red es controlado por un algoritmo de tiempo llamado Concurrent Time Domain Múltiple Acess (CTDMA), las cuales regula la oportunidad de un nodo a transmitir en cada intervalo.

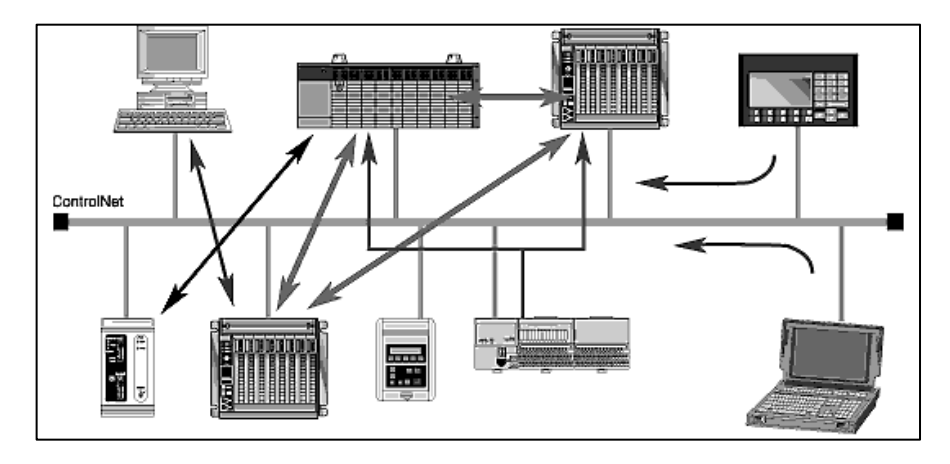

Figura 22: ControlNet Red Deterministica y cíclica.

Fuente: Instrumentación y Control NET-

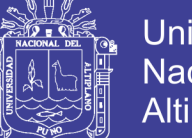

### **Universidad** Nacional del **Altiplano**

### **CARACTERÍSTICAS.**

- Velocidad de 5 Mbits/s.
- Permite 99 nodos de conexión.
- Cada segmento puede cubrir distancias de hasta 1 000 m.
- El medio de transmisión utilizado puede ser cable coaxial o fibra óptica.
- La cantidad de información enviada es de 510 bytes.
- El tipo de comunicación es del tipo multimaestros

### **2.13 MODBUS PLUS.**

### **¿Es una red abierta también?**

Por supuesto. Modbus fue desarrollado por MODICON, ahora como parte del grupo Schneider Electric. El protocolo fue ampliamente utilizado con algunas adaptaciones por muchas compañías. Hay una gran cantidad de sistemas instalados en U.S.A. como en Europa y muchas compañías aplican DCS (sistemas de control distribuido) usando Modbus como protocolo para su comunicación.

### **¿Cómo funciona?**

Durante la comunicación en una red Modbus, el protocolo asigna una dirección a cada controlador, reconociendo el mensaje direccionado para él, determina la clase de acción a tomar y extrae cualquier dato de otra información contenido en un mensaje. Si una respuesta es requerida, el

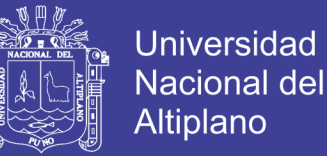

controlador debería construir el mensaje de respuesta y enviarlo usando el mismo protocolo.

En otras redes, el mensaje contenido en el protocolo Modbus son etiquetados dentro de un paquete estructurado, que es usado en la red.

#### **¿Utiliza la interfaz serial?**

Los puertos de los controladores Modbus son estándar y usan: la interfaz serial RS-232C, niveles de señal, valores de transmisión en baudios y chequeo de la paridad. Los controladores pueden conectarse directamente a la red o vía módems.

#### **¿Cuál es la tecnología de comunicación usada?**

Los controladores se comunican usando la tecnología maestro-esclavo (master-slave), en las cuales solamente un dispositivo (máster) puede iniciar la transacción (queries). Los otros dispositivos (slaves) responde a solicitud del máster. Los masters típicos incluyen un procesador central y paneles de programación. Los slaves típicos incluyen controladores programables. Modbus Plus es una versión de alta velocidad de Modbus con soporte de multimáster.

El máster puede direccionar los slaves individuales o puede iniciar un bradcast de mensajes a todos los slaves. Los slaves retornan un mensaje de respuesta.
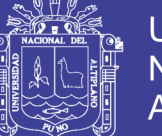

## **CARACTERÍSTICAS.**

- Velocidad de 1 Mbits/s.
- Permite 64 nodos de conexión.
- La distancia máxima permitida es 450 m.
- El tipo de comunicación utilizado es Multi-Máster.

#### **2.14 SCADA.**

Viene de las siglas de "Supervisory Control And Data Adquisition", es decir: adquisición de datos y control de supervisión. Se trata de una aplicación software especialmente diseñada para funcionar sobre ordenadores en el control de producción, proporcionando comunicación con los dispositivos de campo (controladores autónomos, autómatas programables, etc.) y controlando el proceso de forma automática desde la pantalla del ordenador. Además, provee de toda la información que se genera en el proceso productivo a diversos usuarios, tanto del mismo nivel como de otros supervisores dentro de la empresa: control de calidad, supervisión, mantenimiento, etc.

En este tipo de sistemas usualmente existe un ordenador, que efectúa tareas de supervisión y gestión de alarmas, así como tratamiento de datos y control de procesos. La comunicación se realiza mediante buses especiales o redes LAN. Todo esto se ejecuta normalmente en tiempo real, y están diseñados para dar al operador de planta la posibilidad de supervisar y controlar dichos procesos.

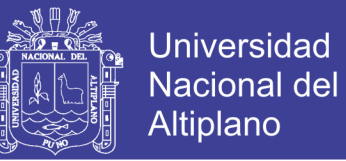

Los programas necesarios, y en su caso el hardware adicional que se necesite, se denomina en general sistema SCADA

#### **Prestaciones**.

Un paquete SCADA debe estar en disposición de ofrecer las siguientes prestaciones:

- Posibilidad de crear paneles de alarma, que exigen la presencia del operador para reconocer una parada o situación de alarma, con registro de incidencias.
- Generación de históricos de señal de planta, que pueden ser volcados para su proceso sobre una hoja de cálculo.
- Ejecución de programas, que modifican la ley de control, o incluso anular o modificar las tareas asociadas al autómata, bajo ciertas condiciones.
- Posibilidad de programación numérica, que permite realizar cálculos aritméticos de elevada resolución sobre la CPU del ordenador.

Con ellas, se pueden desarrollar aplicaciones para ordenadores (tipo PC, por ejemplo), con captura de datos, análisis de señales, presentaciones en pantalla, envío de resultados a disco e impresora, etc.

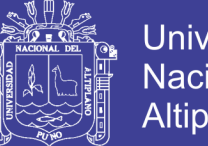

Universidad Altiplano

75

Además, todas estas acciones se llevan a cabo mediante un paquete de funciones que incluye zonas de programación en un lenguaje de uso general (como C, Pascal, o Basic), lo cual confiere una potencia muy elevada y una gran versatilidad. Algunos SCADA ofrecen librerías de funciones para lenguajes de uso general que permiten personalizar de manera muy amplia la aplicación que desee realizarse con dicho SCADA.

#### **Requisitos.**

Un SCADA debe cumplir varios objetivos para que su instalación sea perfectamente aprovechada:

- Deben ser sistemas de arquitectura abierta, capaces de crecer o adaptarse según las necesidades cambiantes de la empresa.
- Deben comunicarse con total facilidad y de forma transparente al usuario con el equipo de planta y con el resto de la empresa (redes locales y de gestión).
- Deben ser programas sencillos de instalar, sin excesivas exigencias de hardware, y fáciles de utilizar, con interfaces amigables con el usuario.

## **Módulos de un SCADA**.

Los módulos o bloques software que permiten las actividades de adquisición, supervisión y control son los siguientes.

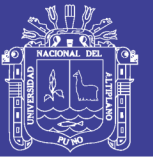

- Configuración: permite al usuario definir el entorno de trabajo de su SCADA, adaptándolo a la aplicación particular que se desea desarrollar.
- Interfaz gráfico del operador: proporciona al operador las funciones de control y supervisión de la planta. El proceso se representa mediante sinópticos gráficos almacenados en el ordenador de proceso y generados desde el editor incorporado en el SCADA o importados desde otra aplicación durante la configuración del paquete.
- Módulo de proceso: ejecuta las acciones de mando preprogramadas a partir de los valores actuales de variables leídas.
- Gestión y archivo de datos: se encarga del almacenamiento y procesado ordenado de los datos, de forma que otra aplicación o dispositivo pueda tener acceso a ellos.
- Comunicaciones: se encarga de la transferencia de información entre la planta y la arquitectura hardware que soporta el SCADA, y entre ésta y el resto de elementos informáticos de gestión.

En los productos yokowaga trabajan con los siguientes sistemas

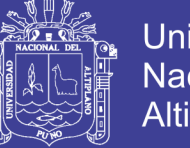

# Universidad Nacional del **Altiplano**

# **2.14.1 FAST/TOOLS.**

Empezó como un proyecto de Sistema Flexible de Técnicas Avanzadas (FAST), el FAST/TOOLS hoy en día es un paquete completo y totalmente integrado de aplicaciones SCADA. Potente y flexible, el FAST/TOOLS sirve en instalaciones que van desde procesos unitarios de 50 puntos a multimillonarios puntos de producción offshore y sistemas tuberías que se extienden a lo largo de miles de millas.

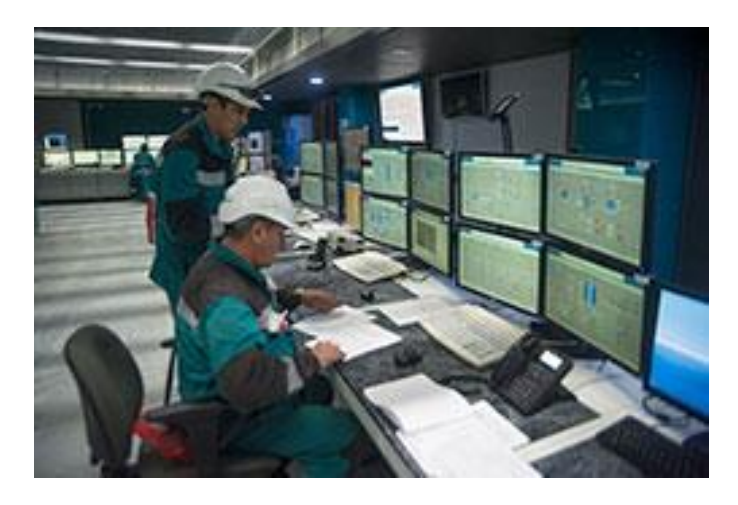

Figura 23: Fast/Tools Scada.

Fuente: productos yokowaga

## **2.14.2 EPMS: Enterprise Pipeline Management Suite.**

El EPMS ofrece una serie completa de aplicaciones de software estándar que se integran en la plataforma del sistema en tiempo real FAST/TOOLS para facilitar la administración de las tuberías de líquidos de hidrocarburos y las tuberías de gas natural.

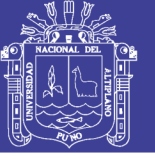

#### Figura 24: EMPS Scada.

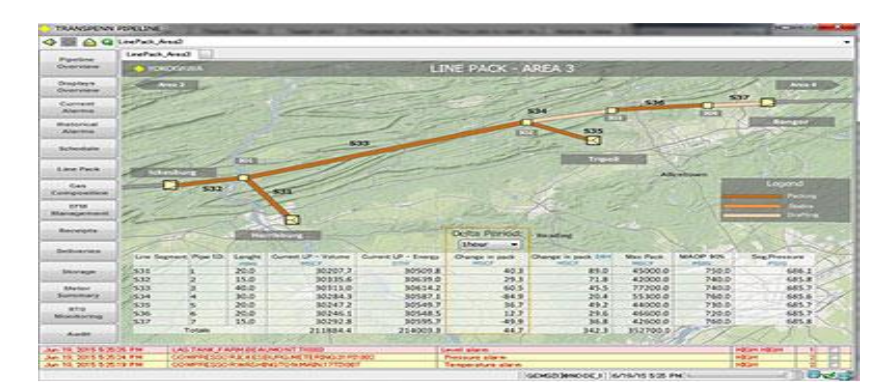

Fuente: productos yokowaga

#### **2.15 LabVIEW.**

LabVIEW (Laboratory Virtual Instrument Engineering Workbench) es un entorno de desarrollo basado en programación gráfica. Utiliza símbolos gráficos en lugar de lenguaje textual para describir acciones de programación. Está totalmente integrado para la comunicación con hardware GPIB, VXI, RS-232, RS-485 y tarjetas de adquisición de datos plug-in. Además incorpora librerías para estándares de software como TCP/IP y ActiveX.

El PC es el instrumento Los sistemas tradicionales de automatización y medida consisten en instrumentos específicos para tareas específicas. Normalmente se está obligado a diseñar el sistema desde cero y ello conlleva poseer un buen conocimiento de programación de ordenadores. Se puede decir que en los sistemas tradicionales el hardware define el sistema.

Todo esto cambia usando el concepto de instrumentos basados en ordenador o instrumentos virtuales. De este modo se pueden diseñar sistemas de automatización y medida de bajo costo. La programación gráfica con Labview

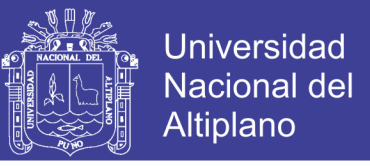

permite a los no programadores un método fácil para implementar

aplicaciones complejas de test, medida y automatización.

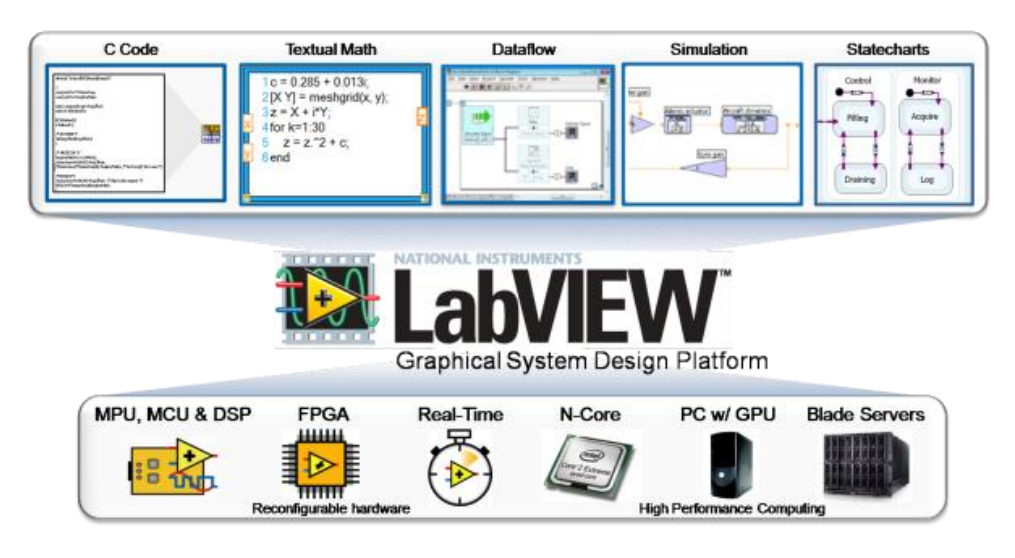

Figura 25: Software LabView.

Fuente: National Instruments.

Con Labview el software define el sistema.

#### **Instrumentos virtuales.**

Los ficheros generados con Labview se llaman Instrumentos Virtuales, VIs. Cada VI se compone de dos partes principales: el panel frontal (front panel) o interface con el usuario y el diagrama de bloques (block diagram) o código fuente y una tercera parte el icono y conector (icon and connector)

- El panel de control es el interfaz de usuario con el VI, en él tendremos controles de entrada, visualizadores de salida, cuadros de diálogo, etc...
- El diagrama de bloques es el código gráfico del VI se pasa un valor entre 0 y 100 mediante el botón de control (se simula una temperatura entre 0 y 100º C) este valor se muestra en un visualizador tipo termómetro y se

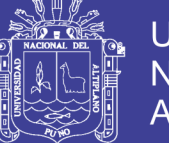

**Universidad** Nacional del Altiplano

convierte panel frontal. y diagrama de bloques introducción al LabVIEW a grados Fahrenheit cuyo resultado se muestra en otro visualizador tipo termómetro.

- El icono y rejilla de conexión se localiza en la esquina superior derecha de las ventanas del panel de control y diagrama de bloques. El icono es lo que se ve en un diagrama de bloques cuando se utiliza un VI como subVI. La rejillla de conexión se utiliza para dotar al icono de entradas y salidas relacionadas con las entradas y salidas del VI para utilizar el icono en otro VI.SubVIs: Reutilización de código de bloques de programa y construcción de jerarquías Normalmente, al diseñar una aplicación Labview, se comienza desde el VI más general definiendo las entradas y salidas de la aplicación. Después se crean subVIs que realizan tereas más sencillas dentro del VI general. Este método de diseño es una de las ventajas de Labview. Se pueden diseñar fácilmente aplicaciones complejas utilizando una estructura jerárquica y usando elementos comunes varias veces dentro de la aplicación.

El uso de subVIs permite realizar aplicaciones fáciles de comprender, depurar y mantener.

#### **2.16 GLOSARIO DE TÉRMINOS.**

**a) Tuberías.** Las tuberías son un sistema formado por tubos, que pueden ser de diferentes materiales, que cumplen la función de permitir el transporte de líquidos, gases o sólidos en suspensión (mezclas) en forma

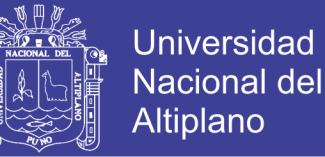

eficiente, siguiendo normas estandarizadas y cuya selección se realiza de acuerdo a las necesidades de trabajo que se va a realizar.

- **b) SCADA**. [Acrónimo](https://es.wikipedia.org/wiki/Acr%C3%B3nimo) de Supervisory Control And Data Acquisition ,(Super visión, Control y Adquisición de Datos) es un [software](https://es.wikipedia.org/wiki/Software) para ordenadores que permite controlar y supervisar procesos industriales a distancia. Facilita retroalimentación en tiempo real con los dispositivos de campo (sensores y actuadores), y controla el proceso automáticamente. Provee de toda la información que se genera en el proceso productivo (supervisión, control calidad, control de producción, almacenamiento de datos, etc.) y permite su gestión e intervención.
- **c) REDES INDUSTRIALES:** En principio una red se puede definir como una serie de estaciones (Nodos) o equipos interconectados entre sí, para tener información más común disponible en uno, varios o cada uno de los dispositivos de red.
- **d) MODBUS.** Un [protocolo de comunicaciones](https://es.wikipedia.org/wiki/Protocolo_de_comunicaciones) situado en el nivel 7 del [Modelo OSI,](https://es.wikipedia.org/wiki/Modelo_OSI) basado en la arquitectura /esclavo o cliente/servidor, diseñado en [1979](https://es.wikipedia.org/wiki/1979) por [Modicon](https://es.wikipedia.org/w/index.php?title=Modicon&action=edit&redlink=1) para su gama de [controladores lógicos](https://es.wikipedia.org/w/index.php?title=Controlador_l%C3%B3gico_progr_maestro_amable&action=edit&redlink=1)  [programables](https://es.wikipedia.org/w/index.php?title=Controlador_l%C3%B3gico_progr_maestro_amable&action=edit&redlink=1) (PLCs). Convertido en un protocolo de comunicaciones [estándar de facto.](https://es.wikipedia.org/wiki/Est%C3%A1ndar_de_facto)
- **e) LABVIEW** Acrónimo de Laboratory Virtual Instrumentation Engineering Workbench, es una plataforma y entorno de desarrollo para diseñar [sistemas,](https://es.wikipedia.org/wiki/Sistema) con un lenguaje de [programación](https://es.wikipedia.org/wiki/Programaci%C3%B3n) visual gráfico. Recomendado para sistemas hardware y software de pruebas, control y

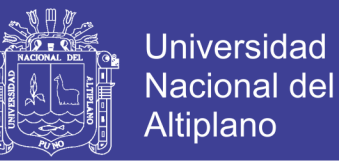

diseño, simulado o real y embebido, pues acelera la productividad. El lenguaje que usa se llama [lenguaje G,](https://es.wikipedia.org/w/index.php?title=Lenguaje_G&action=edit&redlink=1) donde la G simboliza que es lenguaje Gráfico.

## **2.17 HIPÓTESIS.**

## **2.17.1 HIPÓTESIS GENERAL.**

El diseño de un sistema scada utilizando redes industriales modbus en labview mejora el monitoreo del caudal de aguas en tuberías

#### **2.17.2 HIPÓTESIS ESPECÍFICAS.**

- a) El diseño del sistema scada facilita monitorear en tiempo real el caudal de aguas en tuberías
- b) La utilización de redes industriales protocolo modbus ayudara a medir el caudal de aguas en tuberías

#### **2.18 VARIABLES.**

- $\checkmark$  Variable Independiente: caudal (de aguas en tuberías).
- $\checkmark$  Variable Dependiente: sistema scada (utilizado para el monitoreo de caudal).

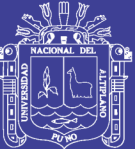

# **CAPITULO III**

# **METODOLOGÍA DE LA INVESTIGACIÓN**

## **3.1 TIPO DEL PROBLEMA DE INVESTIGACIÓN.**

La presente investigación pertenece al tipo de investigación de carácter DESCRIPTIVO, ya que en la investigación se analiza el objetivo de investigación.

# **3.2 POBLACIÓN DE LA INVESTIGACIÓN.**

La empresa LABVIEW-EMPRESA LED INGENIEROS y usuarios.

# **3.3 UBICACIÓN Y DESCRIPCIÓN DE LA POBLACIÓN.**

El ámbito de estudio que se llevará acabo se ubica en la ciudad de Juliaca.

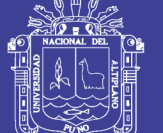

# **UBICACIÓN.**

- Región: Puno
- Provincia: San Román
- $\checkmark$  Distrito: Juliaca
- $\checkmark$  Altitud: 3810 msnm

Figura 26: Mapa de Ubicación de la investigación.

Fuente: Google Maps

## **3.4 TÉCNICAS E INSTRUMENTOS PARA RECOLECTAR INFORMACIÓN.**

La técnica a utilizarse para la recolección de información es la "sistematización de datos" el cual es un instrumento usado en la técnica de observación. Dicho instrumento contiene un conjunto de características que van a ser cotejadas mediante la hoja de especificación "**datasheet**" dichas informaciones servirán para describir el funcionamiento del diseño.

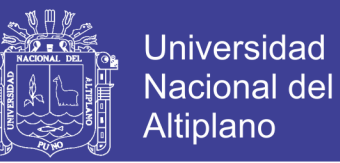

# **3.5 PLAN DE TRATAMIENTO DE LOS DATOS.**

Para el plan de tratamiento de los datos se utilizara el software de National

Instruments labview y el protocolo modbus.

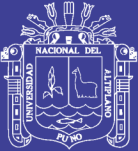

# **CAPITULO IV**

# **ANALISIS E INTERPRETACION DE LOS RESULTADOS DE LA**

#### **INVESTIGACION**

## **4.1 MODBUS MODELO ISO.**

#### **4.1.1 MODBUS.**

Enlace serie, opera de 1200bps a 56Kbps con método de acceso maestro/esclavo.

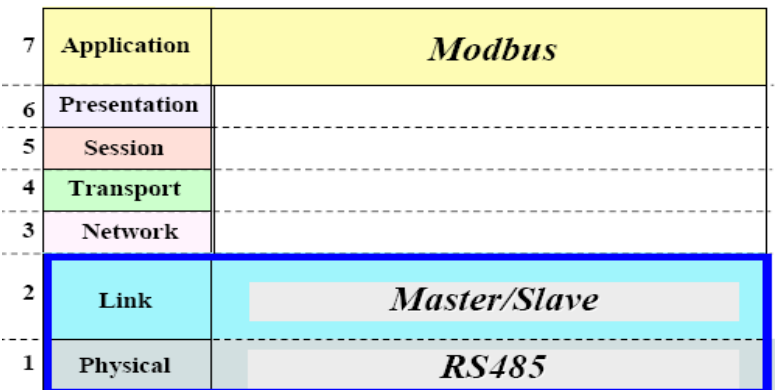

Figura 27: Protocolo Modbus.

Fuente: National Instruments

No olvide citar esta tesis

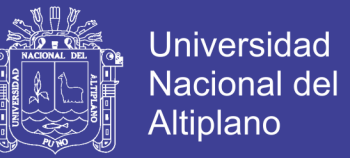

## **4.1.2 MODBUS PLUS.**

Es un bus que opera a 1Mbps y el método de acceso está basado en Token-

Ring.

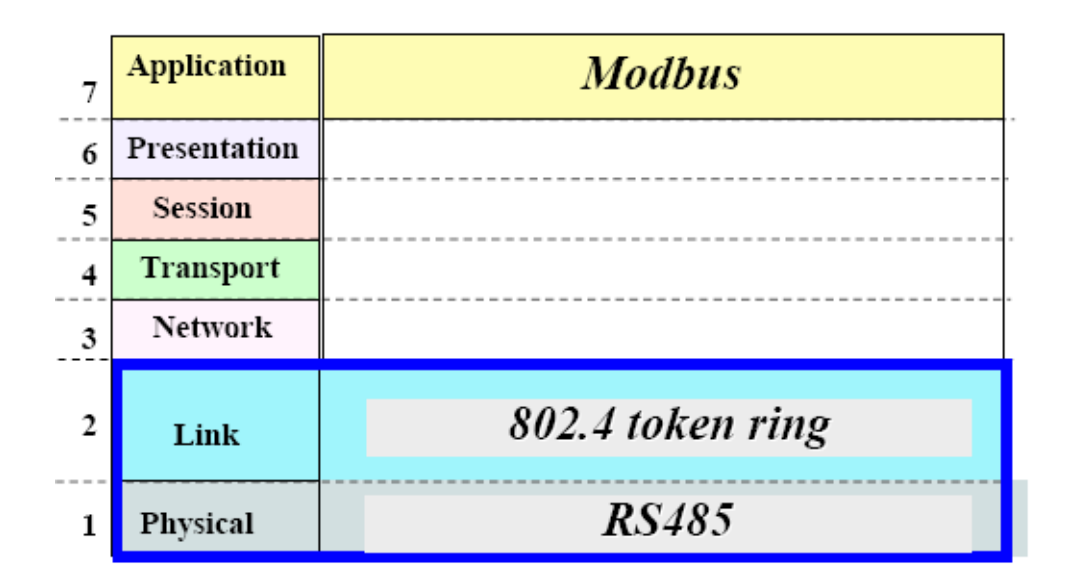

# Figura 28: Protocolo Modbus Plus.

Fuente: National Instruments

## **4.1.3 MODBUS ETHERNET TCP/IP.**

Utiliza la capa física Ethernet con velocidades de 10 Mbps y 100 Mbps y protocolos TCP/IP.

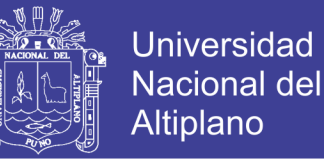

## Figura 29: Protocolo Modbus Ethernet TCP/IP.

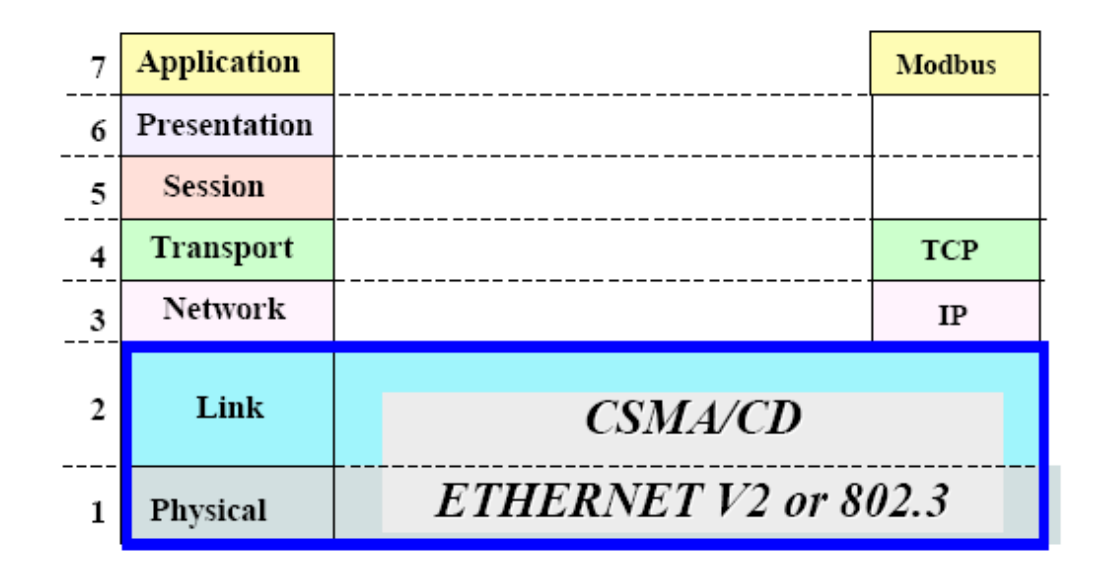

Fuente: National Instruments

## **4.1.4 ARQUITECTURA DE UNA RED MODBUS.**

#### **Capa Física RS-485.**

- Medio: Cable de par trenzado apantallado.
- ▶ Topología: Bus.
- Distancia: máx. 1300 m., entre repetidores.
- ▶ Velocidad: 1200 bps/56Kbps.
- ▶ Nodos: 32 (1 master y 31 esclavos)
- ▶ Conectores: RJ-45, SUB-DB9

#### **Capa de Enlace.**

Método de acceso al medio: master/eslave.

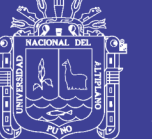

- Método de transmisión: Cliente-Servidor.
- Seguridad en la transmisión:
	- ▶ CRC y LCR
	- ▶ Bit de Start y Stop
	- Bit de paridad
	- Flujo continuo (control de flujo)

# Figura 30: ARQUITECTURA DE UNA RED MODBUS.

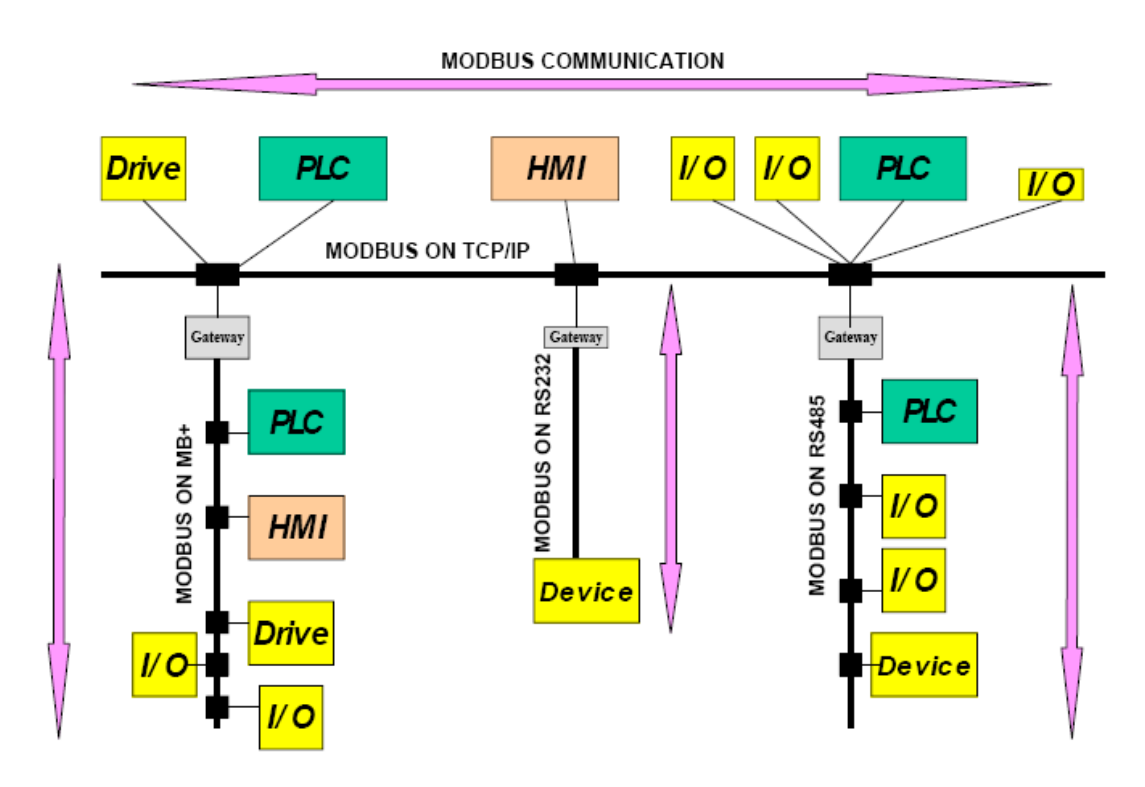

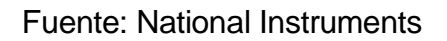

## **4.1.5 MODBUS ASCII Y MODBUS RTU.**

Hay dos versiones de protocolo Modbus.

No olvide citar esta tesis

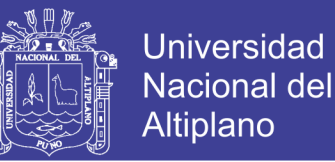

- **Modbus RTU** utiliza datos binarios y CRC (detección de error).
- **Modbus ASCII** es más sencillo y fácil de leer, aunque menos eficiente debido a que cada byte requiere de dos bytes ASCII y utiliza un código menos eficiente LRC.

Figura 31: versiones de protocolo Modbus.

#### Modbus RTU

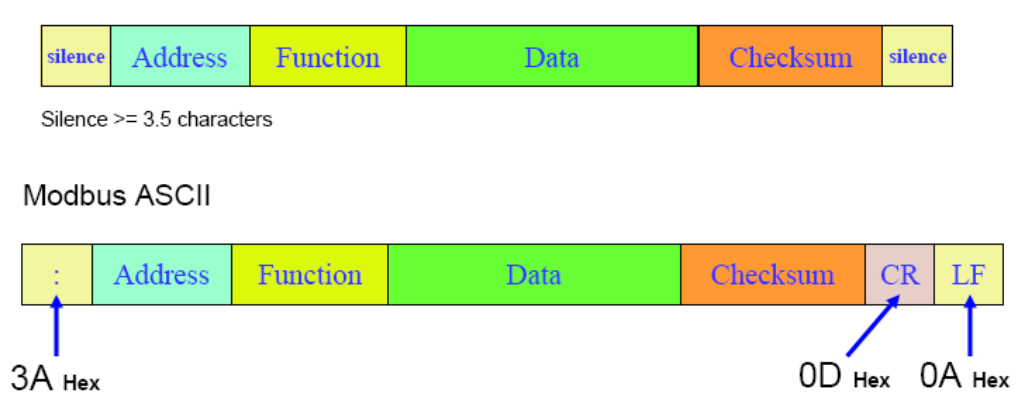

Fuente: teinnova.aprendiendoarduino.com/2016/07/24/modbus/

Las entradas y salidas al sistema se comunican con el PC mediante una tarjeta de adquisición de datos.

La aplicación se ha desarrollado mediante el Software LabVIEW de National Instruments.

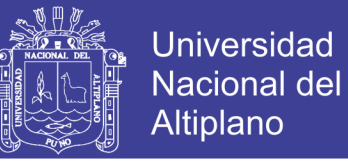

# **4.2 DISEÑO GENERAL DE MEDICIÓN DE CAUDAL.**

Figura 32: Diseño de la medición del caudal con SCADA.

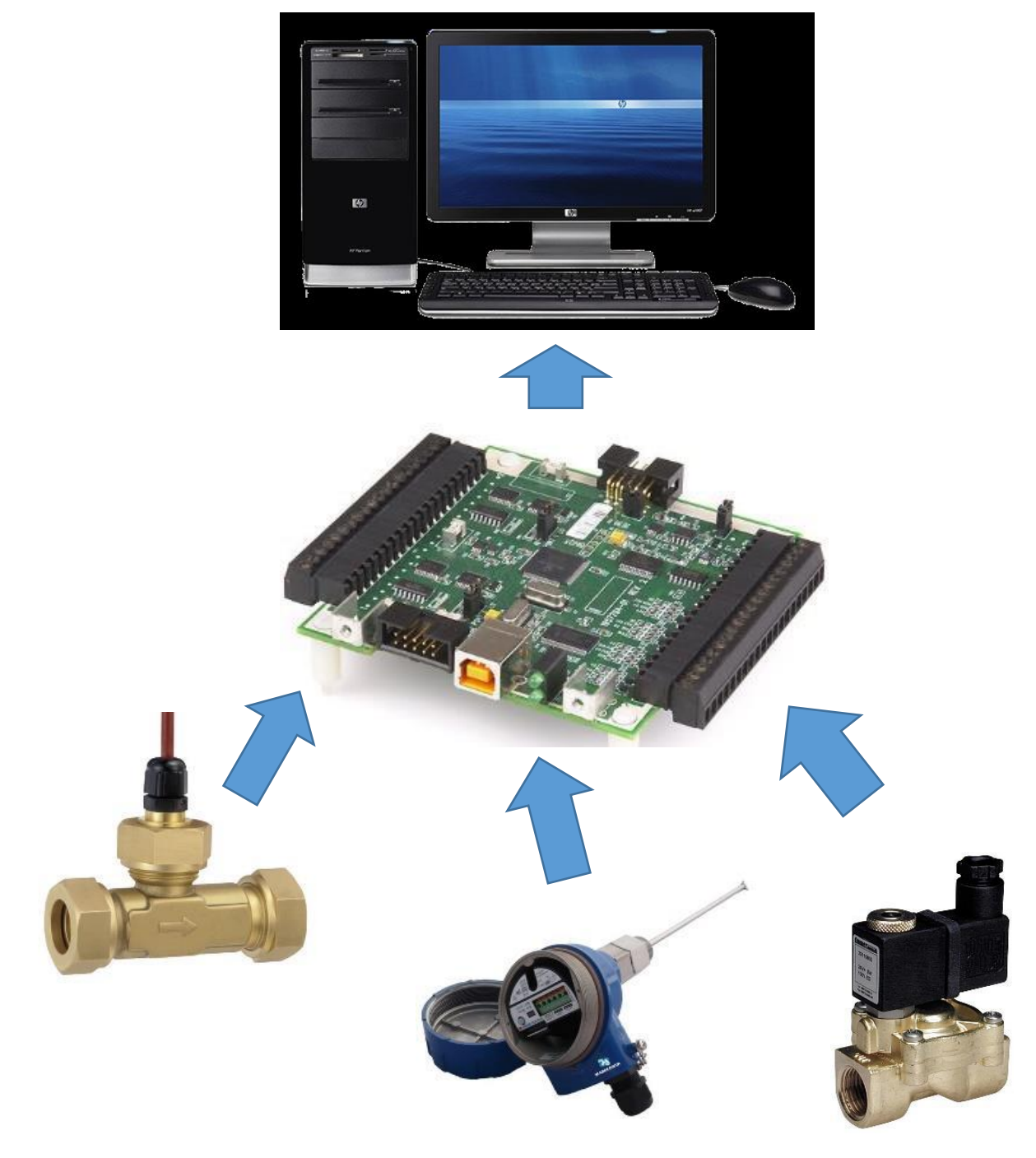

Elaboración: Propia

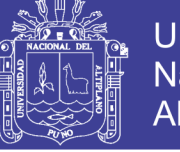

**Universidad Nacional del Altiplano** 

Tabla 5: Características del Módulo de Caudal.

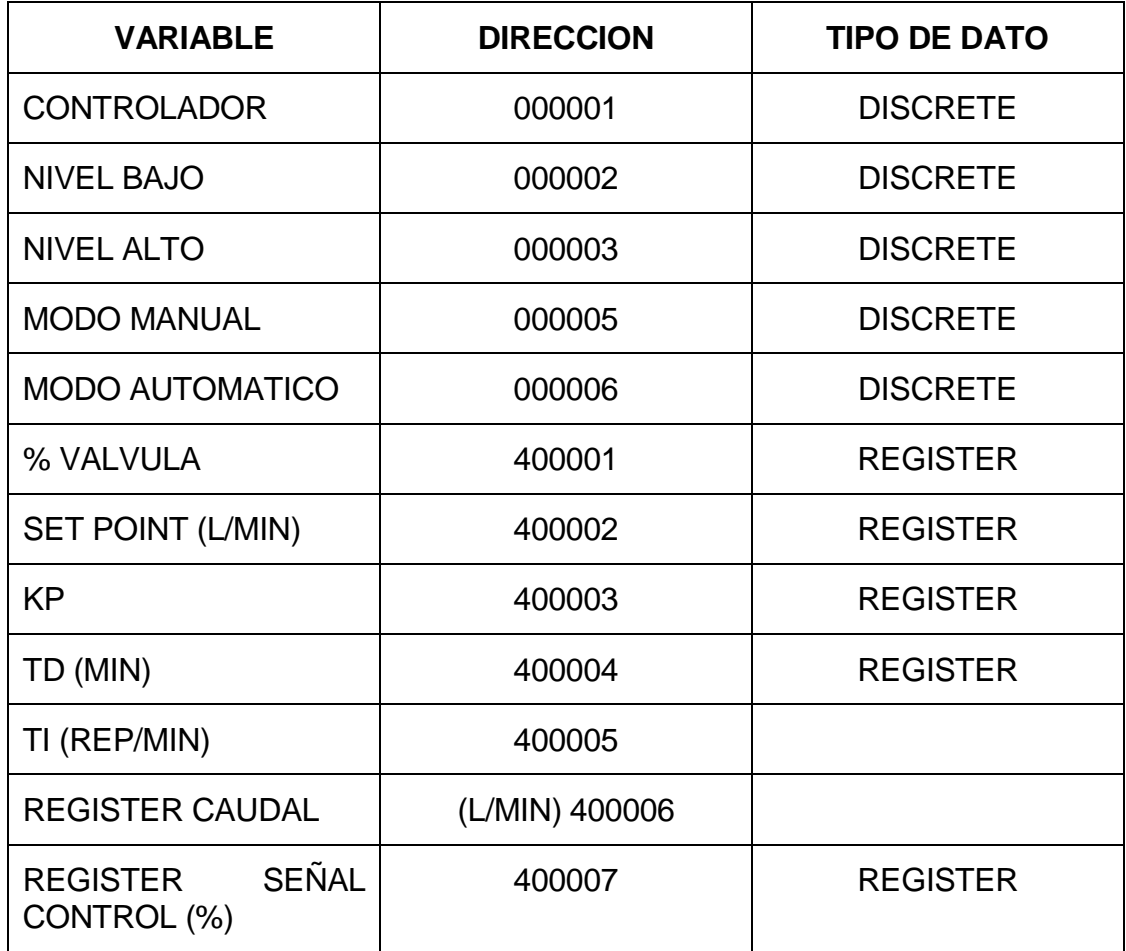

#### Elaboración: Propia

Además del control como tal, la aplicación desarrollada incluye una serie de funciones que ayudan a manejar la planta de una forma más completa y pestañas que permiten monitorizar de varias maneras la información recogida, ya sea mediante un modelo SCADA, mediante gráficas, o como datos numéricos.

La aplicación permite una serie de acciones en función del nivel de acceso al "logearse". De esta manera, desde el nivel "usuario" se puede básicamente visualizar la información, desde el nivel "operario" se puede también manejar las

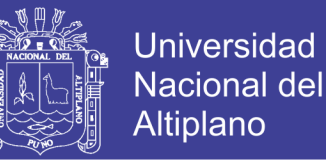

funciones mencionadas anteriormente y desde el nivel "ingeniero" se tiene acceso total, pudiéndose así modificar parámetros importantes de la aplicación y valores que regulan el funcionamiento del control

Visualizara una carpeta denominada MODBUS, contiene VI´s que permiten utilizar protocolo Modbus en LabVIEW

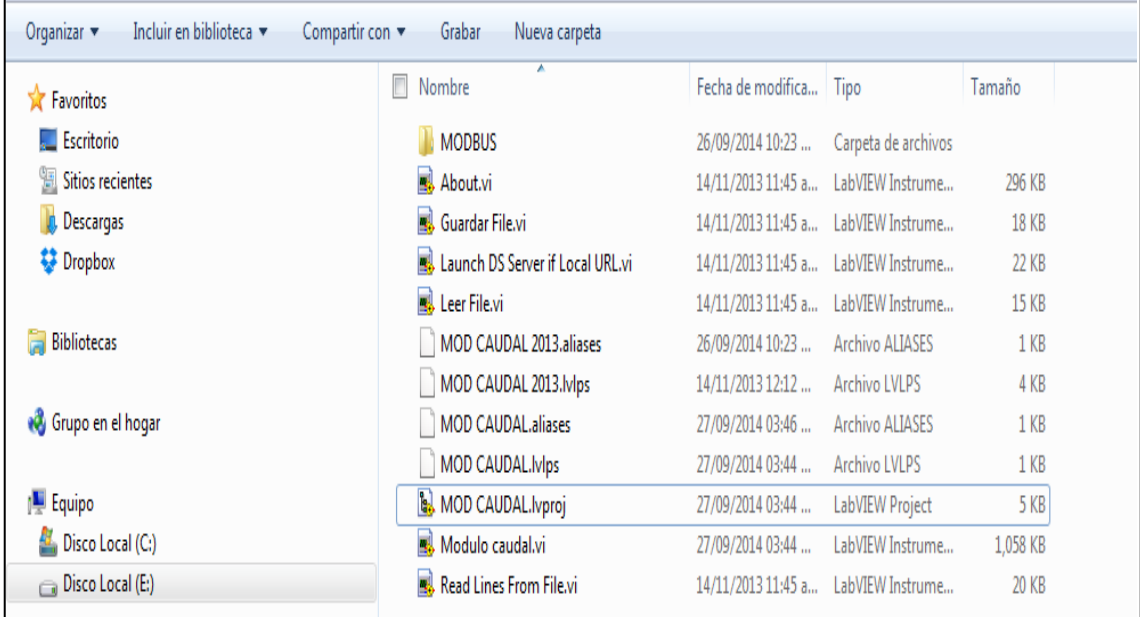

Figura 33: Abrir el archivo de proyecto con extensión ".lvproj".

Elaboración: Propia

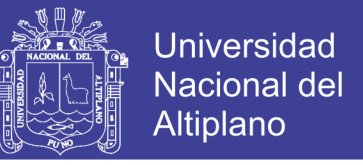

En el archivo del proyecto, es necesario agregar la carpeta que contiene los VI´s de Modbus, por lo cual clic derecho en **My Computer > Add > Folder (Snapshot)…**

Figura 34: Carpeta que contiene los VI´s.

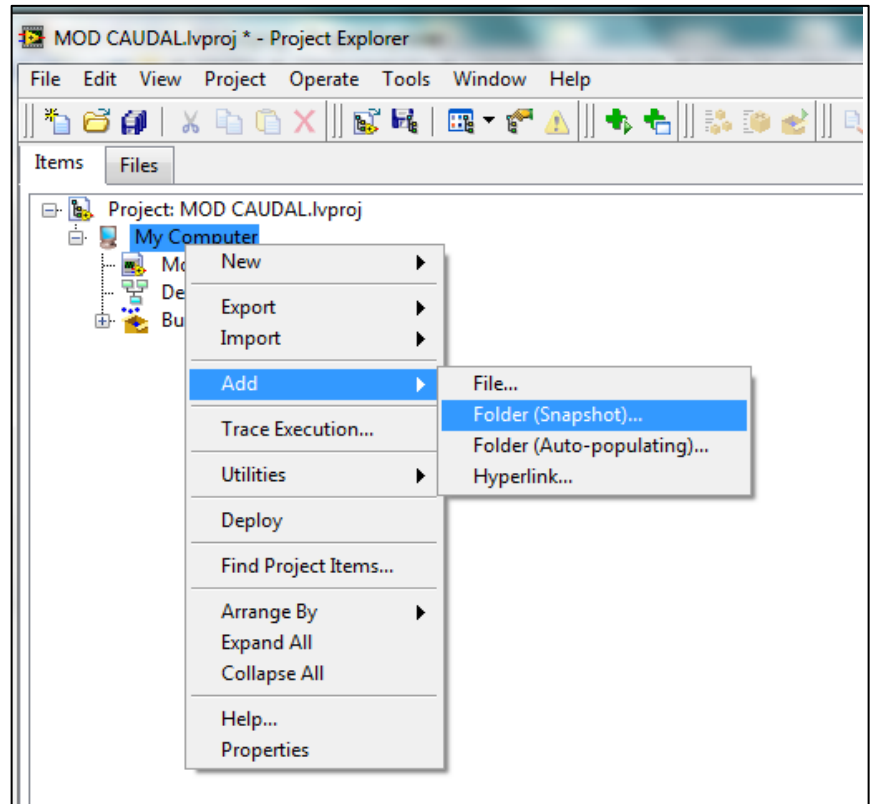

## Elaboración: Propia

Se abrirá una nueva ventana de navegación, en el cual se abrirá la carpeta MODBUS, una vez abierta seleccionar Current Folder.

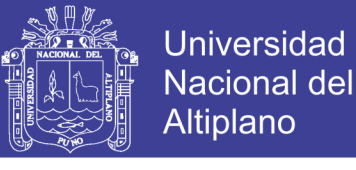

# Figura 35: Carpeta Modbus.

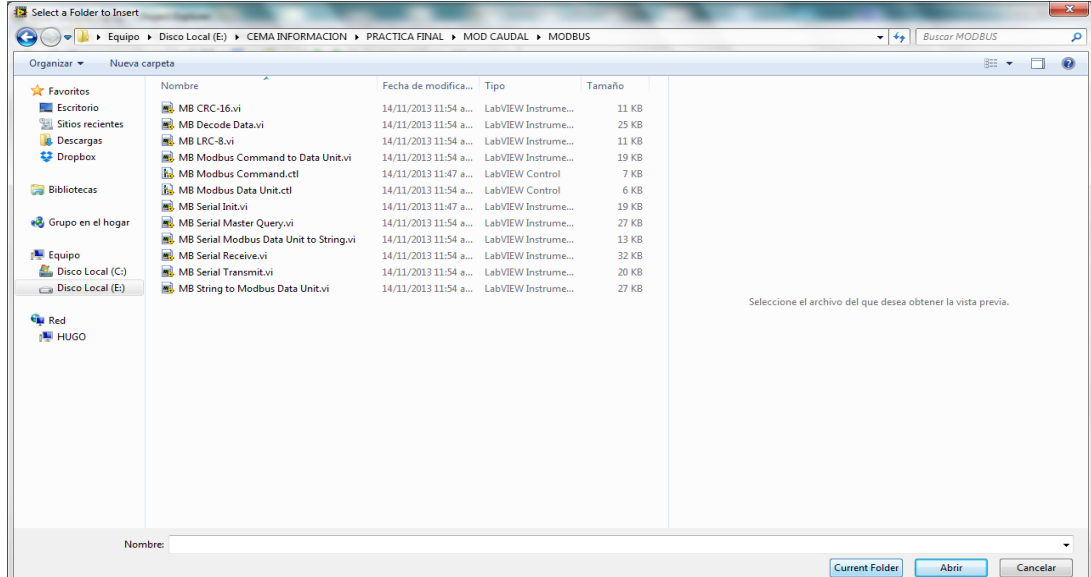

#### Elaboración: Propia

Verifico la carpeta agregada en el proyecto, visualizar los VI agregados.

Figura 36: Visualiza los VI agregados.

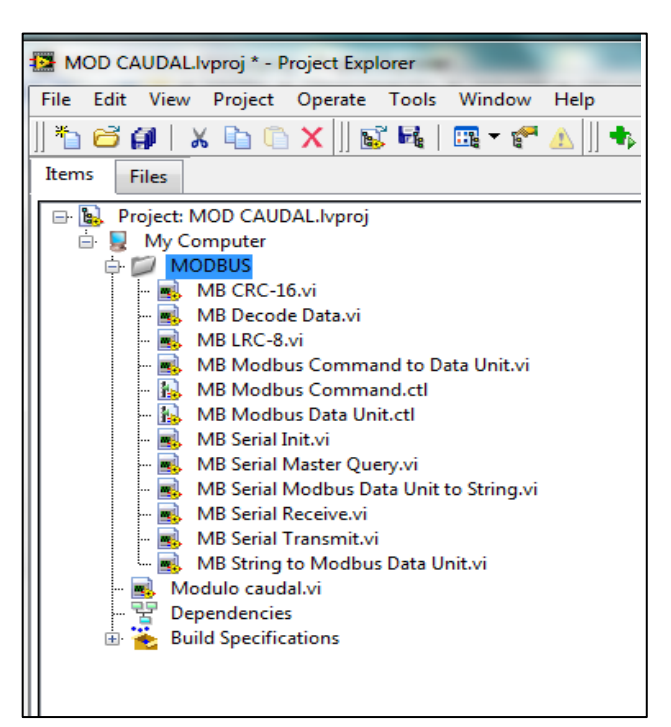

Elaboración: Propia

En el proyecto, abrir el VI correspondiente al módulo que está utilizando, Modulo

caudal.vi.

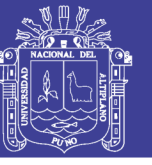

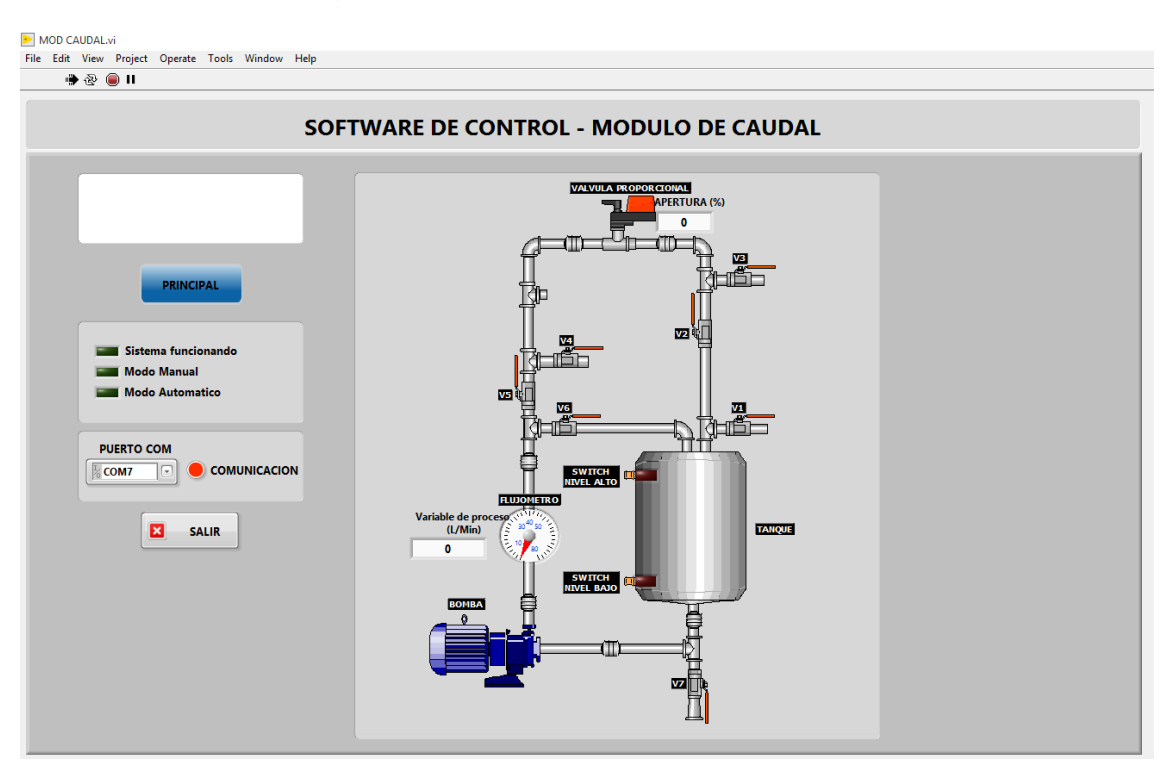

#### Figura 37: Diseño del Módulo de Caudal.

Elaboración: Propia

En el diagrama de bloques agregar 2 VI's Modbus los cuales son MB Serial Init.vi y MB Serial Master Query.vi.

Figura 38: Agregar VI's Serial Init y Serial Master.

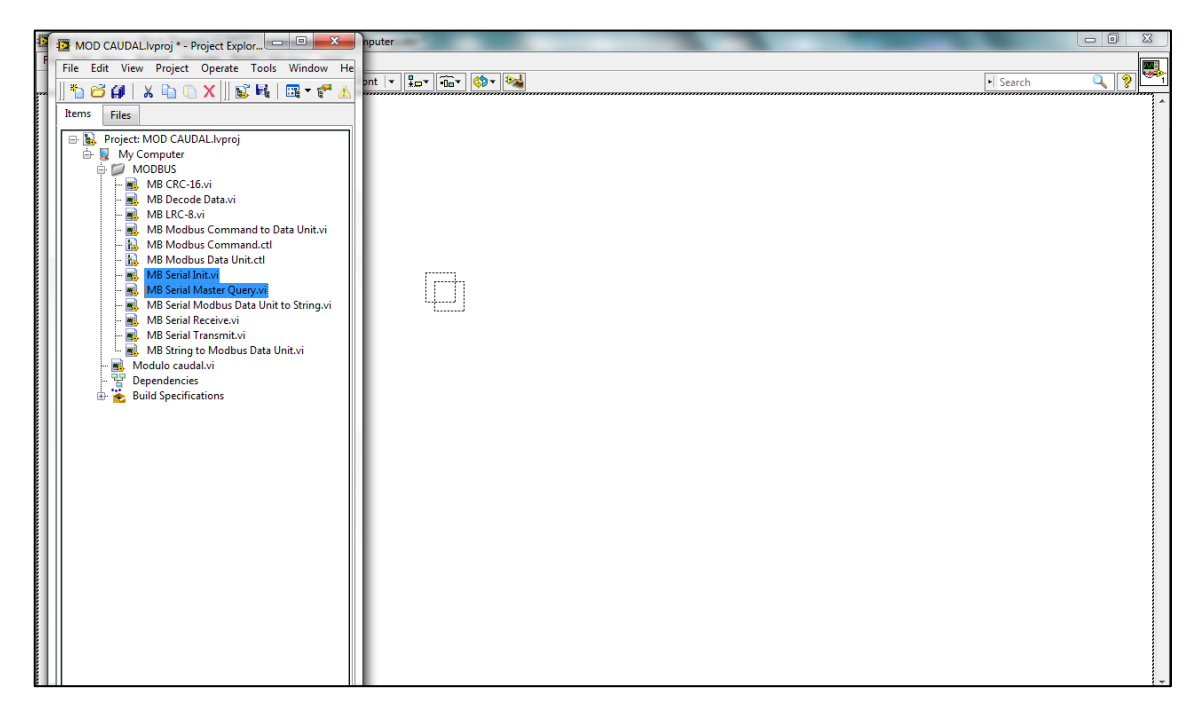

## Elaboración: Propia

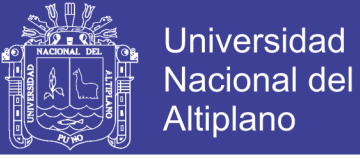

Verifico ambos VI's en el diagrama de bloques.

Figura 39: Verifico ambos VI's Serial Init y Serial Master.

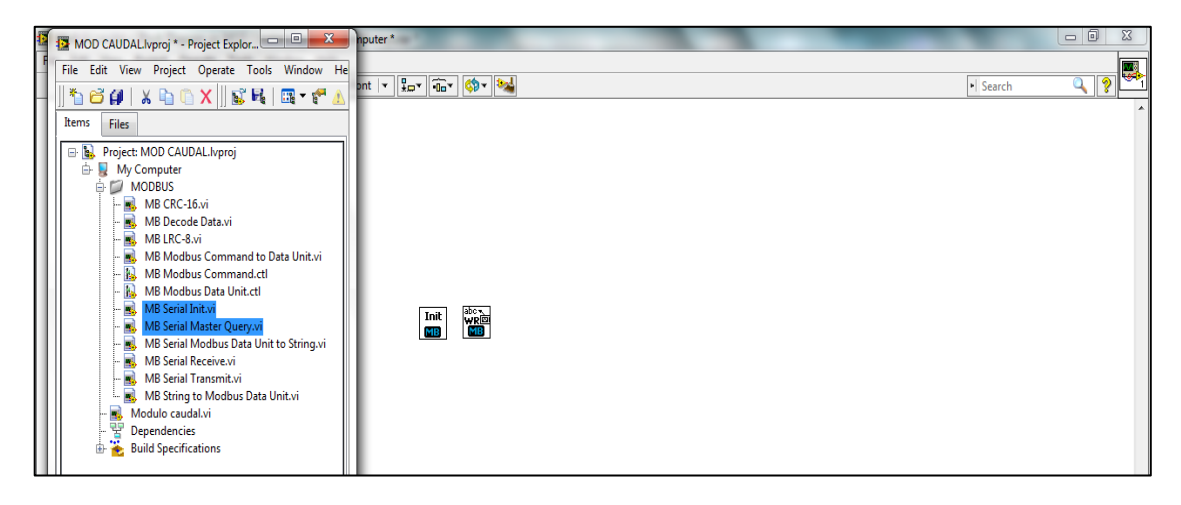

# Elaboración: Propia

En el panel frontal, agrego un control VISA (Virtual Instrument Software Architecture) para seleccionar el puerto de comunicación. VISA es un estándar para la configuración, programación y sistemas de instrumentación de solución de problemas que comprende las interfaces GPIB, VXI, PXI, Serial, Ethernet, y / o USB. VISA ofrece la interfaz de programación entre los entornos de hardware y de desarrollo, como LabVIEW, LabWindows / CVI y Measurement Studio para Microsoft Visual Studio. NI-VISA es la implementación de National Instruments de la norma VISA E / S. NI-VISA incluye las bibliotecas de software, servicios interactivos, como NI de E / S de seguimiento y el Control Interactivo VISA y programas de configuración a través de Measurement & Automation Explorer para todas sus necesidades de desarrollo.

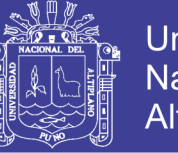

**Universidad Nacional del** Altiplano

Figura 40: Control VISA (Virtual Instrument Software Architecture).

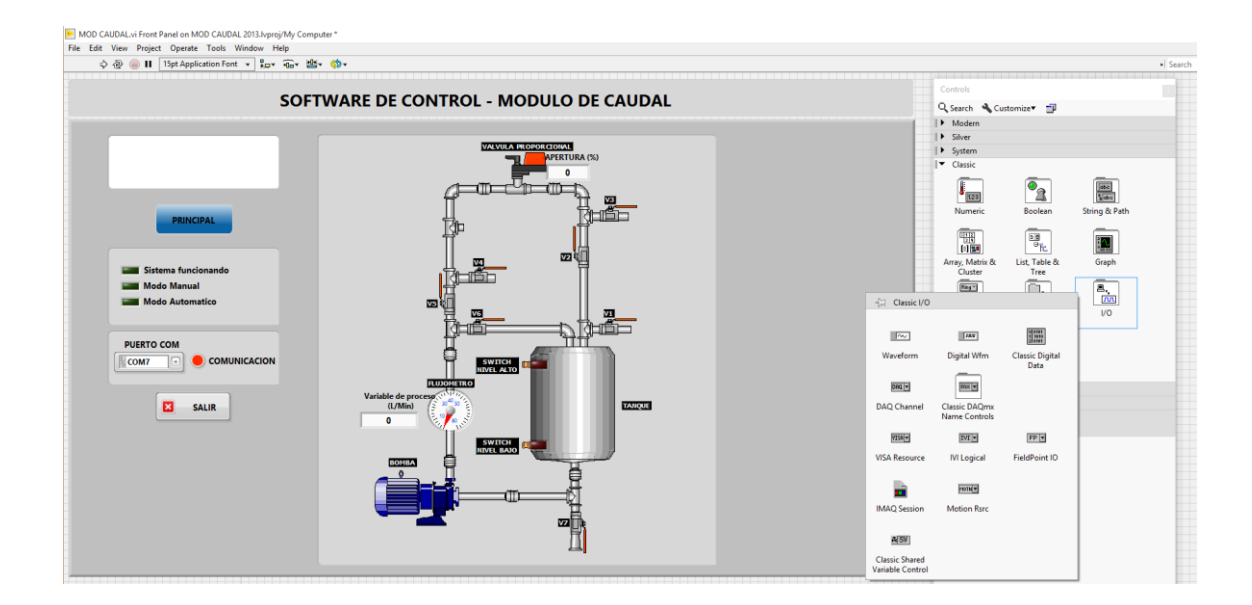

Elaboración: Propia

Verifico el control VISA resource name, Asignar un nombre para el control.

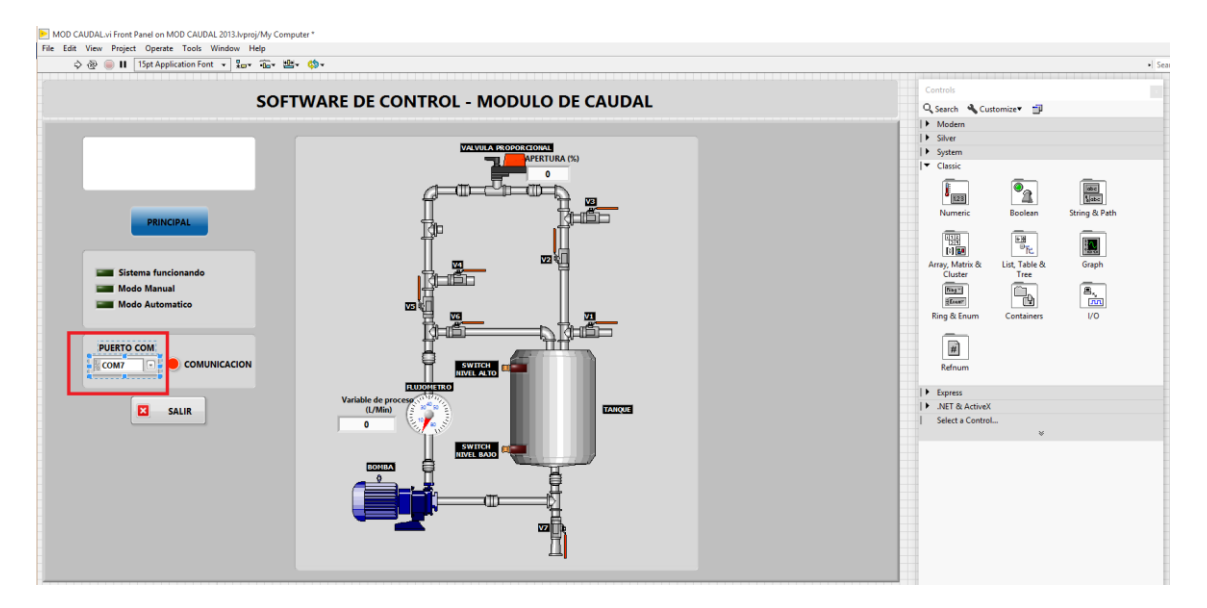

Figura 41: Control VISA resource name.

Elaboración: Propia

No olvide citar esta tesis

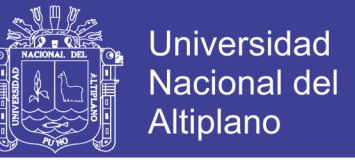

En el diagrama de bloques realizar las siguientes conexiones. Empleando un Shift

register para la sesión abierta con MB Serial Init.vi en el While Loop.

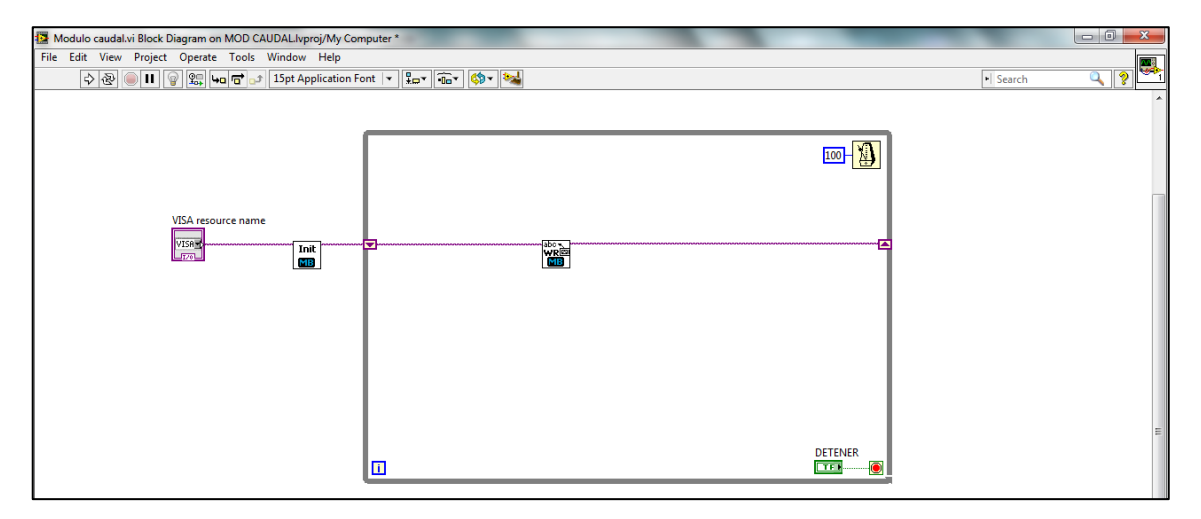

Figura 42: Diagrama de Bloques de las conexiones Serial Init.

#### Elaboración: Propia

Descripción de entradas y salidas de MB Serial Master Query.vi, en los cuales los parámetros necesarios para poder obtener datos son: VISA Resource name, Modbus Command, Serial Parameters, Timeout. Registers es un Cluster que contiene los registros configurados previamente.

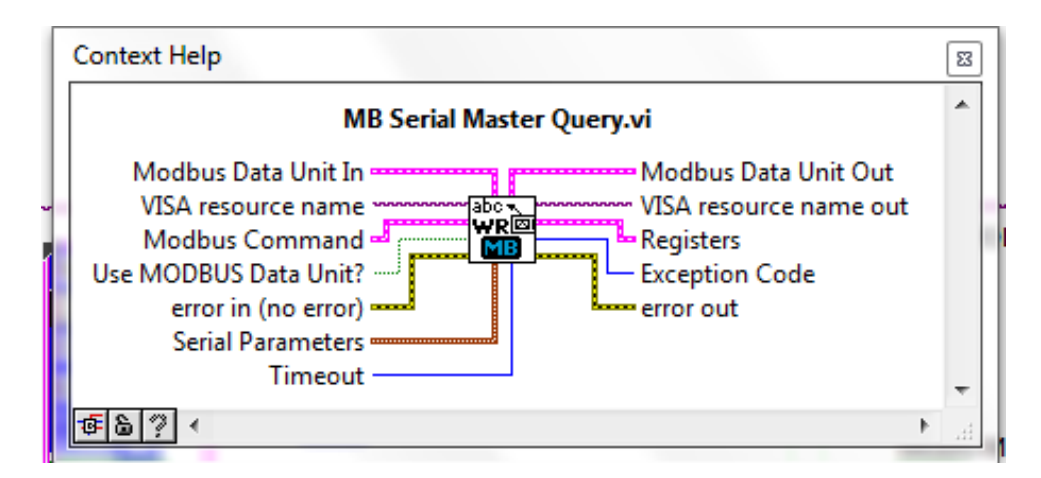

Figura 43: Descripción de entradas y salidas Serial Master Query.

Elaboración: Propia

No olvide citar esta tesis

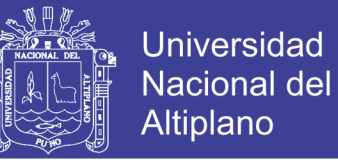

Realizo las configuraciones necesarias en MB Serial Master Query.vi.

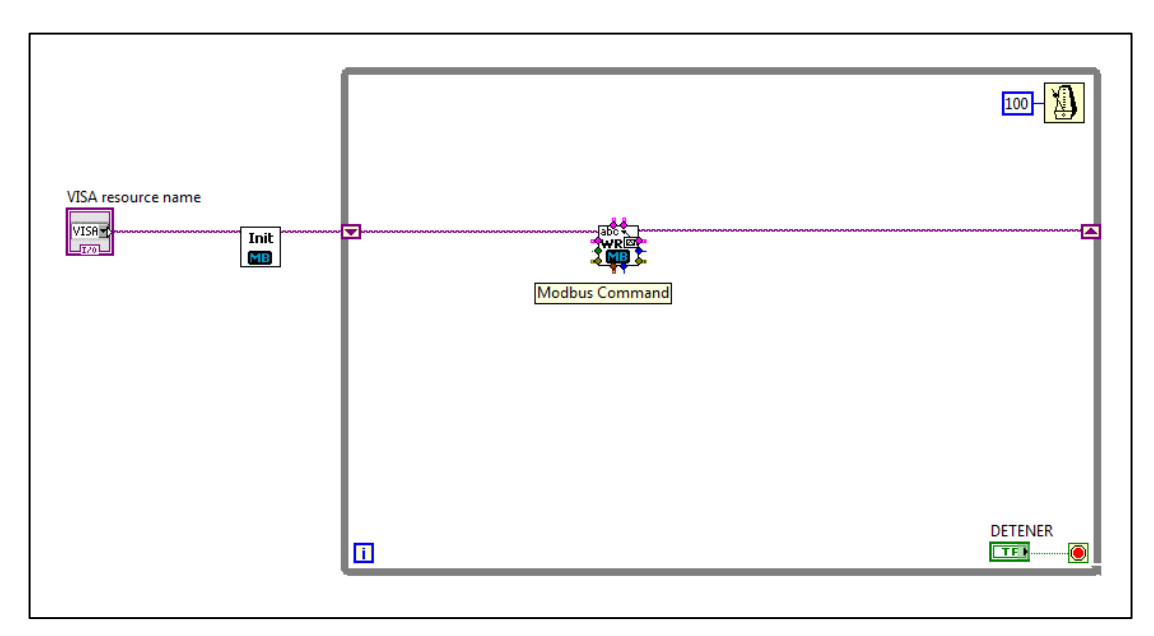

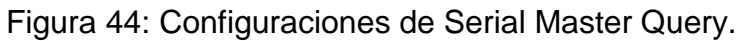

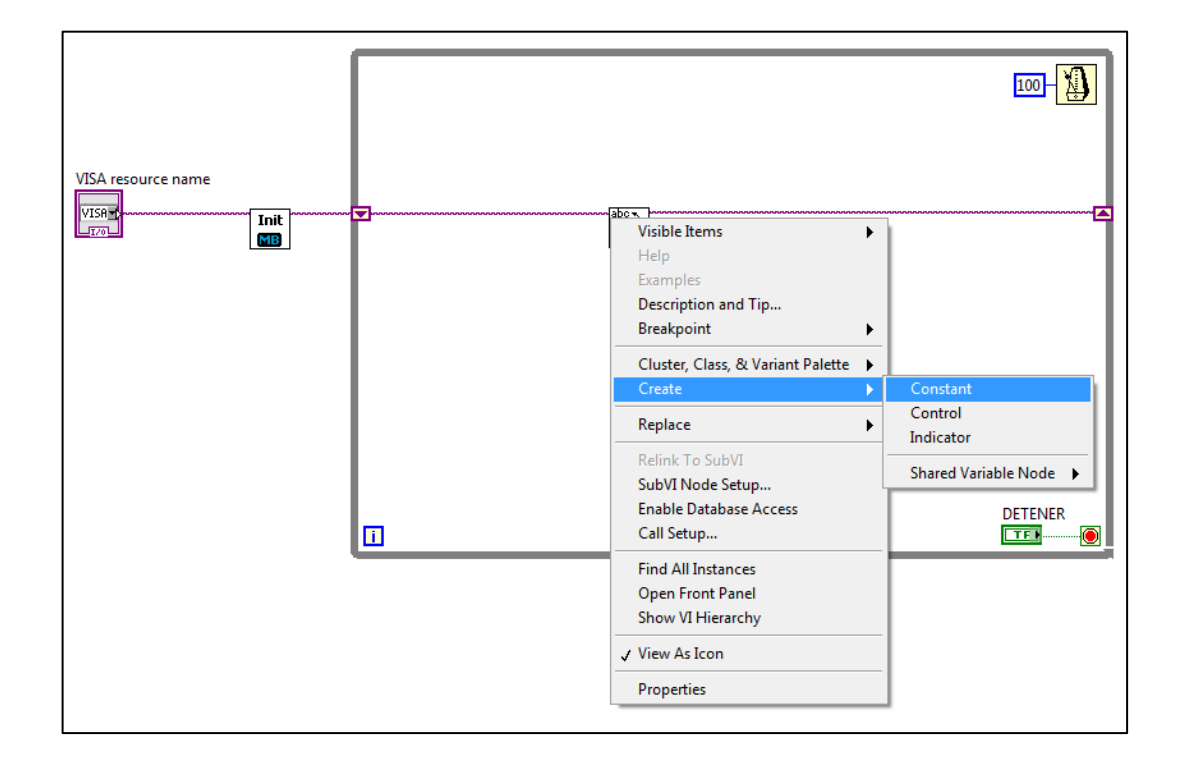

Elaboración: Propia

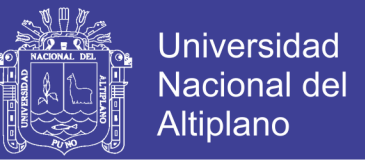

En Modbus command realizo la siguiente configuración, para las direcciones de

entrada según características de modulo.

Figura 45: Configuración Modbus Command.

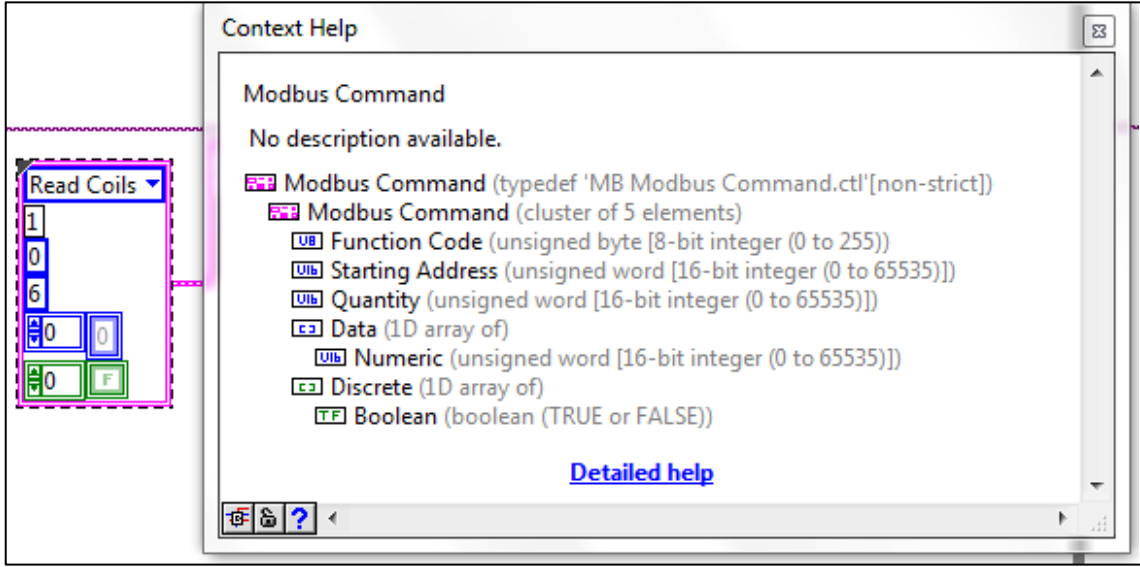

#### Elaboración: Propia

Figura 46: Descripción de las Direcciones de Entradas y Salidas.

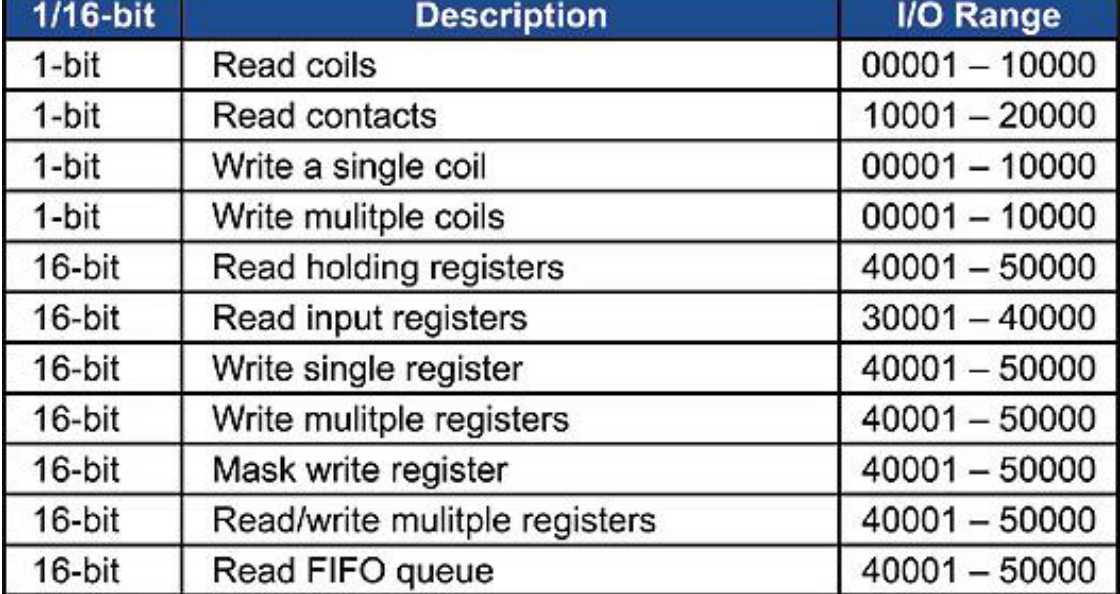

Elaboración: Propia

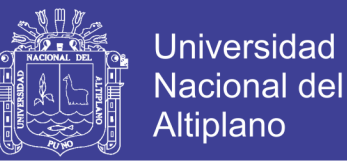

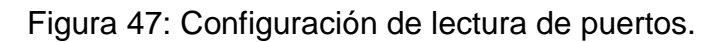

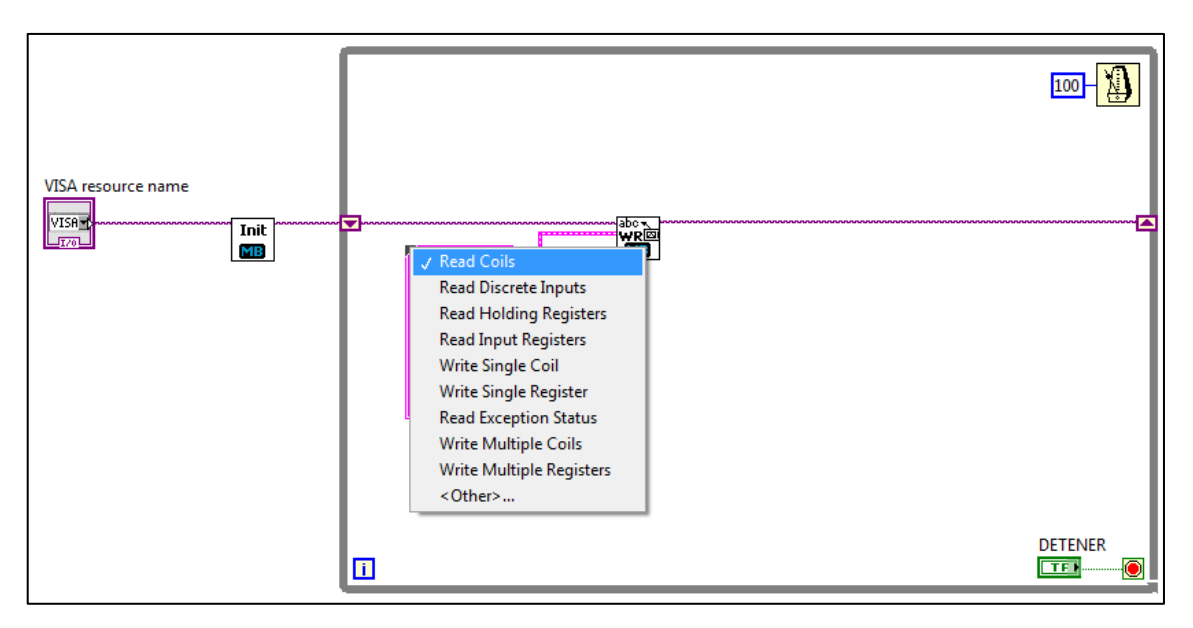

Elaboración: Propia

Figura 48: Resultado en el diagrama de bloques.

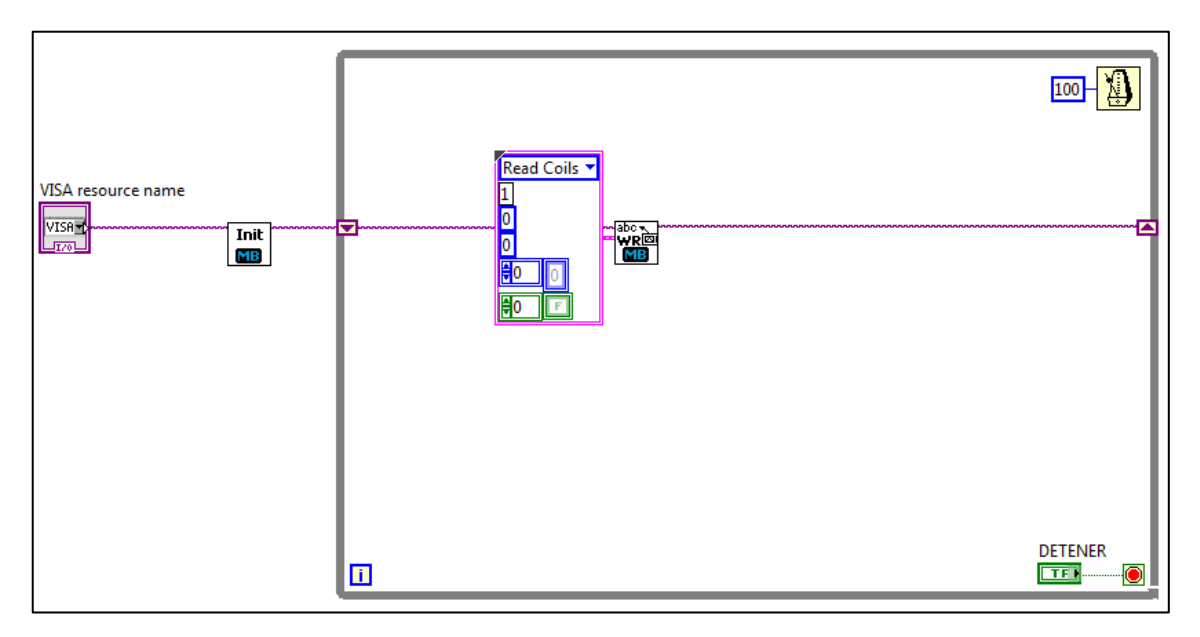

Elaboración: Propia

No olvide citar esta tesis

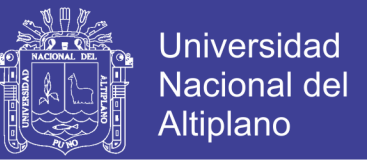

Creo constantes para Serial Parameters y timeout, considerando que el modo de

transmisión es RTU.

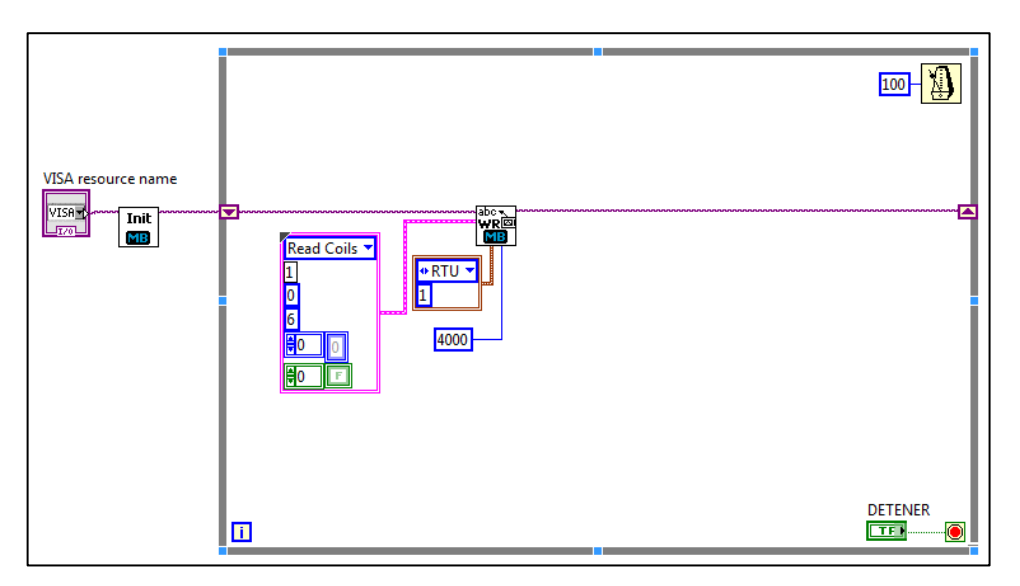

Figura 49: Constantes para Serial Parameters y timeout.

#### Elaboración: Propia

El bloque MB Serial Master Query.vi cuenta con una salida denominada registers el cual nos da los datos obtenidos en un Cluster, por lo cual inserto un bloque para poder obtener los registros deseados Unbundle By Name.

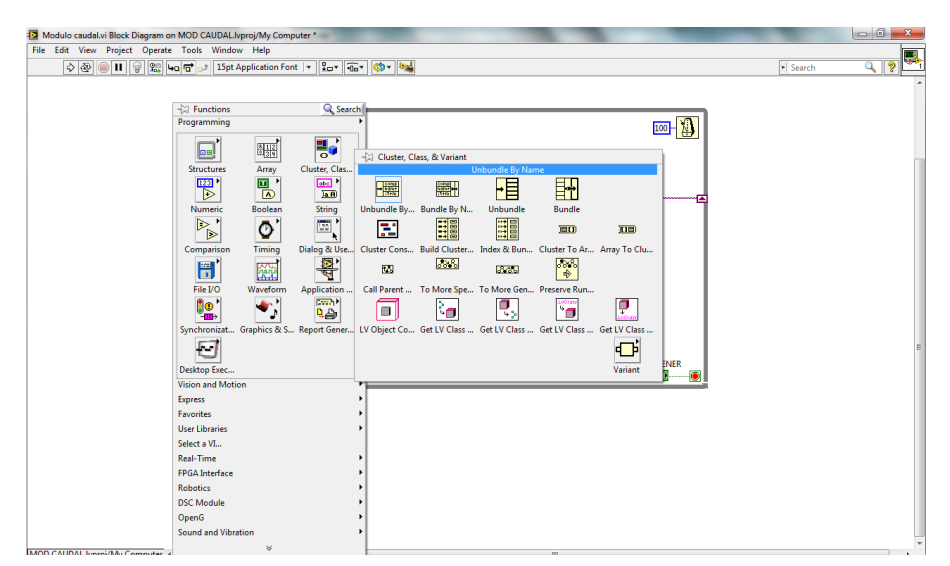

Figura 50: Registros Unbundle By Name.

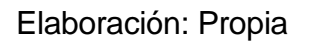

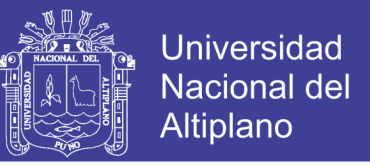

Se configuro previamente lectura de datos discretos, por lo cual selecciono "Discrete".

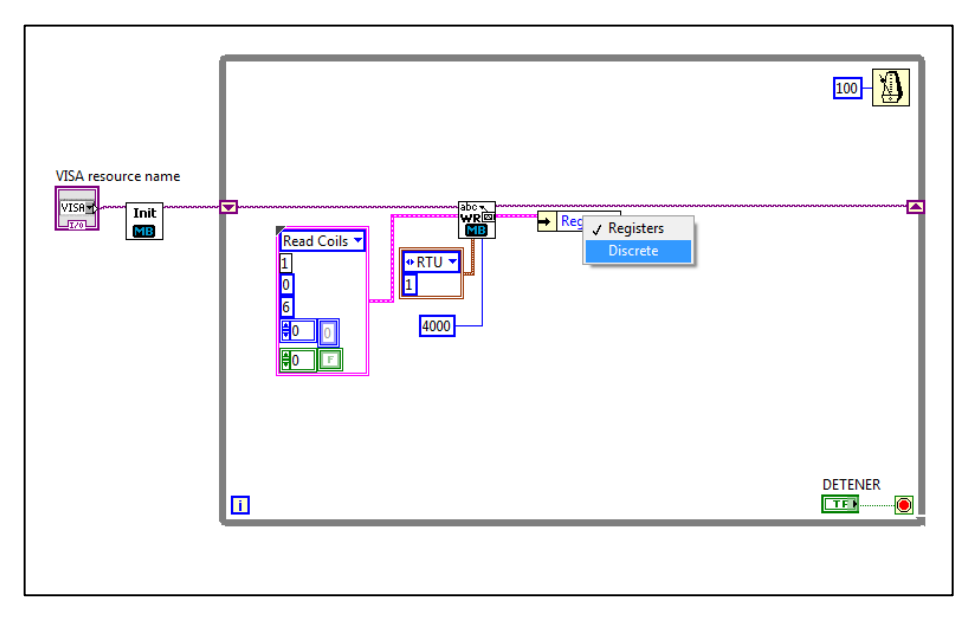

Figura 51: Serial Master Query.vi registers.

Elaboración: Propia

Verifico que los datos están en un Array, por lo cual inserto un Index Array para

obtener cada uno de los datos de acuerdo a las direcciones pre configuradas.

| Modulo caudal.vi Block Diagram on MOD CAUDAL.lyproj/My Computer *<br>File Edit View Project Operate Tools Window Help | $\begin{array}{c} \n -\ 0 \n \end{array}$                                                                              |  |
|----------------------------------------------------------------------------------------------------|----------------------------------------------------------------------------------------------------|--|
| <b>Cor Gr Cor State</b><br>ゆし<br>II   @   있는   4g   a b   15pt Application Font   v                                   | $Q \mid 2$<br>· Search                                                                                                 |  |
|                                                                                                    |                                                                                                    |  |
|                                                                                                    |                                                                                                    |  |
| Q Search<br>- Functions                                                                                               |                                                                                                    |  |
| Programming                                                                                                    | 100 1                                                                                                    |  |
| 보기                                                                                                    |                                                                                                    |  |
| 曪<br>œ<br>$\leftarrow$ Array                                                                                          |                                                                                                    |  |
| <b>Index Array</b><br><b>Structures</b><br>Array                                                                      |                                                                                                    |  |
| $\overline{\mathbf{p}}$ .<br>體<br>$123$ <sup>}</sup><br>$\overline{\mathbb{B}}$<br><b>What</b>                        | 豊田<br>興                                                                                                    |  |
| D                                                                                                    |                                                                                                    |  |
| <b>Array Size</b><br>Replace Subs Insert Into Ar<br>Boolean<br><b>Index Array</b><br>Numeric                          | Delete From                                                                                                    |  |
| $\triangleright$ '<br>Ф,<br>图--<br>11--<br>$\mathbb{F}^{\bullet}$<br>農場<br>⋗                                          | 田中<br>H                                                                                                    |  |
| <b>Initialize Array</b><br><b>Build Array</b><br><b>Array Subset</b><br>Comparison<br>Timina                          | Max & Min<br><b>Reshape Array</b>                                                                                      |  |
| $\left\Vert \cdot\right\Vert$<br>翆<br><b>Fi</b>                                                                       | $\sqrt{\frac{1}{2}}$                                                                                                   |  |
| Ħ<br>籤                                                                                                    | $H -$                                                                                                    |  |
| File I/O<br>Sort 1D Array Search 1D Ar<br>Split 1D Array Reverse 1D A<br>Waveform                                     | Rotate 1D Ar                                                                                                    |  |
| 5 <sup>o</sup><br>$\mathbf{w}_j$<br><b>Big</b><br>詩<br>码                                                              | E<br>哩                                                                                                    |  |
| ĩΨ<br>Synchronizat Graphics & S<br>Interpolate 1 Threshold 1 Interleave 1D Decimate 1D                                | Transpose 2                                                                                                    |  |
| F                                                                                                    |                                                                                                    |  |
| Ð<br>$\overline{\mathbf{H}}$<br>$\Box$                                                                                | 田園<br>旧田<br><b>DETENER</b>                                                                                             |  |
| Desktop Exec<br>Array Consta Array To Clu Cluster To Ar Array to Matrix Matrix to Array                               | <b>ETER</b><br>$\bullet$                                                                                               |  |
| Vision and Motion                                                                                                    | $\begin{array}{l} \begin{array}{l} 3 \times \times \\ 2 \times \times \\ \times \times \times \end{array} \end{array}$ |  |
| Express                                                                                                    | Matrix                                                                                                    |  |
| <b>Favorites</b>                                                                                                    |                                                                                                    |  |
| <b>User Libraries</b><br>ь                                                                                            |                                                                                                    |  |
| Select a VI                                                                                                    |                                                                                                    |  |
| <b>Real-Time</b><br><b>FPGA</b> Interface                                                                             |                                                                                                    |  |
| <b>Robotics</b>                                                                                                    |                                                                                                    |  |
| <b>DSC Module</b>                                                                                                    |                                                                                                    |  |
| OpenG                                                                                                    |                                                                                                    |  |
| Sound and Vibration                                                                                                   |                                                                                                    |  |
| $\mathcal{U}$                                                                                                    |                                                                                                    |  |

Figura 52: Datos Index Array.

Elaboración: Propia

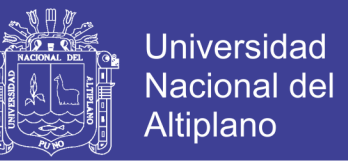

En el panel frontal Agrego 5 controles para visualizar las señales discretas

configuradas en las direcciones 0 – 6, asigno el nombre de acuerdo al indicador.

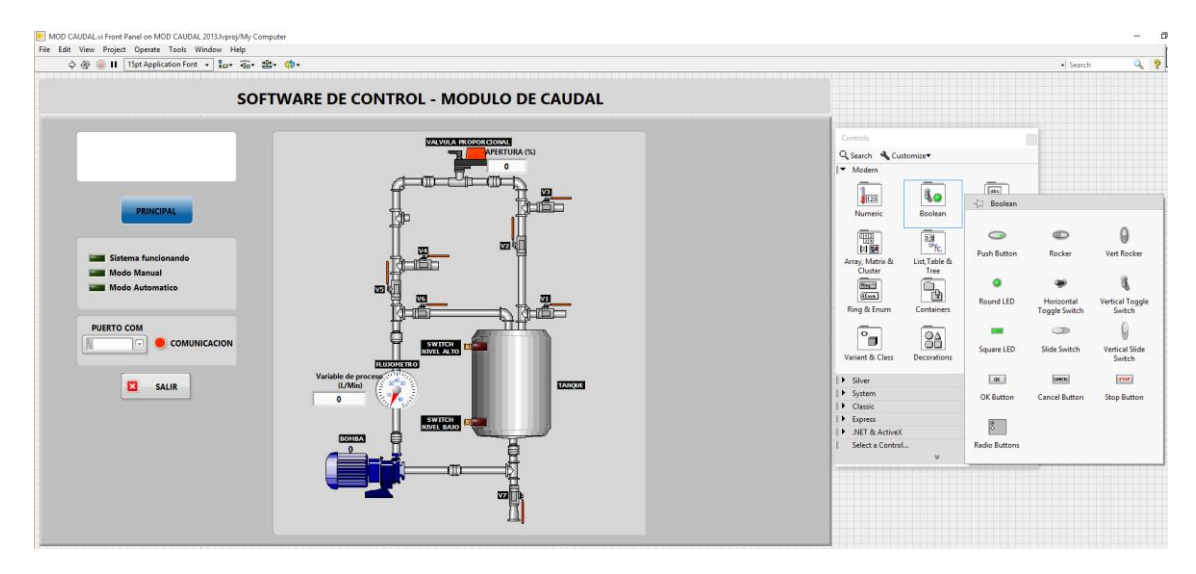

Figura 53: Configuración de Señales discretas.

Elaboración: Propia

En el diagrama de bloques realizo las conexiones de acuerdo a la tabla de características y considero el modulo al cual fue asignado.

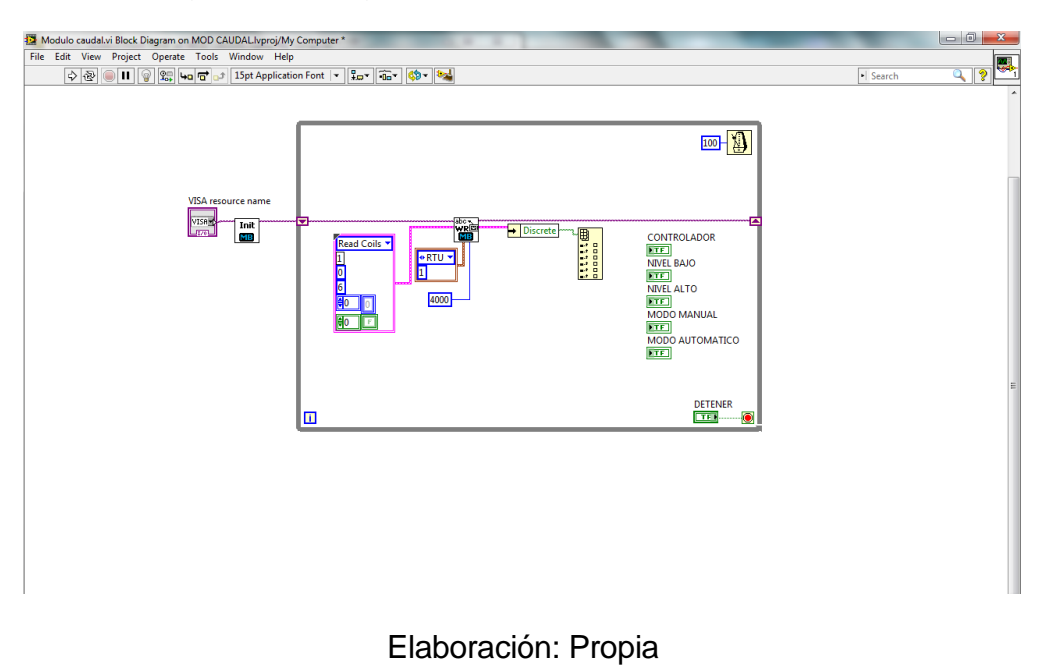

Figura 54: Diagrama de bloques de las conexiones.

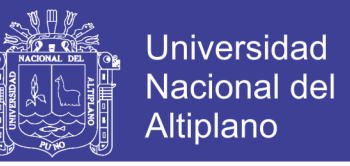

Inserto un bloque que permita cerrar la sesión abierta al momento de cerrar el

programa, Data Communication > Protocols > Serial > Close.

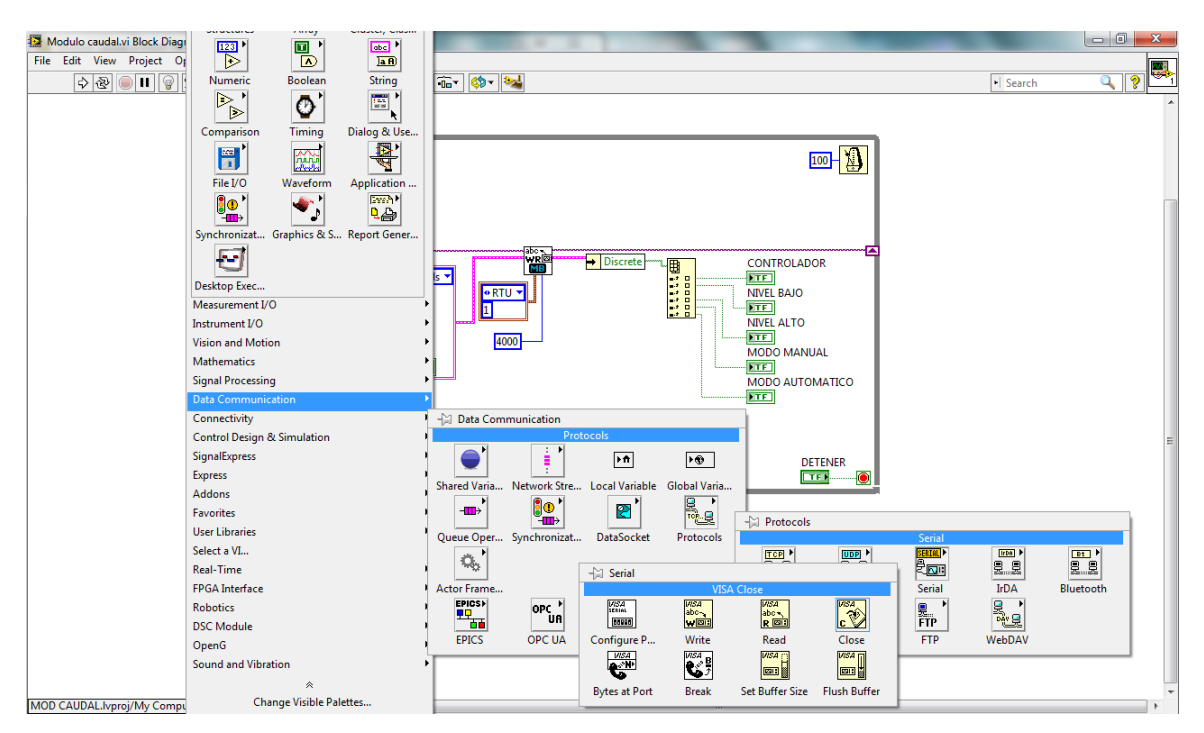

Figura 55: Data Communication Protocols Serial.

Elaboración: Propia

Realizo la siguiente conexión.

Figura 56: Diagrama de Bloques de las conexiones.

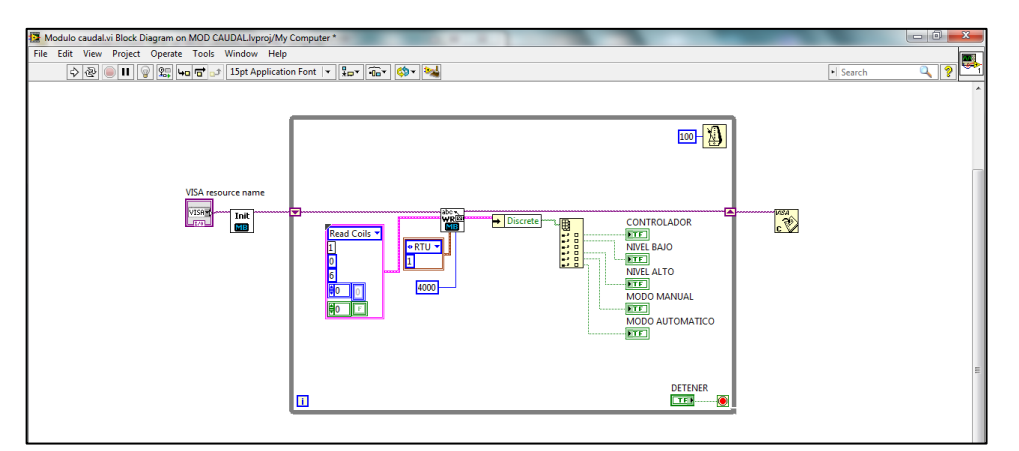

Elaboración: Propia

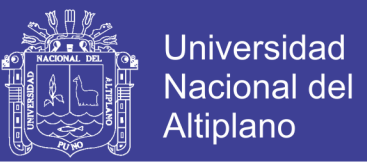

Antes de ejecutar el programa realizado, verifico la dirección del cable de comunicaciones y encender el modulo en modo manual. Realizo pruebas de lectura manualmente, seleccionando el modo de funcionamiento (Manual o Automático) y modificando los niveles en los sensores de nivel.

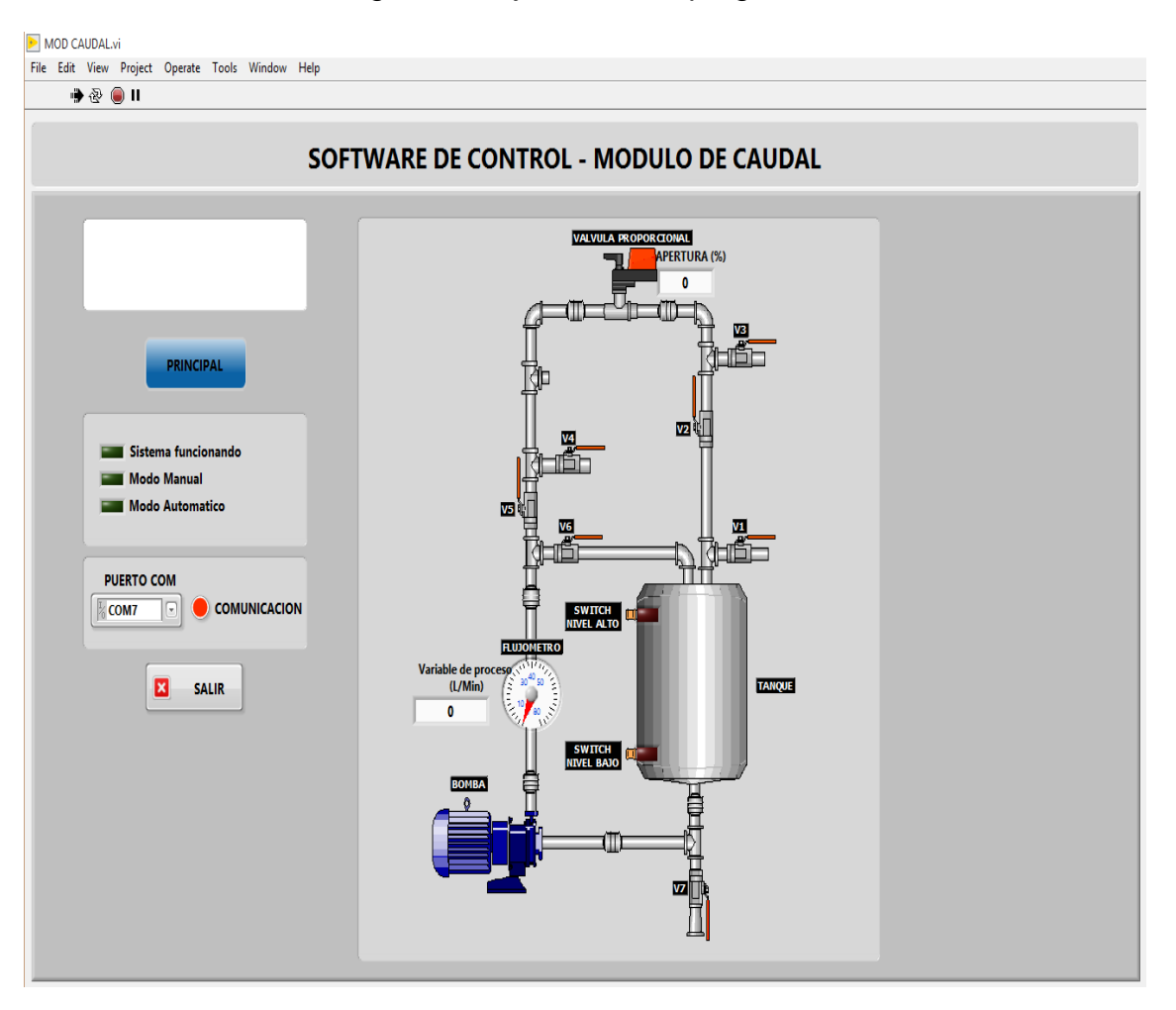

Figura 57: Ejecutando el programa.

Elaboración: Propia

No olvide citar esta tesis

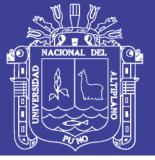

# **CONCLUSIONES**

- **PRIMERO:** La medición del caudal se obtiene de manera directa, en tiempo real utilizando redes industriales modbus, estos datos obtenidos son procesados mediante el CompactRIO; esto mejora el monitoreo del caudal de aguas en tuberías.
- **SEGUNDO**: Para una planta la medición del caudal, es necesario utilizándolo como una variable de proceso, ya que permite medir el caudal de manera más eficiente.
- **TERCERO**: El sistema Scada se ha implementado en Labview con los parámetros de comunicación de redes industriales que permite la monitorización y la medición del caudal ya que no se genera conflictos en ambos, pero puede ser utilizado también con Siemens, Schneider Electric, allen-bradley, etc.
- **CUARTO**: El sistema Scada puede ser utilizado para medir otros parámetros como presión, temperatura, etc., además cambiando los sensores puede medir otros tipos de fluidos. Además los datos obtenidos del monitoreo del caudal, la precisión será dada por el dispositivo de entrada y salida CompactRIO
- **QUINTO**: El sensor utilizado debe soportar las presiones de acuerdo a la capacidad de la bomba de agua, y las tuberías de la planta también deben soportar las presiones ejercidas por la bomba de agua.
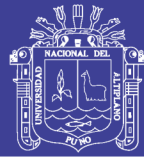

## **SUGERENCIAS**

- **PRIMERO**: Otros trabajos de investigación pueden proponer utilizar diferentes sensores, pueden ser digitales o análogos dependiendo del proceso para demostrar el uso en diferentes fluidos para una estación de monitorización y control.
- **SEGUNDO**: El sector industrial de la región puno, debe aprovechar de esta tecnología e implementar este diseño ya que permite la sistematización de la información en diferentes formatos el cual se almacena en un archivo, para su posterior tratamiento y uso.
- **TERCERO**: Según las necesidades de la industria y el costo; el uso del sistema scada no solo les proporciona trabajar con labview; también les permite implementarse con Siemens, Schneider Electric, allenbradley, etc., con los parámetros de comunicación de redes industriales;
- **CUARTO**: Es factible la utilización de otros protocolos de comunicación en el scada mostrado, porque labview lo permite además de ser ampliamente usado en el sector industrial.
- **QUINTO**: La implementación de un PID para el proceso de control en la industria del caudal mejoraría el trabajo de la planta utilizando como variable del proceso el flujometro.

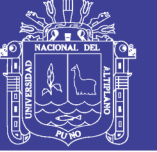

## **BIBLIOGRAFÍA**

ARÁNTEGUI, J. (2010). Universitat de Lleida. Obtenido de: http://web.udl.es/usuaris/w3511782/Control\_de\_procesos/Unidades\_files/apunt es\_10-11.pdf.

AIE. (2011). Protocolos de comunicaciones industriales. Asociación de la Industria Eléctrica y Electrónica (AIE). Disponible en: http:// www.aie.ci/files/file/comites/ca/articlos/agosto-06.pdf [Visitada en enero de 2011].

BALCES J., ROMERAL J.L. (1997). Autómatas programables. Librería Agrícola Jerez: Barcelona. 110 p.

CAICEDO-ERASO, JC. (2003). Redes Industriales. Disponible en: http:// iuce.galeon.com/artredind.pdf. [Visitada en Enero 2012].

CIA. (2010). CAN-based higher-layer protocols (HLP). CAN in Automation. Disponible en: http://www.can-cia.org/index.php?id=518. [Visitada en agosto de 2010].

CREUS A. (1997). Instrumentación Industrial. Alfa omega: Barcelona. 741 p.

DISA. (2010). Departamento de Ingeniería de Sistemas y Automática. Obtenido de:http://www.disa.bi.ehu.es/spanish/ftp/material\_asignaturas/Ing\_Sistemas\_I/T ransparencias%20de%20Clase/Tema%2006%20%20Acciones%20B%E1sicas %20de%20Control.pdf

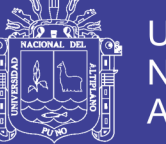

DOMINGO J., CARO J. (2003). Comunicaciones en el entorno industrial. UOC: Aragón. 113 p.

EIA. (2004). The Technology Industry at an Innovation Crossroads. Electronics Industries Alliance (EIA). Disponible en: http://www. fnal.gov/orgs/fermilab\_users\_org/users\_mtg/2004/Technology\_Industry.pdf [Visitada en diciembre de 2012].

ETHERCAT. (2010). Technical Introduction and Overview. Disponible en: https://www.ethercat.org/en/technology.html [Visitada en agosto de 2010]. Ethernet Powerlink. (2010).

Ethernet basics an introduction: Ethernet Powerlink. Disponible en: http://www.ethernet-powerlink.org/en/ powerlink/technology/ [Visitada en agosto de 2010].

FIELDBUS FOUNDATION. (2002). About Fieldbus Foundation. Disponible en: http://www.fieldbus.org/index.php?option=com\_content&ta sk=view&id=90&Itemid=196 [Visitada en agosto de 2012]

FIELDBUS FOUNDATION. (2006). Foundation Technology, Glosary. Disponible en:http://www.fieldbus.org/index.php?option=com\_glossary&func=display&letter =F&Itemid=192&catid=72&page=1 [Visitada en julio de 2012].

GARCÍA E. (2003). Automatización de procesos industriales. Universidad Politécnica de Valencia: Valencia. 120 p.

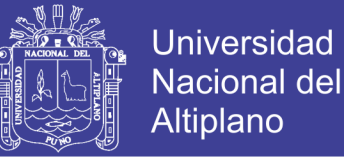

HARTMANN & BRAUN. (2010). Mountingand installation. Freelance 2000. Disponibleen:http://www.classicautomation.com/ABB\_H\_B\_Freelance\_2000.as px?gclid=CPHU9ofxtsgCFc4WHwodRTYDqw [Visitada en agosto de 2010].

IDENTI. (2012). TUS DESCARGAS SIN LIMITES. Obtenido de: <http://www.identi.li/index.php?topic=104089#sthash.XkZkvkrg.dpuf>

IEEE COMPUTER SOCIETY. (2001). About the IEEE Computer Society. Lan's design. Disponible en: http://www.computer.org/web/ about/ [Visitada en agosto de 2012].

INFOPLC. (2007). Historia de la comunicaciones industriales. Actualidad y recursos sobre automatización industrial. Disponible en: http:// www.infoplc.net/documentacion/docu\_comunicacion/infoPLC\_net\_Historia\_Co municaciones\_indistriales.html [Visitada en enero de 2011].

KASHEL H., PINTO E. (2002). Análisis del estado del arte de los buses de campo aplicados al control de procesos industriales. Ciencia Abierta, 19:8p.

MCFARLANE I. (1997). La automatización de la fabricación de alimentos y bebidas. Madrid Vicente: Madrid. 300 p.

MONTEJO M.A. (2006). Bitbus. Autómatas Industriales. Disponible en: http://www.automatas.org/redes/bitbus.htm [Visitada en marzo de 2011].

MUÑOZ J.M. (2007). Estudio de aplicación de los estandares Devicenet y ControlNet de comunicaciones industriales como solución de una red de campo. Trabajo de titulación (Ingeniero en Electrónica). Escuela de Electricidad y Electrónica, Universidad Austral de Chile: Valdivia, Chile. 387 p.

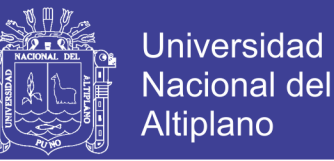

OGATA, K. (1978). Ingeniería de Control Moderna. Madrid, España: Prentice Hall.

ODVA. (2010). Ethernet/IP technology Overview. Michigan. Disponible en: http://www.odva.org/Home/ODVATECHNOLOGIES/EtherNetIPTechnologyOver view/tabid/75/ing/en-US/lenguage/ en-US/Defaul.aspx [Visitada en julio de 2010].

PI. (2010). About PI. PROFIBUS and PROFINET International (PI). Disponible en: http://www.profibus.com/pi-organization/aboutpi/ [Visitada en julio de 2010].

Rodríguez P.A. (2007). Sistemas SCADA. 2 ed. Marcombo: México D.F. 19p. Salazar C.A., Correa L.C. (2011). Buses de campo y Protocolos en redes industriales. Ventana Informática, 25:83-109.

UDLAP. (2008). Universidad de las Américas Puebla. Obtenido de: http://catarina.udlap.mx/u\_dl\_a/tales/documentos/lep/nunez\_e\_f/capitulo1.pdf

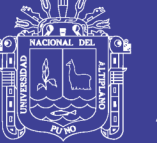

## **WEBGRAFIA**

www.ifm.com › Home › Productos

https://www.youtube.com/watch?v=5XUaS6j8z\_w Sensores Inductivos As-Interface

https://www.youtube.com/watch?v=iZkW49IPNF4 Catálogo de Productos – Rockwell Automation

http://www.rockwellautomation.com/rockwellautomation/catalogs/overview.pag

Organización de usuarios PROFIBUS /PROFIBUS International:

[www.profibus.com](http://www.profibus.com/)

www.fao.org/home/es/

AS-Interface – Introducción y fundamentos (2009) Siemens

PROFIBUS El bus polivalente para la comunicación en la industria de procesos Folleto · Abril 2008

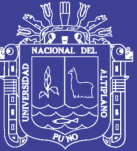

**ANEXOS** 

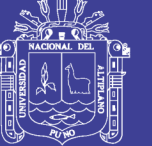

### Anexo 1: Sensor de Caudal de Siemens

#### **SITRANS FC410**

You are here: > Home > Tecnología de automatización > Instrumentación de procesos > Medición de caudal > Coriolis > Sistemas de medida de caudal > SITRANS FC410

#### **SITRANS FC410**

Caudalímetro SITRANS FC410 por efecto Coriolis: rendimiento a gran escala en un paquete a pequeña escala.

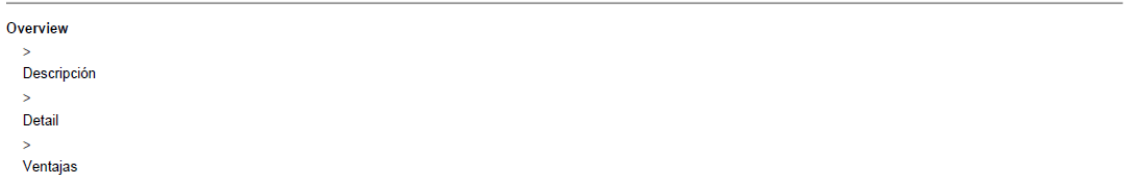

#### Descripción

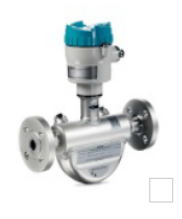

La solución de caudalímetro SITRANS FC410 es el sistema Coriolis más ligero y compacto del mundo: permite reducir el tamaño del skid, colocar varias unidades en zonas de espacio muy reducido, simplificar la instalación tanto en apliaciones nuevas como ya existentes, y así minimizar costes La generación totalmente digital de los caudalímetros compactos está hecha a medida para la integración directa en sistemas de control de máquinas. La instalación resulta rápida y sencilla gracias a un hardware y cableado simplificados. SITRANS FC410 utiliza Modbus RTU RS485 multidrop direccionable, un protocolo de comunicación altamente eficiente en términos de tiempo, que a la vez resulta fácil de programar y diagnosticar. Su secuencia de bytes totalmente configurable es compatible con todos los tipos de PLC sin requerir opciones de clasificación adicionales. Las funciones de transmisor que incorpora el SITRANS FC410 permiten instalarlo en casi cualquier lugar, sin necesidad de requerir un transmisor digital. Basado en una tecnología de procesamiento digital de señales, el caudalímetro suministra medidas multiparámetro con eficiencia, facilidad y seguridad.

El SITRANS FC410 está disponible para aplicaciones estándar, higiénicas o NAMUR.

El sistema de caudalímetro SITRANS FC410 consiste en un sensor > SITRANS FCS400 y un transmisor > SITRANS FCT010.

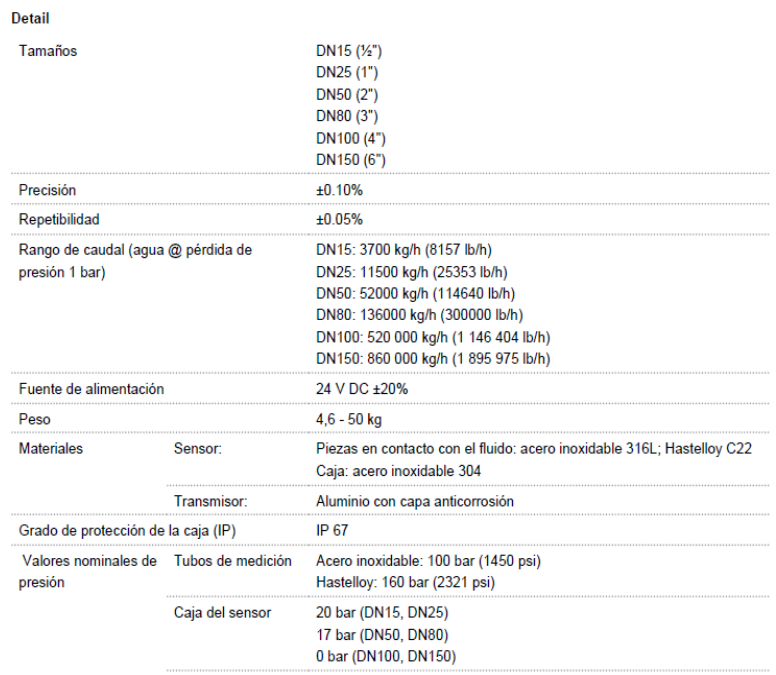

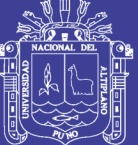

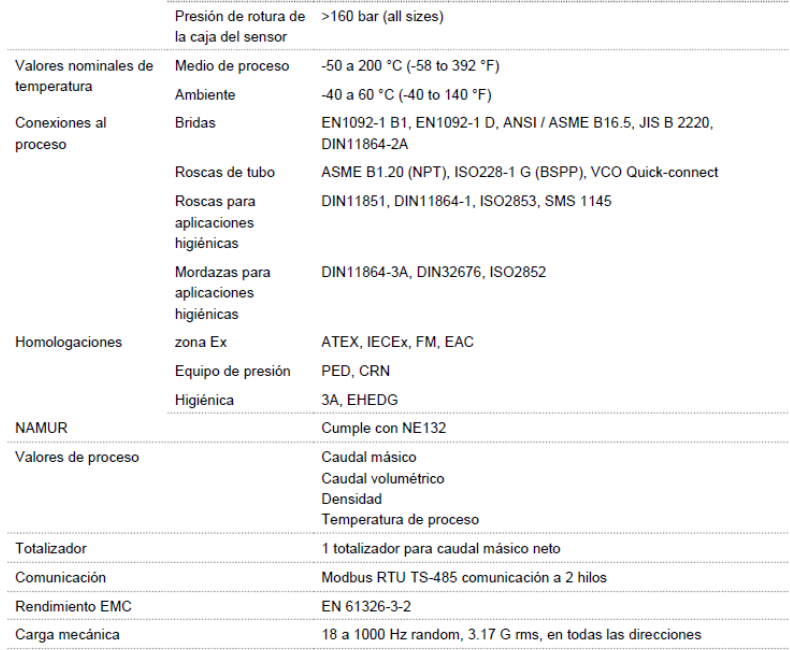

#### Ventajas

 $\overline{\phantom{a}}$ 

El sensor compacto y el transmisor incorporado permiten un diseño más eficiente del skid y de la instalación

Integración directa: en istemas de control nuevos o existentes con protocolo de comunicación Modbus RTU RS485 multidrop direccionable y secuencia de bytes totalmente configurable para compatibilidad con todo tipo de PLC

Fácil instalación: con conexiones estándar y cableado sencillo

Alta precisión: ±0.1% alcanzado a hasta 160 bares y 200 °C

Aplicaciones higiénicas: Homologación EHEDG y 3A con superficie lisa para una limpieza sencilla y una captación mínima del flujo

Flexible: disponible desde DN15 a DN80 para una amplia adaptabilidad a las distintas aplicaciones

Rendimiento dedicado: suministra medidas reales multiparámetro (p. ej. caudal másico, caudal volumétrico, densidad y temperatura)

Alta velocidad: actualización de señal 10 m/s para una transferencia de datos fiable y velocidades de hasta 115,2 kBit/s RS485 para varios instrumentos

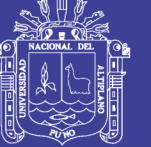

### **BOMBA CENTRIFUGA GAMMA CP100 – 1 HP – MONOFÁSICA**

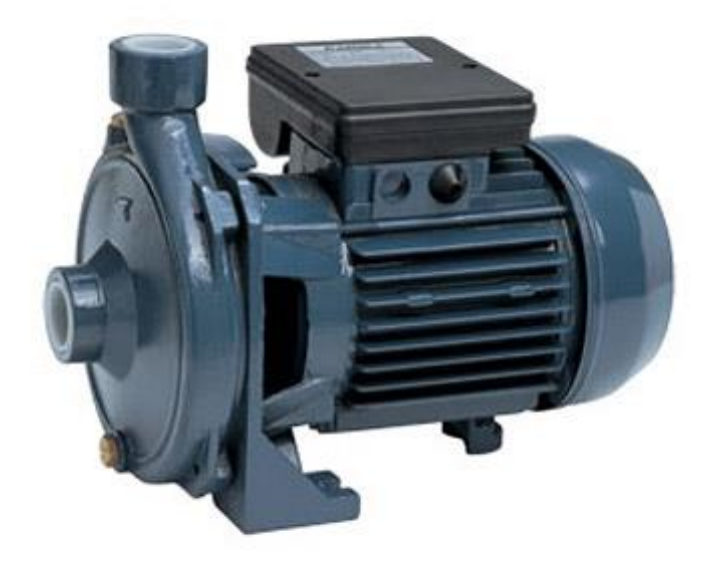

### **Características**

Diseñada para el uso doméstico en la casa o el jardín. para el drenaje de inundaciones, transferencia de líquidos, drenaje de tanques, tomar agua de pozos, drenaje de botes y yates, para la aireación y circulación de agua en fuentes, etc.

Detalles Técnicos:

- Alimentación: 220 VCA 50 Hz.
- Altura Máxima: 30 m.
- Caudal Máximo: 90 L/min 5400 L/hora.
- Conexiones: 1".
- Motor: 1 HP.
- Tipo: Centrífuga.
- Turbinas: De bronce.
- Usos: Elevación y extracción de agua.

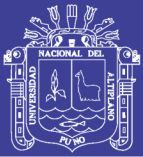

## **High-Speed PCI Interfaces for CompactRIO**

### NI cRIO-9052, NI cRIO-9052CardBus, NI cRIO-9052PXI, NI cRIO-9052PCI NEW!

- · Laptop, PXI, or PC control of any CompactRIO reconfigurable chassis
- . High bandwidth for high-channel-count
- CompactRIO applications
- . Up to 50 MB/s sustained throughput from any NI cRIO-910x chassis
- Up to 14 m cable length
- . Dual 9 to 35 VDC supply inputs that deliver isolated power to CompactRIO chassis/modules
- -40 to 70 °C temperature range

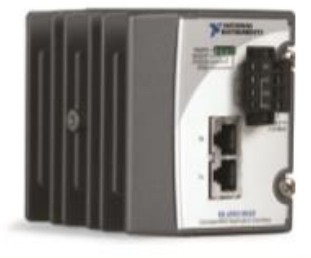

### **Overview and Applications**

The National Instruments cRIO-9052 is a high-performance solution for remote control of any NI cRIO-910x reconfigurable chassis using a laptop, PXI system, or PC. With the NI cRIO-9052, you can interface with the FPGA inside of a CompactRIO reconfigurable chassis at rates up to 50 MB/s. The result is a reconfigurable solution ideal for applications requiring the flexibility of the FPGA within CompactRIO and high bandwidth for high-channel-count applications. The cRIO-9052 is designed for extreme ruggedness, reliability, and low power consumption with dual 9 to 35 VDC supply inputs that deliver isolated power to the CompactRIO chassis/modules and a -40 to 70 °C temperature range.

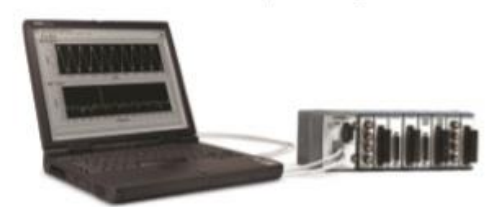

### **System Configuration**

The cRIO-9052, attached to a cRIO-910x reconfigurable chassis, communicates with an NI 8310 device (CardBus, PXI, or PCI) over two CAT-5 cables at distances up to 14 m. The cRIO-9052 and NI 8310 devices use a StarFabric interface to implement a PCI-to-PCI bridge, providing a transparent link where the CompactRIO reconfigurable chassis appears to users as if it were a PCI board within the host computer itself.

You can use built-in functions within NI LabVIEW and LabVIEW Real-Time software for interfacing directly with the FPGA in the CompactRIO chassis. This feature provides PXI and PC users the ability to build a deterministic, real-time application to communicate with the LabVIEW code running on the FPGA of a CompactRIO reconfigurable chassis. Once you have started an application using the CompactRIO chassis, you can disconnect your

laptop, PC, or PXI system from CompactRIO while the application continues to run. This functionality eliminates the need to dedicate the laptop, PC, or PXI system to the CompactRIO application only.

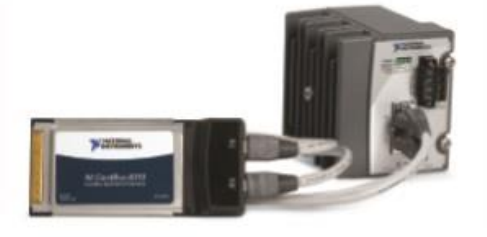

### **Ordering Information**

#### **CompactRIO Interface Module**

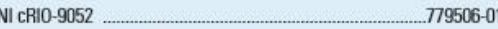

### **Laptop Interface Kit**

NI cRIO-9052CardBus. 779528-01 Includes one cRIO-9052, one CardBus card (CardBus-8310), and two 3 m cables

### **PXI Interface Kit**

NI cRIO-9052PXI 779529-01 Includes ane cRIO-9052, ane PXI module (PXI-8310), and two 3 m cables.

### **PC Interface Kit**

NLcRIO-9052PCL ...779530-01 Includes one cRIO-9052, one PCI board (PCI-8310), and two 3 m cables

### Cables

Ethernet Cable Kits (includes two cables)

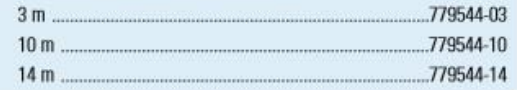

### **BUY NOW!**

For complete product specifications, pricing, and accessory information, call (800) 813 3693 (U.S.) or go to ni.com/dataacquisition.

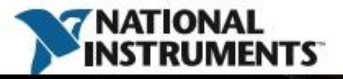

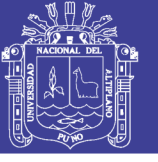

## **MATRIZ DE CONSISTENCIA**

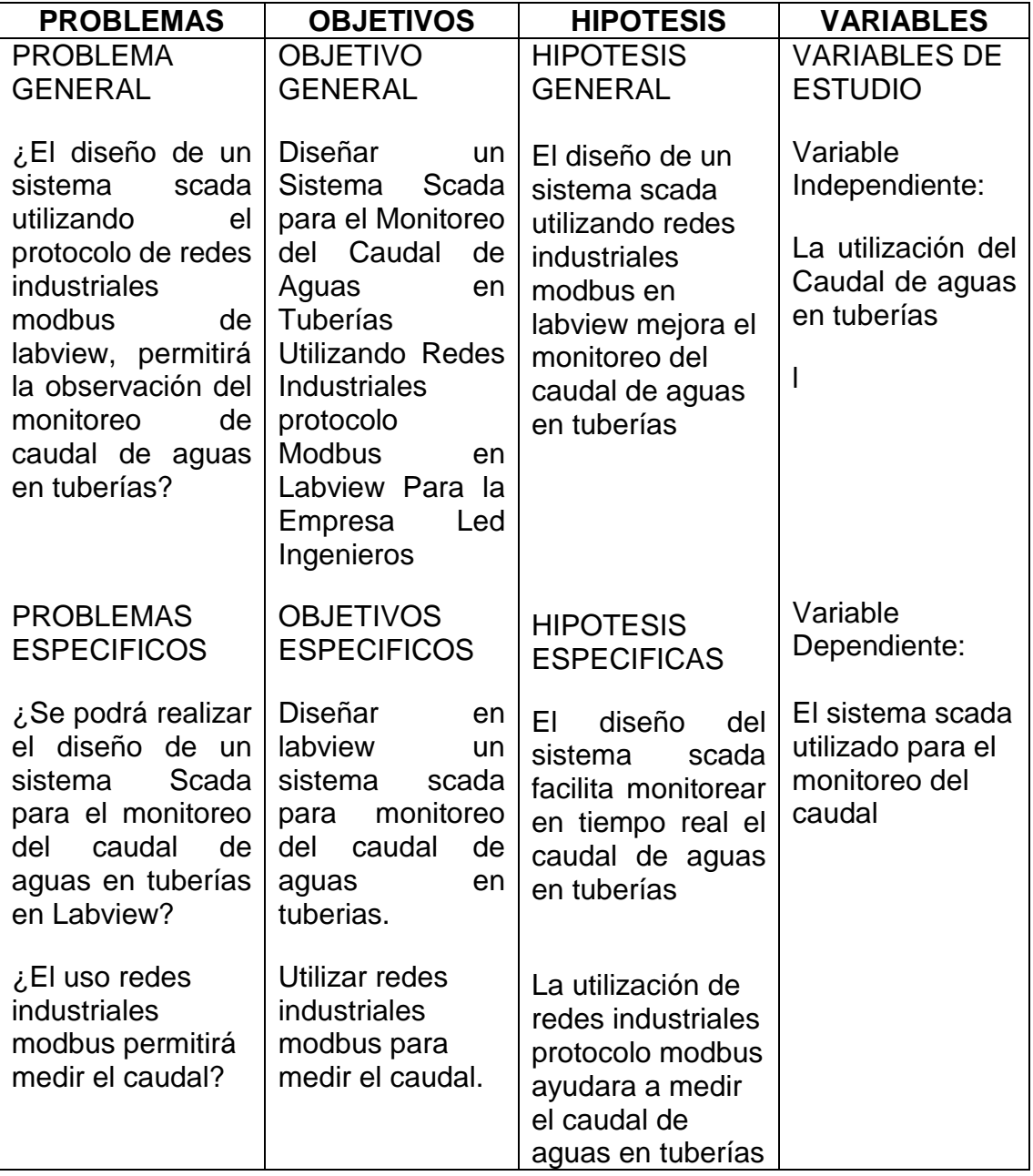